# **Bedienungsanleitung Peak VN Videolaryngoskop**

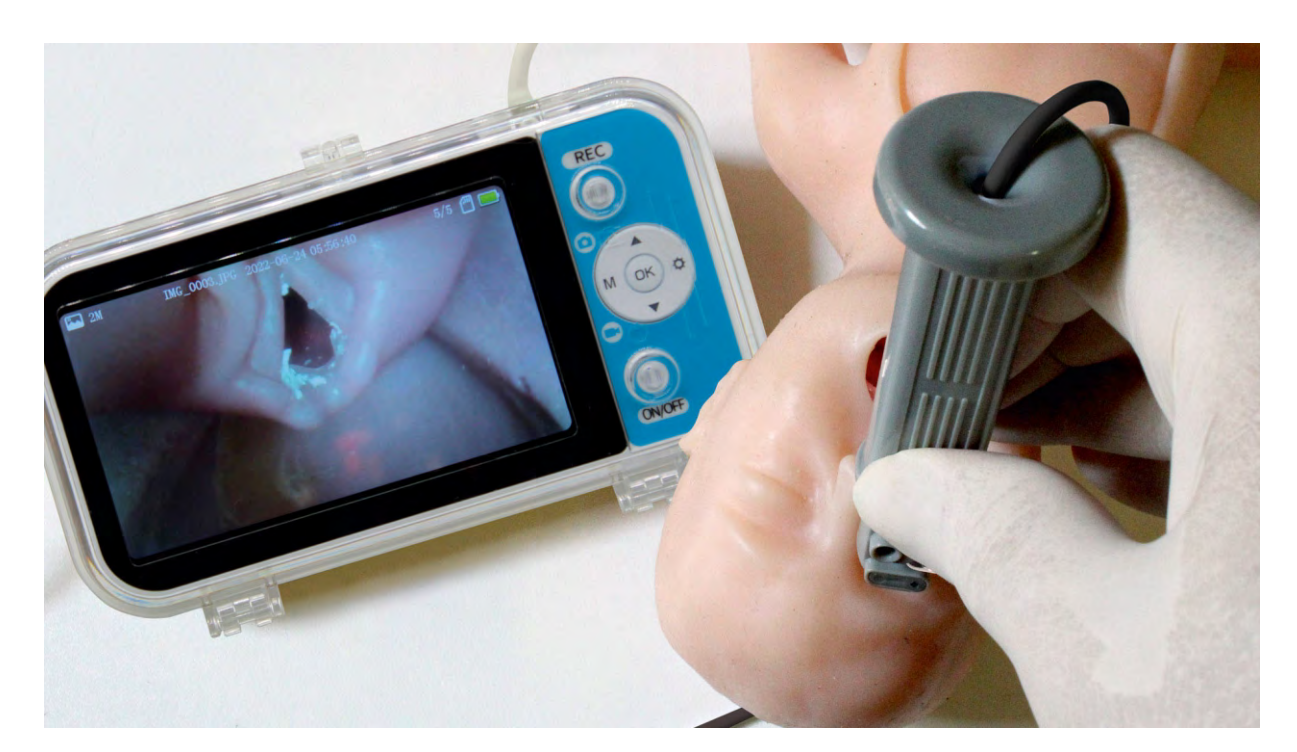

**Hersteller:**

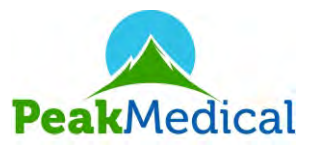

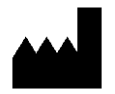

 **Peak Medical Ltd.**

**10 Giborey Israel Str. P.O.B. 4044 Netanya 4210401, Israel** **Vertrieb durch:**

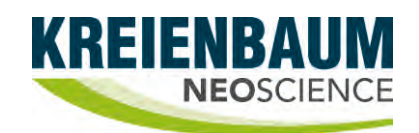

**KREIENBAUM Neoscience GmbH** 

**Robert-Koch-Str. 9 40764 Langenfeld, Deutschland**

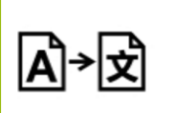

**Dieses Dokument ist eine zusammenfassende Übersetzung der originalen Gebrauchsanleitungen sowie sonstigen vom Hersteller zur Verfügung gestellten Informationen.** 

# **Inhaltsverzeichnis**

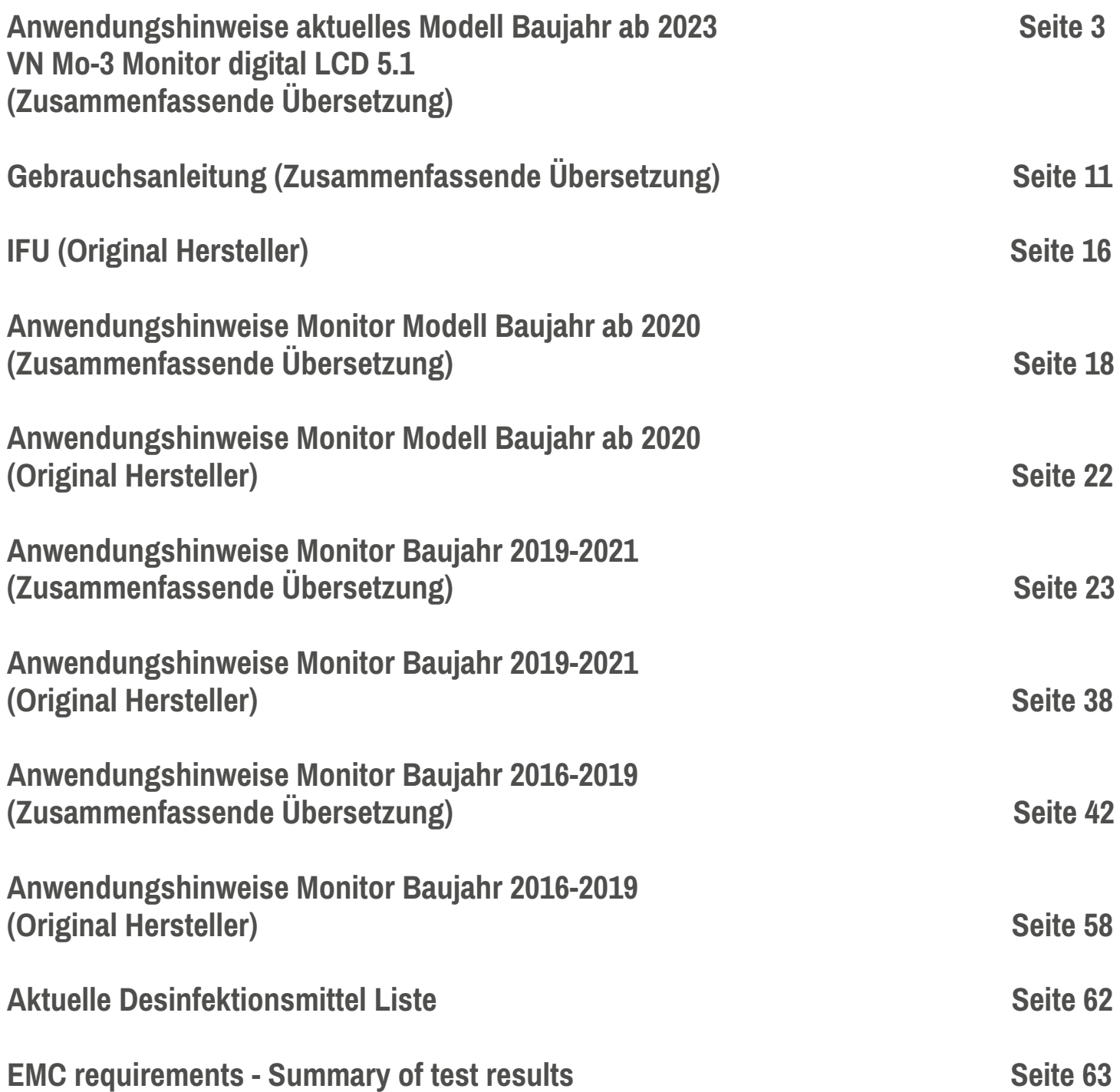

**VN-IFU-03** issued 15/05/2022

### **Peak VN Neonatal Video Laryngoscope kit (REF. PVN100-MO3)**

# **Produktbeschreibung:**

Der Peak VN Monitor MO-2, in Verbindung mit den wiederverwendbaren VNScope Handstücken und den Videolaryngoskop Einweg-Spatel VNBlade, wurde konzipiert um eine gute Sicht auf die Atemwege zu liefern und eine schnelle Intubation zu ermöglichen. Das flache Design und die innovative Konstruktion machen diese Spatel stromlinienförmig und leicht und bieten eine verbesserte Manövrierfähigkeit und einen Arbeitsraum für routinemäßige und schwierige Atemwege. Mit mehr Handstückoptionen, einschließlich NOX-Insufflationsaufsatz und NOX-S-Insufflationsaufsatz mit Führungsrohr, können Ärzte ihre bevorzugten Instrumente für eine Vielzahl von Patienten und klinischen Umgebungen auswählen.

# **Verwendungszweck:**

Der Monitor mit den Kameras/Handstücken und Spatel ist für Laryngoskopien von Frühgeborenen mit sehr geringem Geburtsgewicht bis hin zu Neugeborenen mit normalen Geburtsgewicht bestimmt. Die Spatel haben vier Größen gemäß Miller von 000 bis 1. Die Form und die Abmessungen der Spatel entsprechen den üblichen Spezifikationen solcher Spatel. Daher kann die Intubation auch ohne Bildanzeige auf dem Monitor durchgeführt werden.

# **Kontraindikationen:**

Derzeit sind keine Kontraindikationen bekannt, die sich direkt auf das Produkt beziehen. Die Verwendung des Peak VN Videolaryngoskops ist kontraindiziert wenn nach Ansicht eines verantwortlichen Arztes durch die Anwendung die Gesundheit des Patienten gefährdet ist, beispielsweise aufgrund des Allgemeinzustandes des Patienten, oder wenn eine Laryngoskopie als solche kontraindiziert ist

# **• Peak VN Set Teile & Zubehör**

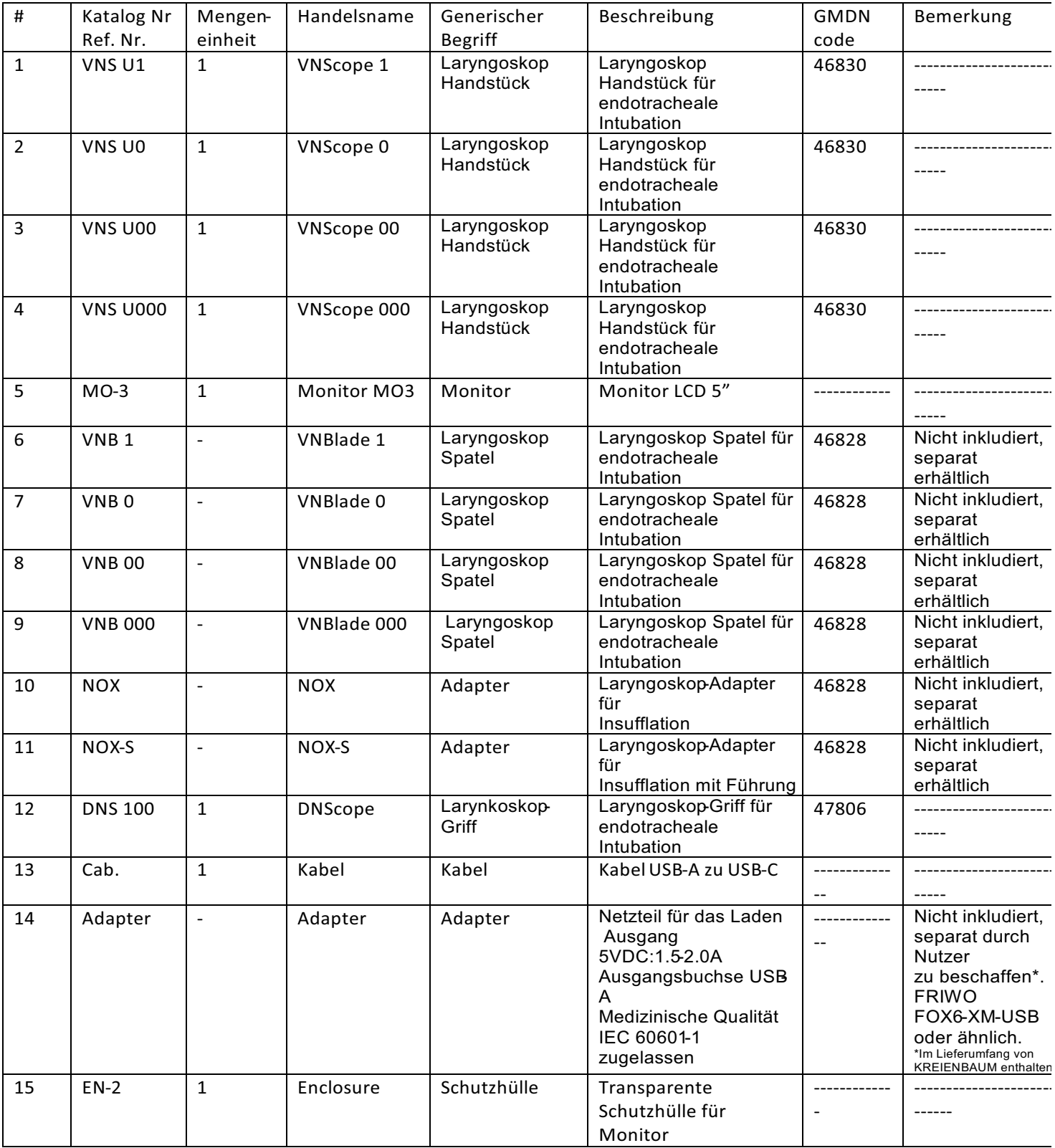

# **Peak VN** Neonatales Video Laryngoskop Set (REF PVN100-MO3) **Bedienungsanleitung**

Warnungen und Vorsichtsmaßnahmen:

• Es liegt in der Verantwortung des Benutzers, diese Anweisungen vor der Anwendung von Peak Medical Laryngoskopen zu lesen und zu verstehen.

• Die Trachealintubation erfordert eine spezielle Ausbildung. Nur geschultes Personal sollte zur Verwendung von Videolaryngoskopen autorisiert werden.

• Nicht verwenden, wenn die Verpackung von Einwegprodukten geöffnet oder beschädigt ist

• Versuchen Sie nicht, ein Laryngoskop zu verwenden, ohne die unten beschriebenen Vorkontrollen erfolgreich durchgeführt zu haben.

• Trocken, sauber und vor Hitze und Licht geschützt lagern.

• Verwenden Sie den Monitor in der Nähe von Patienten und im Behandlungsbereich nur geschlossen in der Schutzhülle.

• Vermeiden Sie das Eindringen von Flüssigkeiten in den Monitor

• Laden Sie den Akku des Monitors nach jeder Anwendung auf, bei Nichtgebrauch mindestens einmal pro Woche**. Laden Sie den Akku nicht während der Intubation auf**

• Führen Sie das Laden des Akkus, das Aufstellen des Monitors und die Dateiverwaltung nicht in der Nähe von Patienten und im Behandlungsbereich durch.

• Außer Batterieladung und Sichtprüfung aller Komponenten ist kein regelmäßiger technischer Service erforderlich.

• Trennen Sie den Monitor vom Adapter und den Adapter vom Stromnetz, wenn der Ladevorgang beendet ist (ON-OFF-LED hört auf zu blinken)

### **Kontrollen und Vorbereitungen vor Beginn eines Intubationsverfahrens:**

• Wählen Sie das VNScope und die Spatelgröße entsprechend dem Gewicht des Neugeborenen aus (stellen Sie sicher, dass Größen und Farbcodierung für beide gleich sind)

- Schutzkappen entfernen
- Überprüfen Sie den Griff und den Spatel des VNScope auf scharfe Kanten oder Fehler, die möglicherweise mechanisch verursacht worden sind.
- Stellen Sie sicher, dass der Spatel sicher und korrekt am Griff eingerastet ist.

• Verbinden Sie das VNScope-Kabel fest mit der "Camera"-Buchse des Monitors und legen Sie die SD-Karte ein, wenn Sie aufnehmen möchten (vor dem Einschalten des Monitors).

• Drücken Sie die ON-OFF-Taste 3 Sekunden lang, um den Monitor einzuschalten, überprüfen Sie die Bildqualität auf dem Bildschirm und den Ladezustand des Akkus.

• Verwenden Sie den Monitor nicht, wenn der Akku gemäß der Balkenanzeige nicht vollständig aufgeladen ist oder das Bild nicht akzeptabel ist.

- Drücken Sie erneut die ON-OFF-Taste, um den Monitor auszuschalten.
- Monitor in das Schutzgehäuse einsetzen und ordnungsgemäß verriegeln (Verriegelung eingerastet)

• Wenn ein Insufflations Aufsatz oder oder Führungsaufsatz erforderlich ist, führen Sie den Verbindungsstift von NOX/NOX-S in das entsprechende Loch des VNScope-Griffs ein, richten Sie die Öffnung entlang des Spatels aus und sichern Sie ihn.

• Schließen Sie NOX/NOX-S an den Mischer an und stellen Sie den Mischer auf die gewünschte Sauerstoffkonzentration und den gewünschten Durchfluss ein. Überprüfen Sie den Gasfluss am entfernten Ende des Messers

• Öffnen Sie die Halterung des Gehäuses und installieren Sie den Monitor stabil in der besten Position für die Intubation.

#### **Gebrauchsanweisung**

- Schalten Sie den Monitor mit der ON-OFF-Taste des Gehäuses ein.
- Offener Gasfluss (falls vorhanden)

• Wenn eine Aufnahme erforderlich ist, wählen Sie den gewünschten Aufnahmemodus **FOTO** oder **FILM** (Standardmodus ist **FOTO**) und schließen Sie dann das Gehäuse, drücken Sie einmal die **REC**-Taste, um ein Bild aufzunehmen oder die Aufnahme zu starten, um die Aufnahme zu stoppen, drücken Sie erneut die **REC**-Taste . **Die SD-Speicherkarte sollte vor dem Einschalten des Monitors eingelegt werden**

- Intubieren Sie mit der für die Videolaryngoskopie empfohlenen Technik
- Drücken Sie nach der Intubation die EIN-AUS-Taste, um den Monitor auszuschalten.
- Entsorgen Sie den Spatel und den Aufsatz nach Gebrauch und entsorgen Sie sie gemäß den üblichen Krankenhausverfahren. Nicht sterilisieren.
- Verschließen Sie die Kamera und den Stecker des VNScope mit Schutzkappen.
- Nehmen Sie den Monitor aus dem Schutzgehäuse, um das Gehäuse zu reinigen und zu desinfizieren, den Akku aufzuladen und Dateien verwalten.

• Informationen zur Verwaltung der aufgezeichneten Dateien und zur Einrichtung des Monitors finden Sie im **MO 3-Benutzerhandbuch**

#### **Regelmäßige Pflege und Wartung**

• Videolaryngoskopgriffe sollten immer gereinigt und gründlich getrocknet werden, bevor sie an einem trockenen Ort aufbewahrt werden.

• Schützen Sie das Objektiv immer mit einer Kappe und vermeiden Sie den Kontakt mit scharfen und scheuernden Gegenständen und Materialien sowie Verunreinigungen.

• Reinigen Sie die optische Oberfläche im Falle einer Verschmutzung gemäß dem für optische Systeme empfohlenen Verfahren.

• Der Akku des Monitors sollte nach jeder Anwendung aufgeladen werden. Trennen Sie den Monitor vom Adapter und den Adapter vom Stromnetz, wenn die Aufladung beendet ist (wenn die Aufladung beendet ist hört ON-OFF LED auf zu blinken

### **• Reinigung, Desinfektion und Sterilisation**

• Halten Sie immer die örtlichen Gesundheits- und Sicherheitsvorschriften ein

• Reinigen und desinfizieren Sie den Griff gemäß den üblichen Krankenhausverfahren für ähnliche Geräte.

• Beachten Sie bei der Verwendung von Desinfektions- oder Sterilisationslösungen immer die Herstellerempfehlung.

• Verwenden Sie keine chemischen Sterilisationsmittel oder Desinfektionsmittel, die nicht von Peak Medical Ltd. zugelassen sind.

• Unmittelbar nach Gebrauch sollte das VNScope mit sauberem Leitungswasser gespült werden, um alle Rückstände zu entfernen. (**Stellen Sie sicher, dass der Stecker und die Kamera ordnungsgemäß durch Kappen geschützt sind).**

• Äußere Oberflächen sollten vorsichtig in Seifenwasser mit einer weichen Bürste geschrubbt werden, um verkrustete Ablagerungen zu vermeiden. Verwenden Sie keine abrasiven Materialien wie Stahlwolle.

• VNScope kann in Lösung eingetaucht werden (**stellen Sie sicher, dass der Stecker und die Kamera ordnungsgemäß durch Kappen geschützt sind**).

• Spülen Sie den VNScope-Griff nach Kontakt mit der Lösung mit warmem, sterilem Wasser ab und trocknen Sie ihn gründlich ab.

• Die Spatel und die Aufsätze werden unsteril geliefert, Klingen können bei Bedarf nur in der Originalverpackung von **EtO** sterilisiert werden**. Verwenden Sie keine andere Sterilisation oder Desinfektionsverfahren**

• Ultraschallreinigung und Autoklavieren werden nicht empfohlen und führen zum Erlöschen der Garantie.

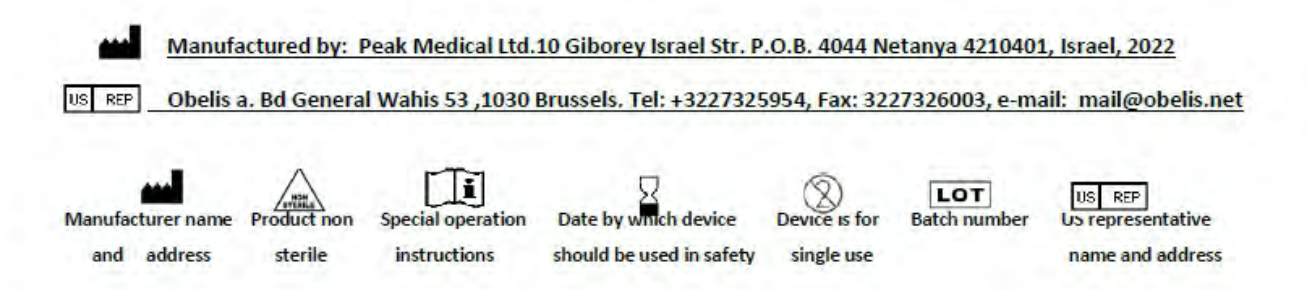

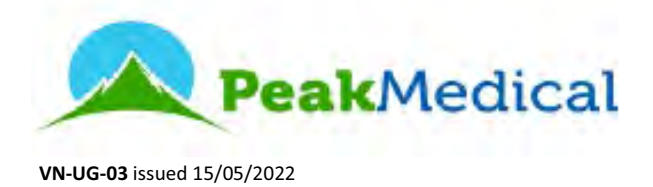

### **Mo-3 HD DVR/ Monitor**

### **Benutzerhandbuch**

### **Warnungen und Vorsichtshinweise**

• Es liegt in der Verantwortung des Benutzers, diese Anweisungen vor der Verwendung von Laryngoskopen von Peak Medical zu lesen und zu verstehen.

• Die Trachealintubation erfordert eine spezielle Ausbildung. Nur geschultes Personal sollte zur Verwendung von Videolaryngoskopen autorisiert werden.

• Versuchen Sie nicht, ein Laryngoskop zu verwenden ohne Vorkontrollen, wie in der Gebrauchsanweisung des Peak VN Laryngoskops beschrieben, sollten alle Vorkontrollen erfolgreich durchgeführt worden sein.

- Trocken, sauber und vor Hitze und Licht geschützt lagern.
- Laden Sie den Akku des Monitors mindestens einmal pro Woche auf, wenn er nicht verwendet wird
- Laden Sie den Akku nicht während der Intubation auf
- Trennen Sie Monitor und Adapter, wenn der Ladevorgang beendet ist (LED der EIN/AUS-Taste blinkt nicht)

• Verwenden Sie keine anderen flüssigen oder Sprüh Reinigungs- und Desinfektionsmittel als die vom Hersteller angegebenen

- Verschütten Sie keine Flüssigkeiten jeglicher Art auf dem Produkt.
- Schieben Sie niemals Gegenstände jeglicher Art durch die Öffnung in dieses Produkt
- Versuchen Sie nicht, dieses Produkt selbst zu warten oder zu reparieren Durch Öffnen oder Entfernen der Abdeckung erlischt die Garantie.

• Setzen Sie die SD-Speicherkarte nicht ein oder ziehen Sie sie heraus, wenn der Monitor eingeschaltet ist

• Verwenden Sie den Monitor in der Nähe von Patienten nur geschlossen in der Schutzhülle

• ------------------------------------------------- --------------------------------------

• ------------------------------------------------- --------------------------------------

• ------------------------------------------------- --------------------------------------

• ------------------------------------------------- -------------------------------------

### **Basisbetrieb**

### **1. Aufladen des Akkus**

Der interne Li-Ion-Akku kann über den USB-C-Anschluss (an der Unterseite des Monitors) mit einem USB-C/USB-A-Kabel und einem empfohlenen 5-V-Adapter aufgeladen werden.

### **2. Einschalten**

Stecken Sie den Stecker des VNScope in den Monitor in den Kameraanschluss;

Drücken Sie die ON-OFF-Taste **in die Austen Sie, bis das Bild auf dem Bildschirm erscheint.** Überprüfen Sie den Ladezustand des Akkus;

### **3. Ausschalten**

Drücken Sie die ON-OFF-Taste , um den Monitor auszuschalten

### **4. Betriebsmodi**

Intubationsmodus (Foto (Standardmodus): Führen Sie eine Intubation mit angeschlossenem VNScope durch. Um ein Bild aufzunehmen, drücken Sie die Sutter (**REC**)-Taste.

Intubationsmodus (Video) : Einmal (M) drücken, um den VIDEO-Modus auszuwählen. Führen Sie die Intubation mit angeschlossenem VNScope durch. Um einen Film aufzunehmen, drücken Sie einmal die **REC**-Taste. Um die Aufnahme zu stoppen, drücken Sie erneut die **REC**-Taste.

\*Die Aufnahme erfolgt nur, wenn eine SD-Speicherkarte eingelegt ist

Wiedergabemodus (**WHECTER)**: zweimal drücken, um den Wiedergabemodus zu wählen.

### **5. Wiedergabe der aufgezeichneten Video-/ Fotodateien.**

Wiedergabe mit Monitor MO3

Wählen Sie den Wiedergabemodus durch Drücken von **Drugster Steimal. Wählen Sie die benötigte** Datei durch Drücken von  $\triangle$  oder  $\triangledown$  aus, dann OK, um die gewählte Datei wiederzugeben. Fotound Videodateien haben JPG. oder MOV. Formate sind entsprechend. Für schnellen Vorlauf (2x, 4x,

8x) drücken Sie entsprechend ein-, zwei- oder dreimal. Um die Aufzeichnungen zurückzuspielen,

drücken Sie entsprechend  $\blacktriangledown$  ein-, zwei- oder dreimal.

### **Wiedergabe über Computer**

Verbinden Sie per Ladekabel den USB-C-Ladeanschluss des Monitors und den USB-Anschluss des Computers. Schalten Sie den Monitor ein. Die aufgenommenen Filme und Bilder befinden sich im DCIM-Ordner des externen Laufwerks (SD-Karte).

### **6. Video-/Fotodateien löschen**

Wählen Sie den Wiedergabemodus durch Drücken von (W), wählen Sie das Bild aus, drücken Sie , wählen Sie "Löschen" und drücken Sie OK, wählen Sie "Aktuell" oder "Alle" und drücken Sie zum Löschen erneut OK. Um Dateien zu schützen, wählen Sie die Schutzoption.

Um Filme und Bilder als Diashow anzuzeigen, wählen Sie den Modus "Diashow" mit der gewüns chten Häufigkeit (2,5 oder 8 Sek.).

### **8. Systemeinstellungen**

Wählen Sie das Setup-Menü, indem Sie zweimal drücken. Stellen Sie sicher, dass "Auto Power Off" deaktiviert ist ("OFF"), um ein Abschalten des Monitors während der Intubation zu vermeiden. SD-Karte formatieren, falls erforderlich.

### **Garantie (Monitor)**

Die von unserem Unternehmen gewährte Garantie für dieses Produkt umfasst einen Zeitraum von 1 Jahr ab Kaufdatum. Alle fehlerhaften Teile und/oder Funktionen, die sich trotz normaler Verwendung durch den Benutzer ergeben, werden während der Garantiezeit kostenlos repariert und/oder ersetzt. Wenn jedoch eine der Fehlfunktionen durch Unachtsamkeit des Benutzers, unzureichende Wartung oder Naturkatastrophen verursacht wird, bieten wir Reparatur - und/oder Ersatzservices gegen eine Gebühr an, unabhängig von der Garantiezeit . Bevor Sie ein Produkt zurücksenden, kontaktieren Sie uns bitte und geben Sie eine Seriennummer an. Der Kunde ist für die Transportkosten verantwortlich

### **Tasten und Anschlüsse**

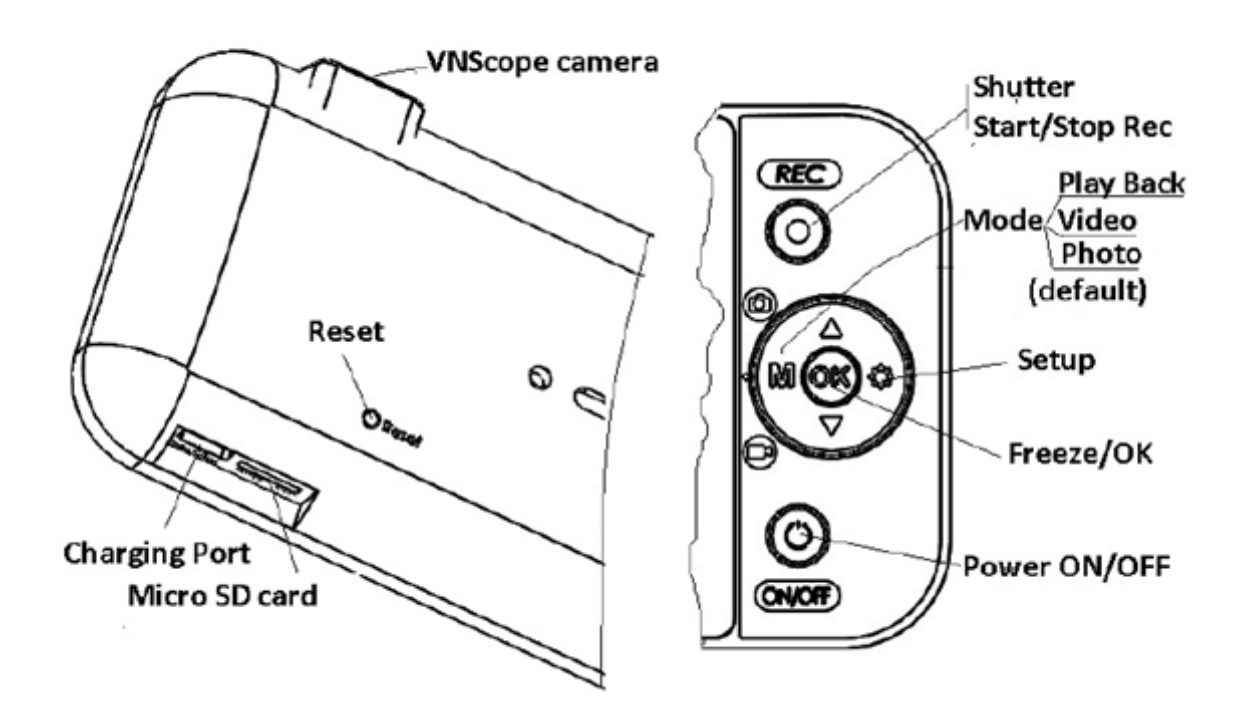

# **Produktbeschreibung:**

Der Peak VN Monitor MO-2, in Verbindung mit den wiederverwendbaren VNScope Handstücken und den Videolaryngoskop Einweg-Spatel VNBlade, wurde konzipiert um eine gute Sicht auf die Atemwege zu liefern und eine schnelle Intubation zu ermöglichen. Ein Design mit niedrigem Profil und der innovative Aufbau machen diese Spatel schlank und leichtgewichtig. Sie bieten verbesserte Beweglichkeit und Arbeitsraum für reguläre aber auch schwierige Atemwegsverhältnisse. Durch mehr Anwendungsoptionen, inklusive Zubehörteil (NOX/NOX-s für die Insufflation ohne/mit Führungsschlauch), können Ärzte ihre präferierten Instrumente für eine große Auswahl an Patienten und klinischen Umgebungen wählen.

### **Verwendungszweck:**

Der Monitor mit den Kameras/Handstücken und Spatel ist für Laryngoskopien von Frühgeborenen mit sehr geringem Geburtsgewicht bis hin zu Neugeborenen mit normalen Geburtsgewicht bestimmt. Die Spatel haben vier Größen gemäß Miller von 000 bis 1. Die Form und die Abmessungen der Spatel entsprechen den üblichen Spezifikationen solcher Spatel. Daher kann die Intubation auch ohne Bildanzeige auf dem Monitor durchgeführt werden.

# **PeakVN Bestandteil des Sets und Zubehör:**

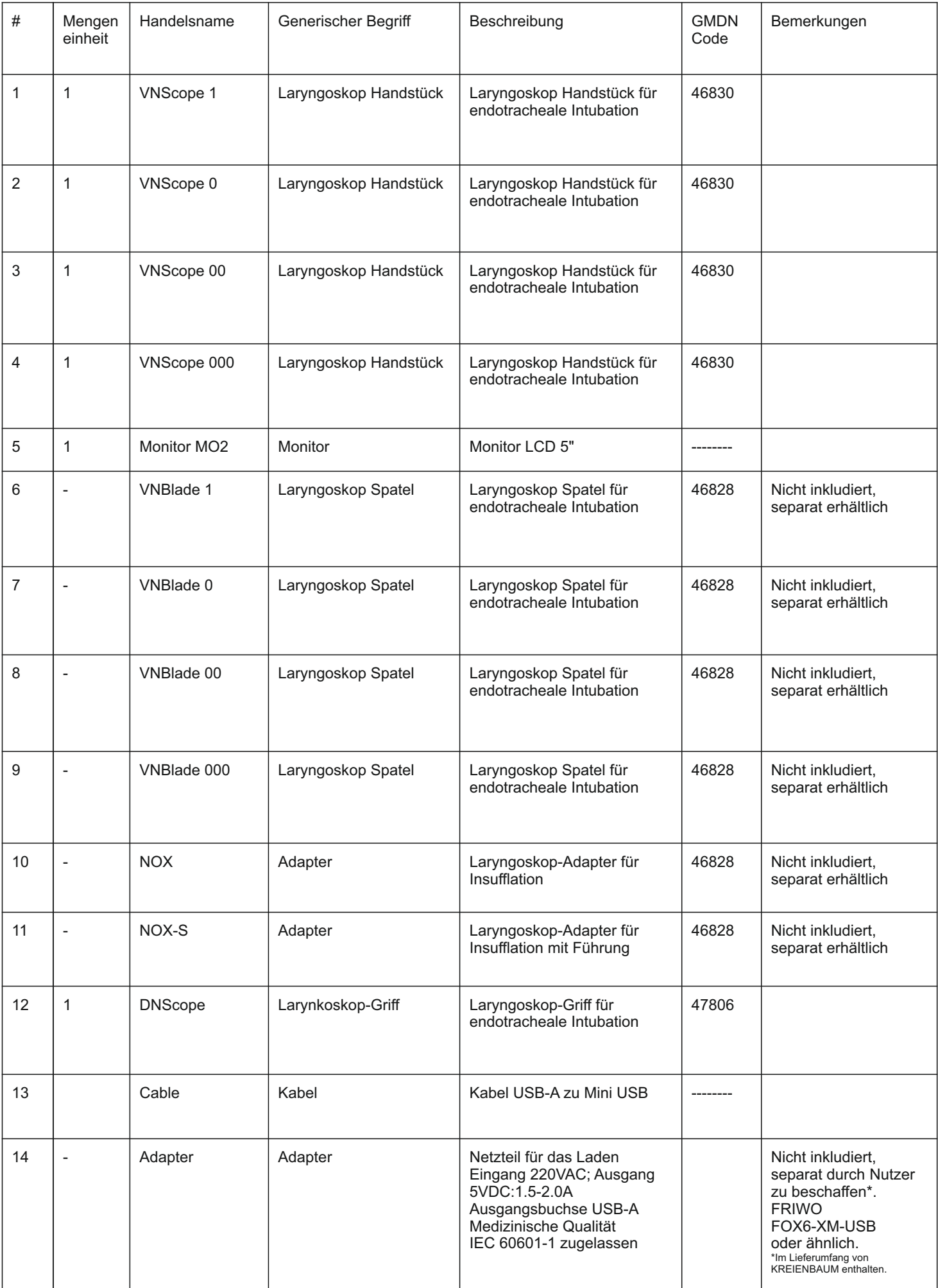

### **Warnungen und Vorsichtsmaßnahmen:**

- $\bullet$  Es liegt in der Verantwortung des Anwenders diese Bedienungsanleitung vor der Verwendung des Peak Medical Video Laryngoskopes zu lesen und zu verstehen.
- Tracheale Intubationen erfordern eine spezielle Ausbildung. Nur Personal, welches eine Einweisung erhalten hat, sollte zur Verwendung von Laryngoskopen zugelassen sein.
- Nicht verwenden, wenn die Verpackung des Verbrauchsmaterials geöffnet oder beschädigt ist.
- Das Laryngoskop nicht nutzen bevor die unten beschriebenen Vorprüfungen nicht erfolgreich durchgeführt wurden.
- Fern von Hitze und Licht sowie trocken lagern.
- In der Nähe von Patienten und im Behandlungsbereich den Monitor nur verschlossen im Schutzgehäuse nutzen.
- Das Eindringen von Flüssigkeiten in den Monitor vermeiden.
- Die Batterie des Monitors nach jeder Anwendung laden, falls das Gerät nicht in Gebrauch ist mindestens einmal in der Woche laden. **Die Batterie nicht während einer Intubation laden.**
- Batterieladen, Einstellungen am Monitor und Dateiverwaltung weder in der Nähe eines Patienten noch im Behandlungsbereich vornehmen.
- $\cdot$  Eine Micro SD Karte mit 2 bis 128 GB kann genutzt werden, darf aber nur bei ausgeschaltetem Gerät eingesetzt werden.
- Abgesehen von der Batterieladung und einer visuellen Überprüfung aller Teile, ist eine regelmäßige sicherheitstechnische Prüfung nicht notwendig.

### **Vorprüfungen und Vorbereitungen vor dem Beginn einer Intubation:**

- Monitor in das Schutzgehäuse legen und gut verschließen (Riegel eingerastet).
- Ÿ Wählen Sie VNScope und Spatelgröße in Abstimmung mit dem Gewicht des Neugeborenen (vergewissern Sie sich, dass die Größe und Farbcodierung für beide gleich ist).
- Entfernen Sie die Schutzkappen.
- Prüfen Sie den VNScope Griff und Spatel auf scharfe Kanten oder Fehler, welche eventuell mechanisch verursacht worden sind.
- Stellen Sie sicher, dass der Spatel sicher und korrekt am Griff eingerastet ist.
- Schließen Sie das VNScope Kabel sorgfältig an die "Av-In" Buchse des Monitors an (vor dem Anschalten).
- Ÿ Schalten Sie den Monitor durch kurzes Drücken der Taste des Monitors ein, **warten Sie für 10-15 Sekunden** und überprüfen Sie die Bildqualität auf dem Moni $\mathbb O$  und den Ladezustand der Batterie.
- Verwenden Sie den Monitor nicht, wenn der Akku laut der Balkenanzeige nicht voll aufgeladen ist oder das Bild nicht akzeptabel ist.
- Schalten Sie den Monitor aus, indem Sie die Taste des Monitors 3 Sek. lang drücken.
- Falls Insufflation oder LISA Applikation erforderlich ist, setzen Sie den Verbindungsstift des NOX/NOX-s in das entsprechende Loch des VNScope Griffs ein, richten Sie die Öffnung entlang des Spatels und sichern Sie es.
- NOX/NOX-s mit dem Blender verbinden und diesen entsprechend der gewünschten Sauerstoffkonzentration und Durchfluss einstellen. Den Gasfluss am entfernten Ende des Spatels kontrollieren.
- Auf der Rückseite des Schutzgehäuses die Halterung öffnen und den Monitor stetig in die besten Position für die Intubation anbringen.
- Stellen Sie sicher, dass der Blickwinkel während der Intubation in dem Bereich von 30° liegt.

# **Betriebsanleitung:**

- Schalten Sie den Monitor durch Drücken der Taste **Dan, warten Sie für 10-15 Sekunden.**
- Öffnen Sie den Gasfluss (falls angewendet).
- $\bullet$  Falls eine Aufnahme benötigt wird, die Taste  $\Box$  drücken um den Informationsbildschirm zu öffnen, die Taste  $\Box$  erneut drücken um die Aufnahme zu starten, um die Aufnahme zu stoppen die Taste  $\Box$ drücken um den Informationsbildschirm zu öffnen, die Taste **D**erneut drücken um die Aufnahme zu stoppen. **Die SD Karte sollte reingesteckt sein bevor** der Monitor angeschaltet wird.
- Intubieren Sie gemäß der für Videolaryngoskope empfohlenen Technik.
- Nach der Intubation schalten Sie den Monitor aus, indem Sie die Taste 1 3 Sek. lang drücken.
- Entsorgen Sie den Spatel und die Zubehörteile nach dem Gebrauch gemäß der üblichen Krankenhausverfahren. Nicht sterilisieren.
- Schließen Sie die Kamera und den Stecker des VNScope mit Schutzkappen.
- Den Monitor aus dem Schutzgehäuse nehmen um letzteres zu reinigen und zu desinfizieren, die Batterie aufzuladen und zur Verwaltung der Dateien.
- $\bullet$  Für die Verwaltung der aufgenommenen Daten und Einrichtung des Monitors, die Hinweise zum MO-2 Monitor konsultieren.

# **Regelmäßige Pflege und Instandhaltung:**

- Video-Laryngoskop-Griffe sind grundsätzlich zu reinigen und gründlich zu trocknen, bevor sie an einem trockenen Ort aufbewahrt werden.
- Halten Sie Objektive immer mit einer Kappe geschützt und vermeiden Sie den Kontakt mit scharfen, rauen Gegenständen und Materialien sowie Verunreinigungen.
- Im Falle einer Verschmutzung der optischen Oberfläche, reinigen Sie diese gemäß der empfohlenen Reinigungsprozedur für optische Systeme.
- Die Batterie des Monitors sollte nach jeder Anwendung wieder aufgeladen werden.

## **Reinigung, Desinfektion und Sterilisation:**

- Beachten Sie immer die örtlichen Hygiene- und Sicherheitsvorschriften.
- Reinigen und desinfizieren Sie den Griff nach dem üblichen Krankenhausverfahren für ähnliche Geräte.
- Bei der Verwendung von Desinfektions- oder Sterilisierlösungen stets die Empfehlung des Herstellers beachten.
- Ÿ Verwenden Sie keine chemischen Sterilisations- oder Desinfektionsmittel die von Peak Medical Ltd. nicht zugelassen sind.
- Sofort nach dem Gebrauch VNScope mit sauberem Leitungswasser spülen um alle Rückstände zu entfernen **(stellen Sie sicher, dass der Stecker und die Kamera durch Schutzkappen richtig geschützt sind)**.
- Äußere Oberflächen sollten sanft in Seifenwasser mit einer weichen Bürste gereinigt werden um verkrustete Ablagerungen zu vermeiden. Kein abrasiven Materialien wie Stahlwolle verwenden.
- Ÿ VNScope kann in eine Lösung eingetaucht werden **(stellen Sie sicher, dass der Stecker und die Kamera durch Schutzkappen richtig geschützt sind)**.
- Nach der Exposition mit der Lösung, VNScope sanft mit warmem, sterilen Wasser spülen und gründlich abtrocknen.
- Die Spatel und Zubehörteile werden nicht-steril geliefert, falls notwendig, können diese in der Originalverpackung nur durch **EtO** sterilisiert werden. **Verwenden Sie keine anderen Sterilisationsoder Desinfektionsverfahren.**
- Ultraschallreinigung und Autoklavieren sind nicht ratsam und führen zum Erlöschen der Garantie.

#### **Hersteller: Peak Medical Ltd.10 Giborey Israel Str. P.O.B. 4044 Netanya 4210401, Israel, 2019**

Irrtümer und technische Änderungen vorbehalten.

Die in diesem Dokument enthaltenen Informationen können ohne Vorankündigung geändert werden.

© 2020 KREIENBAUM Neoscience GmbH Alle Rechte vorbehalten. Eine Reproduktion dieses Dokumentes in jeglicher Form ist nur mit vorheriger . schriftlicher Genehmigung der KREIENBAUM Neoscience GmbH erlaubt. Andere in diesem Dokument möglicherweise verwendete Warenzeichen und Handelsbezeichnungen sind unter Umständen Marken und Namen der entsprechenden Firmen oder ihrer Produkte. Die KREIENBAUM Neoscience GmbH erhebt keinen Anspruch auf Warenzeichen oder Handelsnamen mit Ausnahme ihrer Eigenen.

Version VN-IFU-02 vom 15/07/2020

Zeichenerklärung:

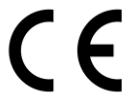

Dieses Produkt entspricht den Anforderungen der Richtlinie 93/42 EWG über Medizinprodukte.

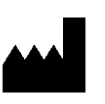

Hersteller: Peak Medical Ltd. Giborei Israel 10 P.O.B. 4044 Netanya 4210401, Israel

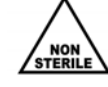

Produkt nicht steril

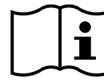

Gebrauchsanleitung beachten

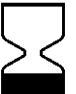

"Verwendbar bis". Nebenstehend gibt das Datum mit Jahr-Monat das

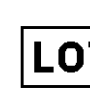

Nebenstehend die Chargenbezeichnung des Produktes

**REP** EC

Obelis s.a. Belgien mail@obelis.net

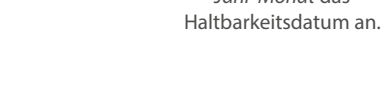

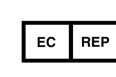

#### PRODUCT DESCRIPTION

 The Peak VN monitor MO-2, in conjunction with reusable VNScope handles and single-use video laryngoscopes blades VNBlade, is designed to deliver clear airway views and enable rapid intubation. Low-profile designs and innovative construction make these blades streamlined and lightweight, offering improved maneuverability and working space for routine and difficult airways. With more scope options, including NOX insufflation attachment and NOX-S insufflation attachment with guiding tube, clinicians can choose their preferred tools for a wide range of patients and clinical settings.

#### INTENDED USE

 The monitor with cameras/handles and blades is intended to work for laryngoscopy within the airway of neonates from preemies with very low birth weight to newborns with normal weight. The blades are of 4 sizes MILLER type from as small as 000 to 1 The shape blades and dimensions of the blades comply with Common Specification of such type of the blades There for the intubations could be performed even with no image on the monitor.

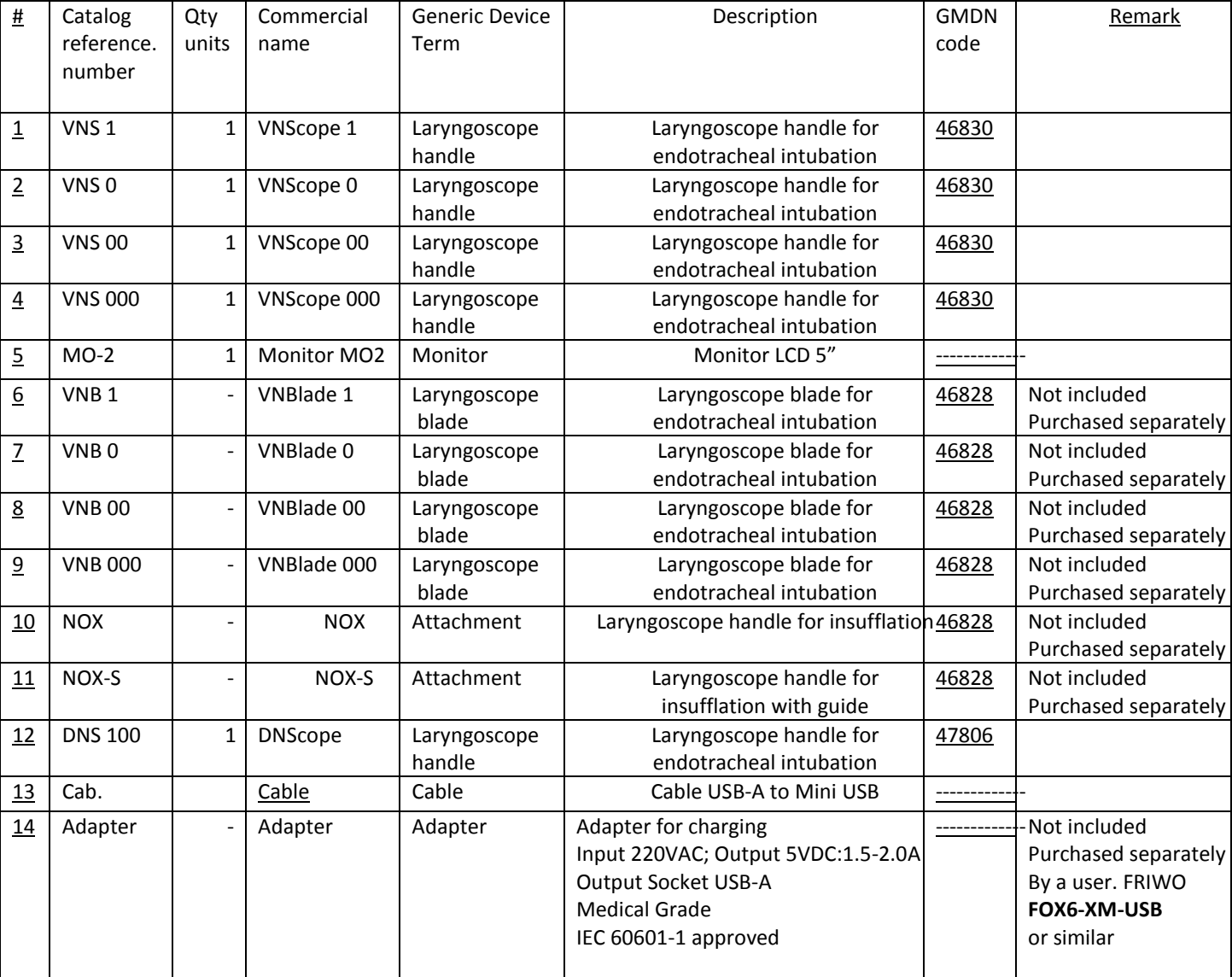

#### Peak VN kit PARTS & ACCESSORIES

#### **VN-IFU-02** issued 15/07/2020

#### **Peak VN** Neonatal Video Laryngoscope kit

#### **Instruction for Use**

#### **Warnings and Cautions**

- It is the user's responsibility to read and to understand these instructions prior to the application of Peak Medical laryngoscopes.
- Tracheal intubation requires specialized training. Only personnel who have received training should be authorized to use video laryngoscopes.
- Don't use if the package of disposable products is opened or damaged
- Do not attempt to use any laryngoscope unless pre-use checks as described below have been carried out successfully.
- Store in dry clean condition away from heat and light.
- In the vicinity of patients and in the treatment area use the monitor only closed into the protective enclosure.
- Avoid penetration of liquids into the monitor
- Charge the monitor battery after each application, if it not in use charge at least once a week. **Don't charge the battery during intubation**
- Don't perform Charge of the battery, Set up of the monitor and File management in the vicinity of patients and in the treatment area.
- Except battery charging and visual inspection of all components, regular technical service is not required.
- **Pre-use checks and preparations prior to commencing an intubation procedure:**
- Put monitor into the protective enclosure and lock it properly (latch clicked into place)
- Choose VNScope and blade size in accordance with the weight of newborn (make sure that sizes and color-coding are similar for both)
- **•** Remove protective caps
- Check VNScope handle and blade for sharp edges or flaws that may have resulted from mechanical damage.
- Ensure that the blade is securely and correctly clicked into place on the handle.
- Connect VNScope cable securely to "Av-In" socket of the monitor (**before switch it On**)
- Switch On monitor by a short press on @ button of the monitor, wait for 10-15 sec and check the quality of the image on the screen and battery charge level.
- Don't use the monitor if the battery is not fully charged according to the bar indicator or image is not acceptable.
- Switch Off the monitor by press on  $\bullet$  button of the monitor for **3** secs.
- If insufflation or guidance is required, insert the connecting pin of NOX/NOX-S in the corresponding hole of VNScope handle, direct orifice along the blade and secure it.
- Connect NOX/NOX-S with blender and adjust blender to desired oxygen concentration and flow. Check gas flow at the distant end of blade
- Open support and install the monitor steadily in the best position for intubation.
- Make sure that a view angle during intubation will be in a range of 30Deg.

#### **Operating Instruction**

- Switch On monitor by press @ button of the monitor and wait for 10-15 sec.
- Open gas flow (if applied)
- If a recording is required, press on **D** button to open information screen, press on **D** button again to start recording, to stop recording press on **D** button to open information screen, press on **c** button again to stop recording. SD memory card should be inserted prior to switching On the monitor
- Intubate by applying technique recommended for video laryngoscopy
- After intubation Switch Off the monitor by press on  $\bullet$  button of the monitor for **3** secs.
- Discard the blade and the attachment after use and dispose them according to standard hospital procedure. Don't sterilize.
- Close the camera and the plug of the VNScope with protective caps.
- Take out the monitor from protective the enclosure for cleaning and disinfection of the enclosure, battery charge and file management.

#### For management of the recorded files and set up of the monitor see **MO 2 User Guide**

#### **Routine care and maintenance**

- Video laryngoscope handles should always be cleaned and thoroughly dried before storing in a dry place.
- Keep lens always protected with cap and avoid contact with sharp and abrasive objects and materials and contamination.
- $\bullet$  In case of contamination of the optical surface, clean it according to the procedure recommended for optical systems.
- Battery of the monitor should be recharge after each application.

#### **Cleaning, disinfection and sterilization**

- Always comply with local health&safety regulations
- Clean and disinfect handle according to standard hospital procedure for similar devices.
- When using disinfectant or sterilizing solution, always observe manufacturer's recommendation.
- Do not use chemical sterilants or disinfectants that are not approved by Peak Medical Ltd.
- Immediately after use, the VNScope should be rinsed in clean tap water to remove any residue. (**be sure that the plug and the camera are properly protected by caps**).
- External surfaces should be gently scrubbed in soapy water with a soft brush to prevent encrusted deposits. Do not use abrasive materials such as steel wool.
- VNScope may be immersed in solution (**be sure that the plug and the camera are properly protected by caps**).
- After exposure to the solution, rinse the VNScope handle with warm sterile water and dry thoroughly.
- The blades and the attachments are supplied not sterile, if required, blades could be sterilized in original packaging by **EtO** only. **Don't use other sterilization or**

#### **disinfection procedures**

Ultrasonic cleaning and autoclaving are not recommended and will void warranty.

**Manufactured by: Peak Medical Ltd.10 Giborey Israel Str. P.O.B. 4044 Netanya 4210401, Israel, 2019**

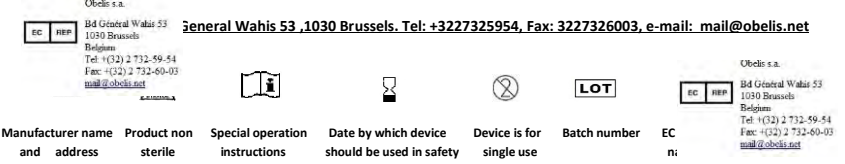

# **Mo-2 HD DVR/Monitor**

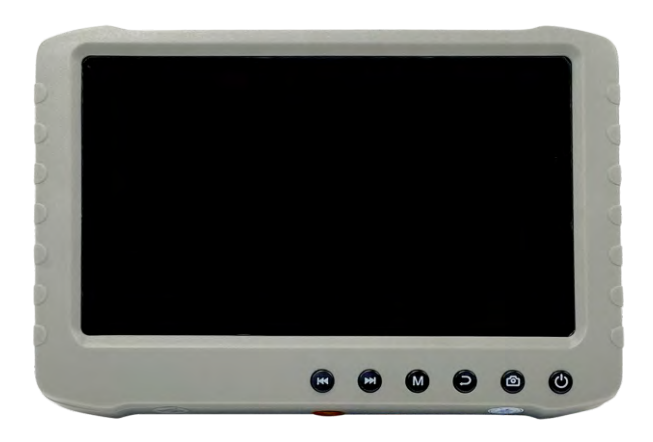

### **Warnungen und Vorsichtsmaßnahmen**

- Es liegt in der Verantwortung des Anwenders diese Bedienungsanleitung vor der Verwendung des Peak Medical Laryngoskopes zu lesen und zu verstehen.
- Tracheale Intubationen erfordern eine spezielle Ausbildung. Nur Personal, welches eine Einweisung erhalten hat, sollte zur Verwendung von Video-Laryngoskopen zugelassen sein.
- Das Laryngoskop nicht nutzen bevor die in der Gebrauchsanleitung beschriebenen Vorprüfungen nicht erfolgreich durchgeführt wurden.
- Fern von Hitze und Licht sowie trocken lagern.
- Die Batterie des Monitors mindestens einmal in der Woche laden, wenn das Gerät nicht in Benutzung ist.
- **Nicht während einer Intubation die Batterie laden.**
- Nur die vom Hersteller empfohlenen und zugelassenen Desinfektions- und Reinigungsmittel benutzen.
- Keine Flüssigkeiten auf das Produkt verschütten.
- Nie Gegenstände jeglicher Art in Öffnungen des Monitors schieben.
- Versuchen Sie nicht das Produkt selbst zu warten. Das Öffnen oder Entfernen des Gehäuses für zum Verfall der Garantie.
- Entfernen oder führen Sie die TF-Karte nicht ein, wenn der Monitor eingeschaltet ist (ON).
- In der Nähe von Patienten und im Behandlungsbereich den Monitor nur verschlossen im Schutzgehäuse nutzen.

**Tasten und Anschlüsse**

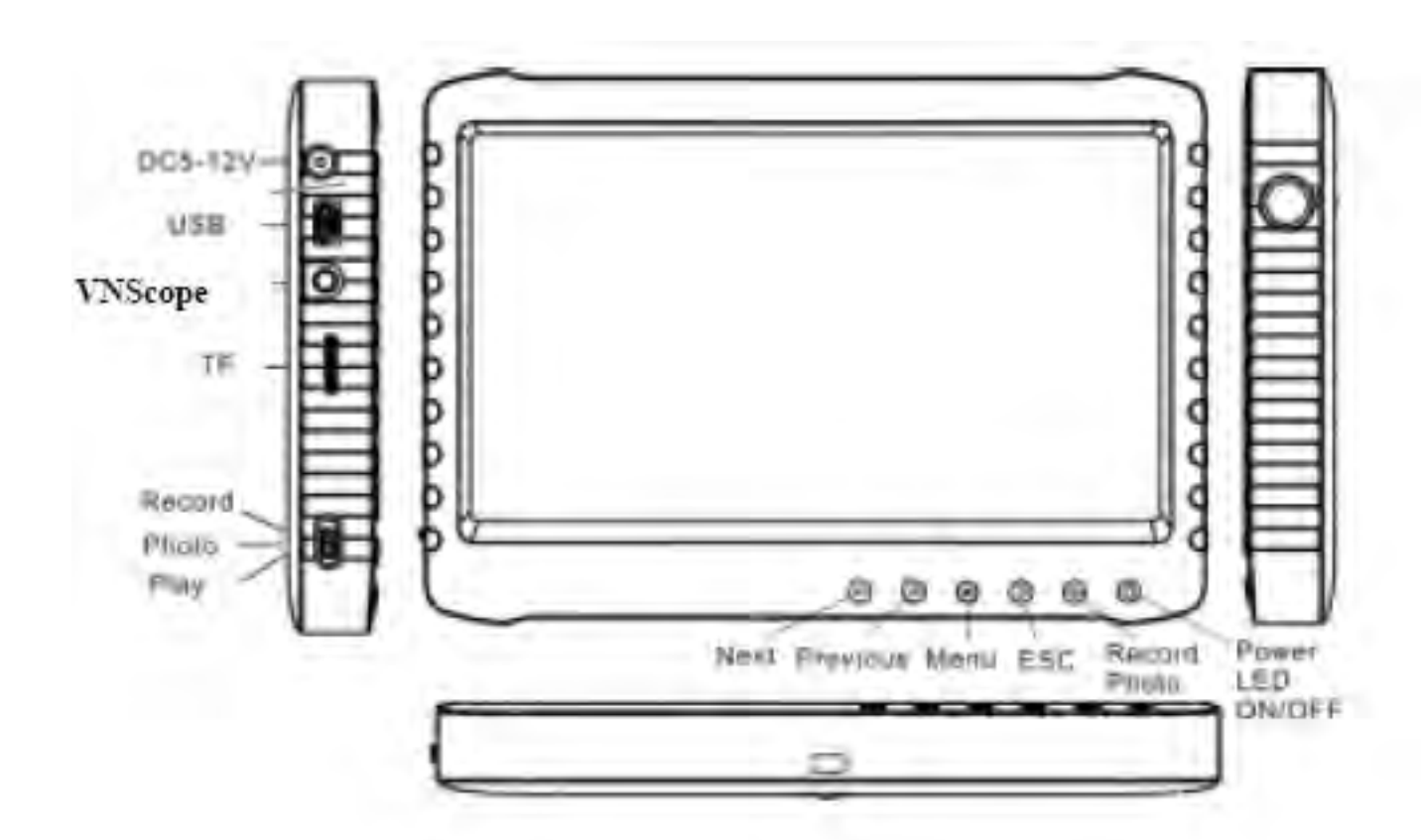

# **Bildschirm Icons**

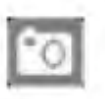

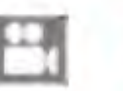

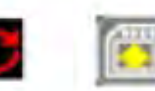

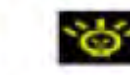

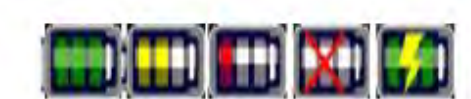

Photo

Video

Loop

**TF** Card Not in use

Full Half Low Empty Charging Battery-

# **Grundfunktionen**

### **1.** Batterie aufladen

Die interne Lithium-Ionen Batterie kann mittels Mini USB Anschluss mit dem gelieferten 5 V Adapter und USB Kabel geladen werden oder mittels 5-12 V Anschluss mit einem speziellen Adapter (nicht mitgeliefert).

#### **2. Power AN**

Den Stecker des VNScope in den Monitor Anschluss AV-IN einstecken. Drücken Sie die AN/AUS Taste  $\bigcirc$ und warten Sie **10-15 Sekunden** bis die Anzeige auf dem Bildschirm erscheint. Überprüfen Sie den Batterieladezustand.

### **3. Power AUS**

Drücken Sie die AN/AUS Taste  $\bigcirc$  für 3 Sekunden um den Monitor auszuschalten.

#### **4. Betriebsmodi**

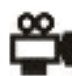

**Intubationsmodus (Aufnahme):** die Intubation mit angeschlossenem VNScope vornehmen. Um ein Video aufzunehmen\* die Taste **D**einmal drücken um den Informationsbildschirm zu öffnen und ein weiteres Mal um die Aufnahmen zu starten. Um die Aufnahme zu stoppen die Taste D drücken um den Informationsbildschirm zu öffnen und ein weiteres mal um die Aufnahme zu beenden.

**Intubationsmodus (Foto):** die Intubation mit angeschlossenem VNScope vornehmen. Um Fotos\* aufzunehmen die Taste **der** drücken. Die Verarbeitung dauert 3 Sekunden.

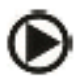

Abspielmodus: \* Die Aufnahme kann nur erfolgen wenn eine TF Speicherkarte eingesteckt ist.

### **5. Video/Foto Abspielen**

Abspielmodus auswählen  $\bigcirc$  die Tasten  $\blacksquare$  oder  $\blacksquare$  drücken um Foto oder Video, je nach Dateiformat, jpg oder AVI, auszuwählen.

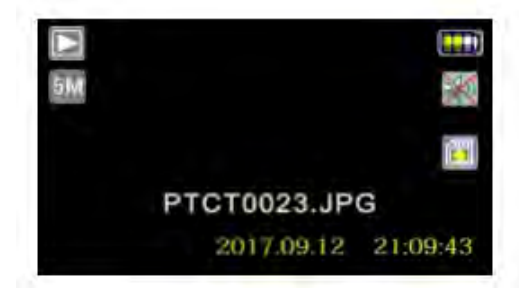

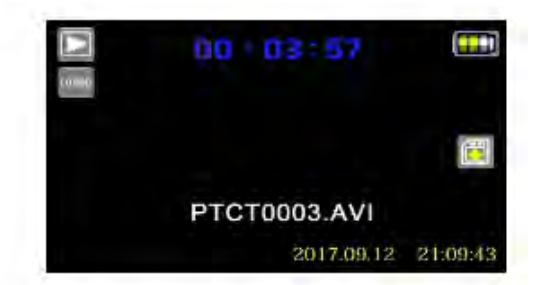

Um das Abspielen des Videos zu starten die Taste **der drücken, zum Beenden erneut die Taste** drücken.

### **6. Video/Foto löschen**

Den Abspielmodus  $\bigcirc$  auswählen, ein Foto auswählen, die Taste  $\bigcirc$  drücken, "Delete" wählen, die Taste drücken, "Current" wählen und die Taste **der** drücken zum löschen.

Um Miniaturbilder von Videos und Fotos anzuzeigen, die Taste (M) drücken und um den Miniaturbilder Modus auszuwählen erneut die Taste **der drücken und die Datei wählen, zum Löschen die Taste der** drücken.

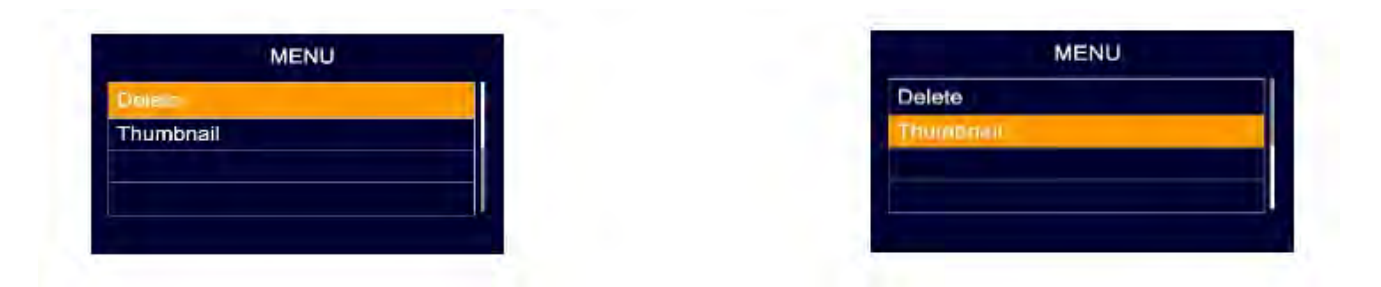

### **7. Vergrößerung der Bilder**

Im Intubationsmodus  $\mathbb{C}$ l die Taste  $\mathbb{H}$  nutzen um die Vergrößerung zu erhöhen. \* Unter normalen Umständen ist eine Erhöhung der Vergrößerung nicht nötig, da dies die Qualität der Aufnahme verringert.

### **8. Systemeinstellungen**

**"Loop recording"** ausgeschaltet lassen **("OFF")** um den Verlust der vorherigen Aufnahmen vorzubeugen **und "Screen Off"** ausgeschaltet lassen (**"OFF")** um ein **Ausschalten des Bildschirmes** zu vermeiden.

### **Monitor Garantie**

Die Garantie dieses Produktes, die von unserer Firma angeboten wird, deckt eine Periode von einem Jahr ab Kaufdatum ab. Alle fehlerhaften Teile und/oder Funktionen, die trotz normalem Gebrauch entstanden sind, werden kostenlos während der Garantiezeit repariert und/oder ersetzt. Zusätzlich bieten wir einen gebührenpflichtigen Reparatur und/oder Ersatzteilservice an, falls irgendwelche Störungen vom Nutzer verursacht wurden wie Fahrlässigkeit, unzureichende Wartung oder Eigenverschulden, unabhängig von der Garantiezeit. Der Kunde ist für alle Versandkosten verantwortlich.

PeakMedical

**VN-UG-01** issued 15/07/2019

#### **Mo-2 HD DVR/ Monitor**

### **User Guide**

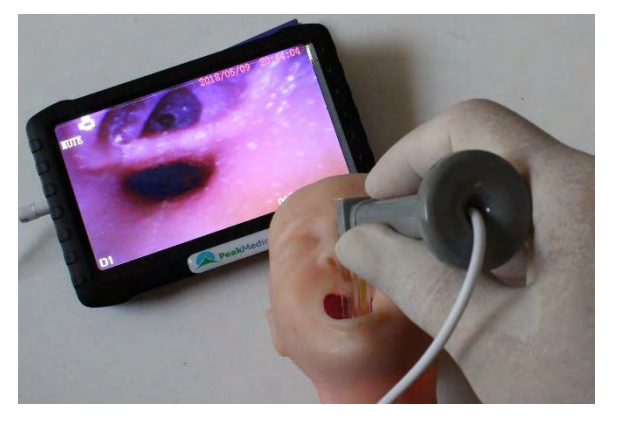

### **Warnings and Cautions**

- **It is the user's responsibility to read and to understand these instructions prior to use of Peak Medical laryngoscopes.**
- **Tracheal intubation requires specialized training. Only personnel who have received training should be authorized to use video laryngoscopes.**
- **Don't attempt to use any laryngoscope unless pre-use checks, as described in IFU of VNScope, have been carried out successfully.**
- **Store in dry clean condition away from heat and light.**
- **Charge monitor battery if it not in use at least once a week**
- **Don't charge battery during intubation**
- **Don't use liquid or aerosol cleaners and disinfectors other that specified by manufacturer**
- **Don't spill liquids of any kind onto product.**
- **Never push objects of any kind into this product through opening**
- **Don't attempt to service this product yourself. Opening or removing cover will void warranty.**
- **Don't insert or pull out memory TF card when the monitor is ON**
- **In the vicinity of patients and in the treatment area use the monitor only closed into the protective enclosure**

#### **Troubleshooting**

**If no image on the screen: turn off the monitor, plug off the camera, pull out the memory card, connect the power adapter, and turn on again.** 

 **If still no image: turn off the monitor and continue to charge for additional 2-3 hours, plug off the adapter and turn the monitor on. If the image appears, continue the charging.** 

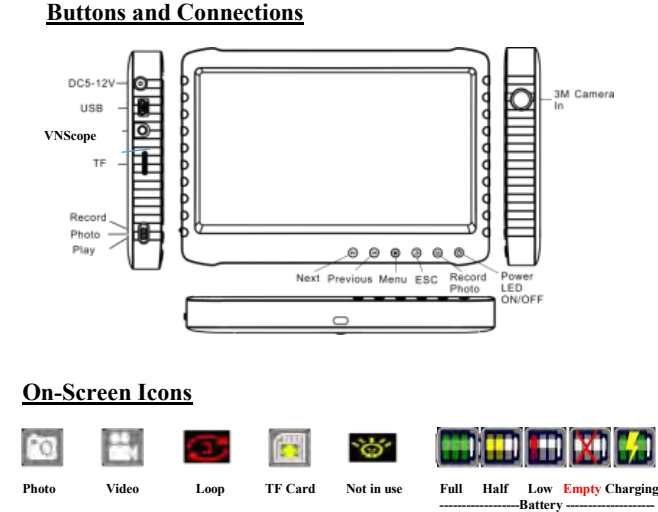

#### **Basic operations**

#### **1. Charging the battery**

Internal Li-Ion battery could be charged via Mini USB port with supplied 5V adapter and USB cable or via 5-12V port with a special adapter (is not supplied).

#### **2.Power ON**

Plug-in connector of VNScope into monitor into AV-IN;

Press ON-OFF switch and wait for 10-15 secs till image appears on the screen. Check the battery charge level;

. **3.Power OFF**

Press **ON-OFF** switch  $\odot$  for 3secs to switch off the monitor  **4.Operation modes**

 **Intubation mode(Record):** perform intubation with connected VNScope To record film\* press  $\bullet$  button once to open an information screen and press it again to start recording. To stop recording press  $\bullet$  to open information screen and press once more to stop recording.

- Ō  **Intubation mode(Photo)**: perform intubation with connected VNScope
	- To take picture\* press  $\bullet$  It takes 3 secs to finish processing.

#### $\odot$ **Play back mode**

\*Recording will be performed only if TF memory card is inserted. **5.Play back Video/Photo**

Select play back mode  $\bullet$ , press  $\bullet\bullet$  or  $\bullet\bullet$  to select Photo or Video ,according to file format, JPG or AVI .

### Γŧ PTCT0023.JPG **PTCT0003.AVI**

To start play back video press  $\bullet$  to stop press again  $\bullet$ **6.Delete Video/Photo**

Select play back mode  $\bigcirc$  select the picture, press  $\circledast$ , select "Delete", press  $\bullet$ , select "Current" press  $\bullet$  to delete.

To display thumbnail of films and pictures press  $\circledR$  and to choose "Thumbnail" mode press again  $\bullet$  and chose the file, press  $\bullet$  to delete

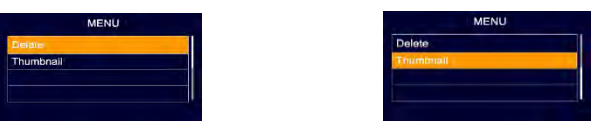

#### **7.Zoom of image\***

In intubation mode  $\mathbb{C}$  use to  $\mathbb{M}$  increase magnification \*In normal conditions no need to increase magnification as it decreases quality of image.

#### **8. System settings**

Keep "**Loop Recording" –"OFF"** to prevent scratch of previous records **and "Screen Off " –"OFF"** to avoid sudden **switch off of the screen** 

#### **Monitor warranty**

 This product's warranty, provided by our company, covers a period of 1 year from the date of purchase. All faulty parts and/or functions, resulting despite the user's normal use, will be repaired and/or replaced at no charge during the warranty period. However, if any of the malfunctions are caused by user carelessness, inadequate maintenance, or natural disaster, we will provide repair and/or replacement services for a fee regardless of the warranty period. In the event, our product does not prove suitable for your application you can return the product for an exchange or refund. To claim, the product must be returned in good condition within 14 days. Before returning a product, please contact and provide us a serial number. The customer is responsible for all shipping costs.

ô

# **Monitor mit DVR**

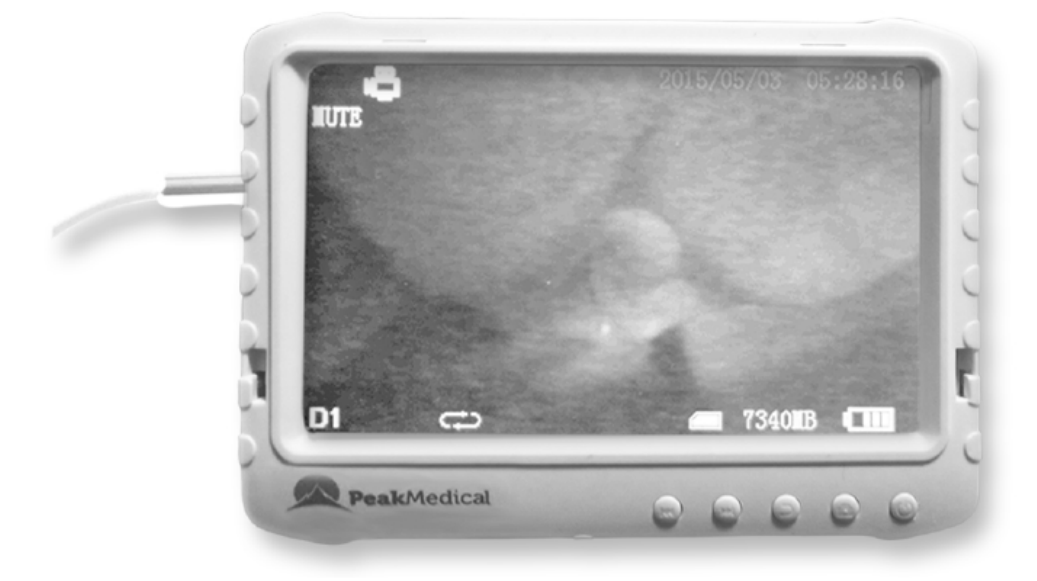

### **Warnungen**

- Benutzen oder lagern Sie das Produkt nicht in einer Umgebung mit hoher Temperatur/ oder hoher Luftfeuchtigkeit um Beschädigungen zu vermeiden. Der Monitor/DVR kann bei Temperaturen zwischen 0 und 40°C und einer angemessenen Luftfeuchtigkeit (35 bis 65% RH) genutzt werden.
- Vermeiden Sie direkte Sonneneinstrahlung.
- Entfernen oder führen Sie die SD-Karte nicht ein, wenn der Monitor/DVR eingeschaltet ist (ON), um zu verhindern, dass Dateien beschädigt werden.
- Bitte bauen Sie den Monitor nicht ohne Befugnis auseinander. Dies gefährdet die Garantie.
- Wechseln Sie nicht die Batterie. Werfen Sie nicht die Batterie ins Feuer.
- Lassen Sie das Gerät nicht fallen.
- Wir empfehlen regelmäßige Backups der Daten, für den Fall, dass Verluste durch unstabile Stromverbindungen entstehen, zu erstellen.
- Bei Einfügen der SD-Karte sicherstellen, dass die richtige Richtung verwendet wird. Ansonsten wird der Kartenschlitz eventuell beschädigt. Der Hersteller übernimmt keine Verantwortung für Schaden dieser Art.
- Nutzen Sie das Produkt nicht um die Privatsphäre anderer zu verletzen oder für andere illegale Aktivitäten. Wir übernehmen keine Verantwortung für illegale Handlungen, welche vom Nutzer begangen werden.
- Benutzen Sie keine Substanzen wie Alkohol, Benzin, Verdünner oder andere entflammbare Substanzen um das Gerät zu reinigen oder Instand zu halten.

# **Grundinformationen**

- Bildschirm: 5-inch HD Bildschirm (800x480pix)
- Aufnahme: Unterstützt die nahtlose Loop-Videoaufnahme (Dauerschleife)
- **Foto:** Unterstützt die Funktion Bilder von Kameras zu entnehmen
- **AV IN (Eingang): TV-IN (NTSC/PAL)**
- **AV OUT (Ausgang):** (NTSC/PAL)
- **Batterie:** Eingebaute 3200mAh Hochkapazität Li-Batterie, welche kontinuierlich über 10 Stunden aufzeichnen kann
- Speicher: Unterstützt TF (Trans Flash) Karten bis zu 32GB (nicht im Lieferumfang enthalten)
- **Sprache:** Unterstützt verschiedene Sprachen
- **Unterstützt Stromspar-Modus:** Automatische Ausschaltung & automatischer Off-Screen
- **Automatisches Update:** Unterstützt automatische Systemupdates
- Blendschutz (optional): Erlaubt trotz Sonneneinstrahlung eine gute Sicht auf den Bildschirm
- Gewindebuchse: 6 mm (1/4 inch) Standard für Stativ

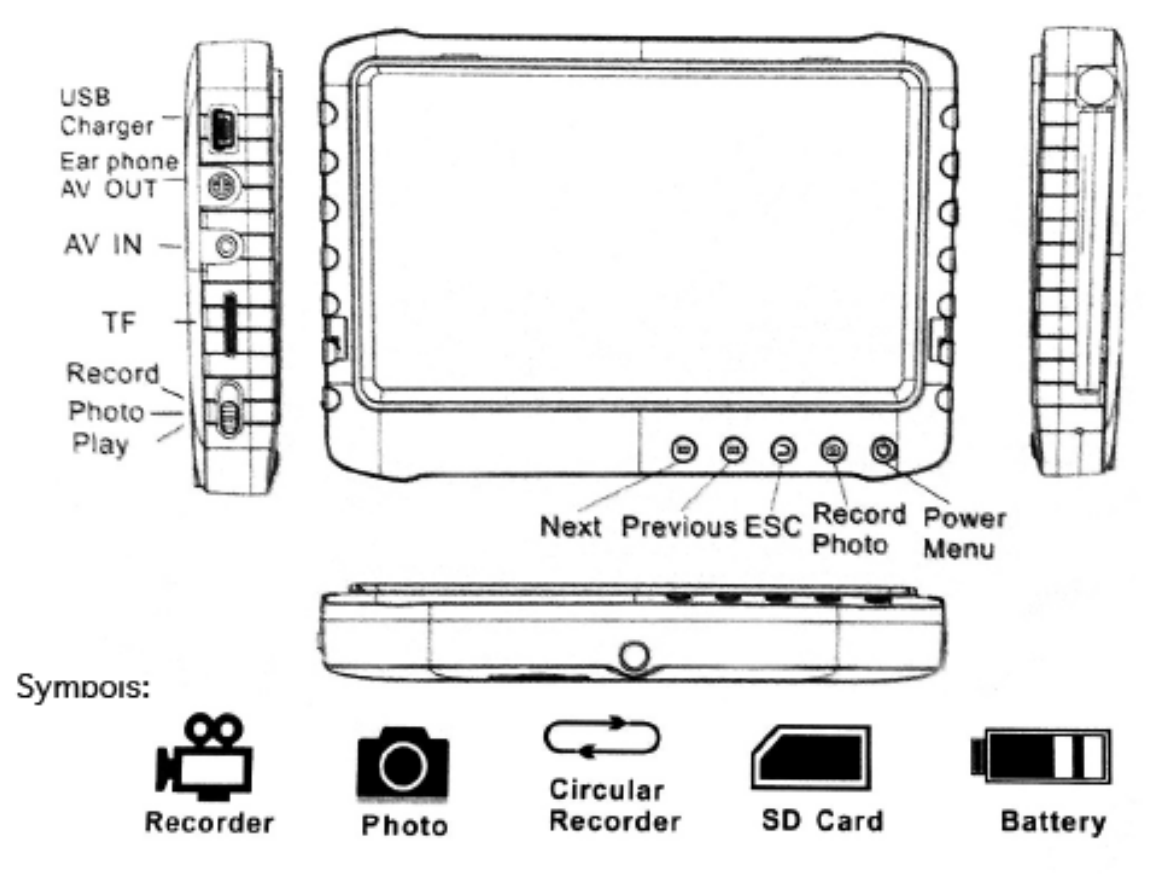

### **Geräteübersicht**

# **Aufladen des Geräts**

Batterie-Kapazität-Symbole:

#### Anmerkung:

Bei niedrigem Akkustand kann der Monitor möglicherweise nicht eingeschaltet werden. Stellen Sie sicher, dass die Batterie auflädt, indem Sie diese mit einem AC-Adapter oder PC verbinden.

• Die Batterie muss 4-6 Stunden geladen werden um optimal zu funktionieren. Entnehmen Sie den Ladestecker sobald die Batterie vollständig geladen ist.

#### Bitte beachten:

a) Das mitgelieferte Ladegerät ist nur für den DVR geeignet. Lagern Sie ihn nicht in einer Umgebung mit hoher Luftfeuchtigkeit. Reparieren, brechen oder nehmen Sie keine anderen Änderungen am Adapter vor.

b) Eine neue Batterie sollte länger als 6 Stunden, aber weniger als 10 geladen werden um die optimale Leistung zu erzielen. Nach den ersten Aufladungen erreicht sie ihre Bestleistung.

c) Falls die Batterie nicht in Gebrauch ist, wird empfohlen den Monitor alle 2-3 Monate aufzuladen.

### **Grundbetrieb**

#### 1. **Power Ein/Aus:**

Drücken Sie den " ® " Knopf für 3 Sek um den DVR einzuschalten. Halten Sie den " $\mathbb{O}$ " Knopf erneut gedrückt um das Gerät auszuschalten.

2. **Arbeitsmodus Schalter** (befindet sich in der unteren linken Ecke):

" **COM**": DVR ist im Empfangen/Aufnehmen/Foto Modus;

DVR ist im Abspielmodus;

**O**<sup>"</sup>: DVR ist im Bewegungserkennungsmodus.

### 3. **Externe Speicherkarte:**

Der DVR kann nur Aufnahmen erstellen, wenn die Speicherkarte eingefügt ist. Ein Symbol der SD-Karte wird zusammen mit der Speicherkapazität auf dem Bildschirm erscheinen.

### 4. **Funktion als U-Disk** (USB-Minispeicher)**:**

Verbinden Sie den DVR mit dem Computer und schalten Sie das Gerät ein (Power Ein). Öffnen Sie den Wechseldatenträgerordner auf dem Computer und finden Sie die Ordner "Aufnahmen" & "Foto" in dem Verzeichnis "DCIM".

# **Aufnahme & Foto** (Record & Photo)

Schalten Sie den DVR ein und wählen Sie den Aufnahme/Foto Modus "

**1. Foto:** Wenn Sie im  $\sum_{n=1}^{\infty}$  Modus sind, drücken Sie einmal den  $\sum_{n=1}^{\infty}$  Knopf um ein Foto zu erstellen.

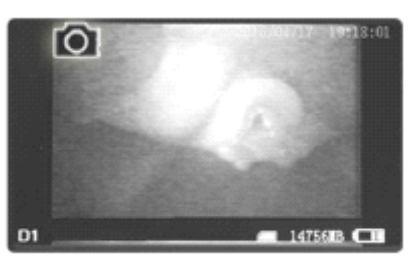

**2. Aufnahme:** Wenn Sie im " $\sum_{n=1}^{\infty} \mathbf{M}$ " Modus sind, drücken Sie 3 Sek den " $\sum_{n=1}^{\infty} \mathbf{M}$ " Knopf und der DVR beginnt aufzunehmen, und das "**REC**" Symbol erscheint.

Drücken Sie "  $\Box$  " um zu pausieren, das "  $\mathbf{I}$  " Symbol erscheint;

drücken Sie erneut "<sup>10</sup>" um die Aufnahme fortzuführen.

Drücken Sie "  $\sum$  " um die Aufnahme zu stoppen, sie wird automatisch gespeichert und beendet. Wenn Sie nicht das Symbol  $\sum_{n=1}^{\infty}$  drücken, speichert das System das Video automatisch in einem Segment bis die SD-Karte voll ist.

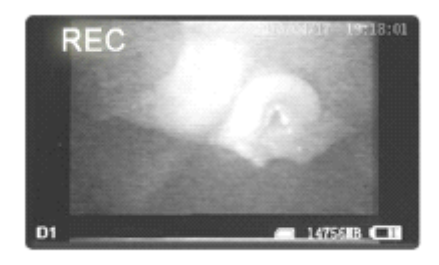

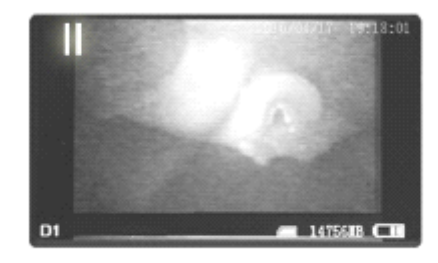

Während der Nutzung des "OVERWRITE" Modus (drücken Sie "  $\sum$  " um ins **MENU** zu gelangen, und wählen Sie FUNCTION, drücken Sie nicht, **" O kullen die Aufnahme zu beenden. Das System** speichert das Video automatisch in Segmenten.

Wenn die Speicherkarte voll ist, wird das System die älteste Aufnahme überschreiben, die letzte Aufnahme speichern und diese Aufnahme dann fortsetzen.

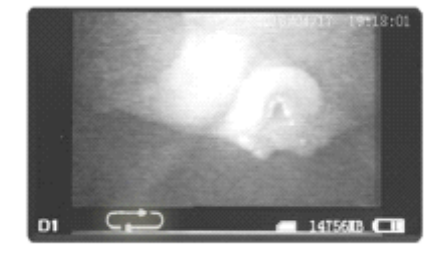

**3. Stummschalten:** Nicht anwendbar in diesem Model.

## **Abspielen Video / Foto**

Der DVR kann Videos und Fotos abspielen, wenn der  $\sum$  " Modus an ist. Drücken Sie  $\sum$  144 " /  $\sum$   $\sum$  " um "PHOTO" oder "VIDEO" auszuwählen. Drücken Sie " $\sum$ " um zurück ins Hauptmenü zu gelangen. 1. **Abspielen von Videos:** Nach Auswahl von "VIDEO", drücken Sie "<sup>1</sup>10<sup>"</sup> um in den Video Ordner zu

gelangen.

Drücken Sie "<sup>'</sup> I< (" / <sub>"</sub> ▶▶I<sup>'</sup> um ein Datum auszuwählen und drücken Sie "
O | " um den Ordner zu öffnen. Drücken Sie "<sup>'</sup> (44 " /<sub>"</sub>  $\blacktriangleright\blacktriangleright\blacksquare$ '" um ein Video auszuwählen und drücken Sie "<sup>'</sup> © " um es

abzuspielen.

Halten Sie " $\blacktriangleright\blacktriangleright$  i " länger gedrückt um vorzuspulen; Halten Sie "III i " länger gedrückt um zurückzuspulen; drücken Sie "O I" um anzuhalten; drücken Sie erneut "<sup>1</sup> O I" um die Pause zu beenden; drücken Sie "  $\sum$  " um das Video zu verlassen.

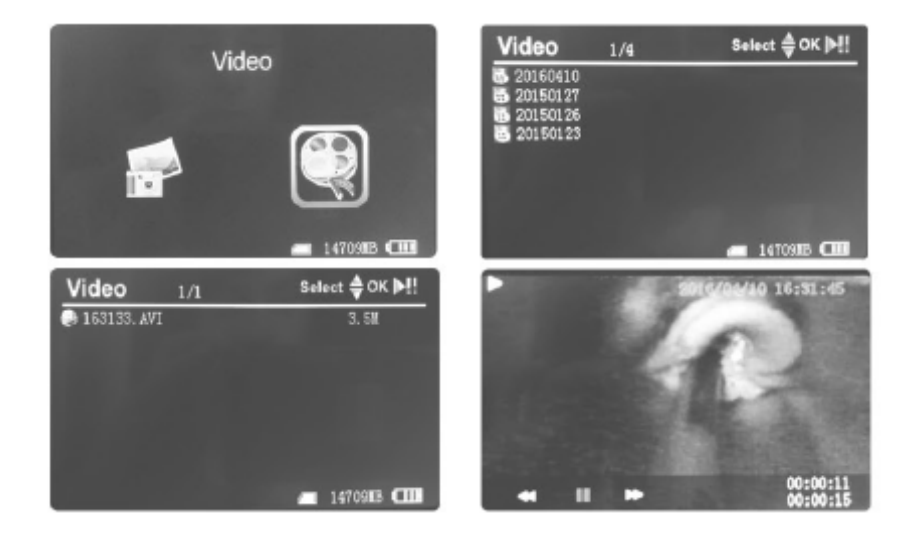

**2. Fotoanzeige:** Nach Auswahl von "PHOTO", drücken Sie "<sup>1</sup> C 1" um in den Ordner zu gelangen. Drücken Sie "  $\overline{144}$  " / " $\overline{11}$ " um ein Foto auszuwählen und drücken Sie "  $\overline{10}$  " um es zu öffnen. Drücken Sie " " um das nächste Foto anzuschauen; Select ⊜OK |>!!  $1/13$ Drücken Sie "<sup>144</sup> " um das vorherige Foto anzuschauen; Drücken Sie " $\sum$ " um die Fotos zu verlassen.

REV2023-05-006 03.05.2023 Seite 27

**3. Löschen von Fotos & Videos:** Drücken Sie "<sup>'</sup> | < < '' / "  $\blacktriangleright\blacktriangleright\!\!\!\!\perp$ " um eine Datei auszuwählen. Drücken Sie " <mark>(b)</mark> " um das Menü zu öffnen. Drücken Sie " [1◀◀ / " |▶▶| " um zwischen den Optionen "ALL/CURRENT/CANCEL" auszuwählen.

Drücken Sie "<sup>101</sup> zum Bestätigen des Löschens.

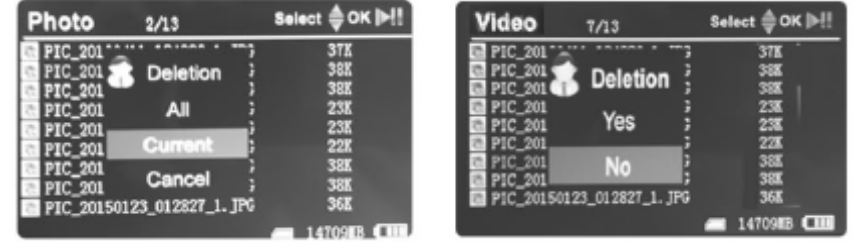

### **Funktionseinstellungen**

Schalten Sie den DVR ein. Wählen Sie den Arbeitsmodus "

drücken Sie "  $\sum$  " um ins "**FUNCTION"** und "SYSTEM" Menü zu gelangen. Drücken Sie " 144 " / " **DDI** " um "**FUNCTION"** auszuwählen, dann drücken Sie " <sup>"</sup> 10 " um das Menü zu öffnen.

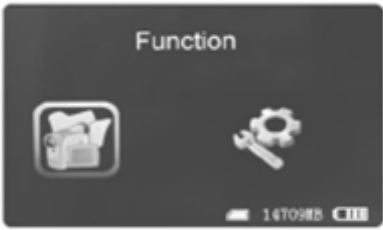

- **1. Kanaleinstellungen:** Nicht anwendbar in diesem Model.
- 2. Auflösung der Aufnahme: Drücken Sie "<sup>144</sup> " / "PPI<sup>"</sup> um "RECORDER RESOLUTION" auszuwählen, dann " $\Box$ " um das Menü zu öffnen. Drücken Sie " 144 " / " **DDI** " um **"720x576" / "720x480"** auszuwählen und "

zum Bestätigen und Verlassen.

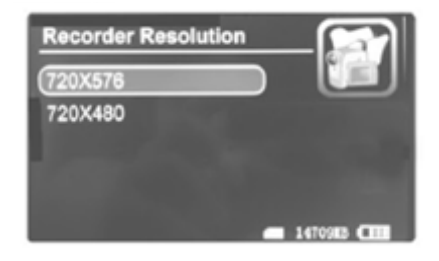

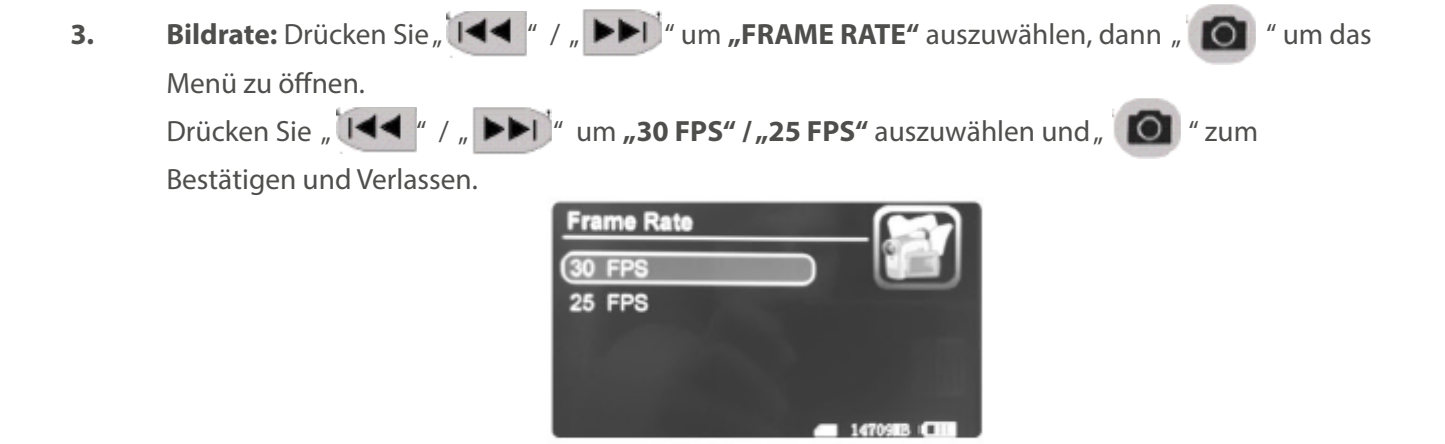

**4. Segmentgröße Video:** Drücken Sie "↓▲▲ " / <sub>"</sub> ▶▶│" um "VIDEO SEGMENT SIZE" auszuwählen, dann " " **O** " um das Menü zu öffnen. Drücken Sie " 144 " / " **DDI** " um "**10 MIN" / "30 MIN" / "60 MIN**" auszuwählen und " " zum Bestätigen und Verlassen.

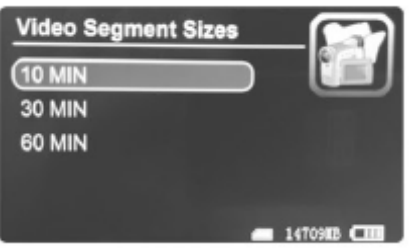

**5. Überschreiben:** Drücken Sie "<sup>'</sup> [44 " / " **DERWRITE**" auszuwählen, dann "
Cu um das Menü zu öffnen.

Drücken Sie "<sup>'</sup> | < \* / " | \* \* | \* um "ON" / "OFF" auszuwählen und "<sup>'</sup> | o | " zum Bestätigen und Verlassen.

Wenn "Overwrite" aktiviert ist, nimmt der DVR Videos in Dauerschleife auf und speichert die aktuellste Aufnahme.

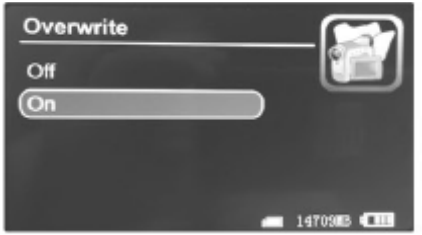

**6.** Zeitstempel: Drücken Sie "  $\overline{144}$  " / "  $\blacktriangleright$   $\blacktriangleright$  " um **"TIME STAMP**" auszuwählen, dann " **O** um das Menü zu öffnen. Drücken Sie " **144** " / " **DDI** " um **"ON" / "OFF"** auszuwählen und " <sup>1</sup>2um Bestätigen und Verlassen.

Wenn "Time Stamp" aktiviert ist, werden Datum und Zeit der Aufnahmen gespeichert.

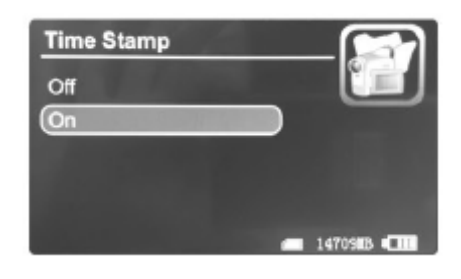

**7.** Information Wiedergabe : Drücken Sie,  $\|\cdot\|$   $\|\cdot\|$   $\|\cdot\|$  um, INFORMATION DISPLAY" auszuwählen, dann " **O** " um das Menü zu öffnen. Drücken Sie " 144 " / " **>>**1<sup>"</sup> um "**ON**" / "**OFF**" auszuwählen und " " zum Bestätigen und Verlassen. Wenn "Information Display" aktiviert ist, erscheinen alle relevanten Informationen auf dem Bildschirm.

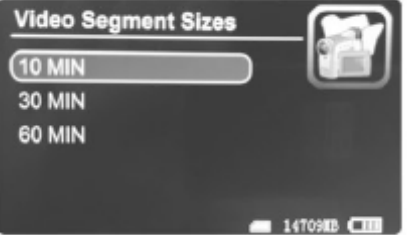

8. Video Einstellungen: Drücken Sie "<sup>'</sup> | < < " / " **DDFI**<sup>"</sup> um **"VIDEO SETTINGS**" auszuwählen,

dann "<sup>1</sup>0 " um das Menü zu öffnen. Drücken Sie " " / " " um "**BRIGHTNESS" / "CONTRAST**" auszuwählen und " " zum Bestätigen und Verlassen.

Drücken Sie "<sup>"</sup> | < \* / <sub>"</sub> | > > | \* um die ausgewählten Einstellungen anzupassen und drücken Sie dann "  $\sum$  " zum Verlassen.

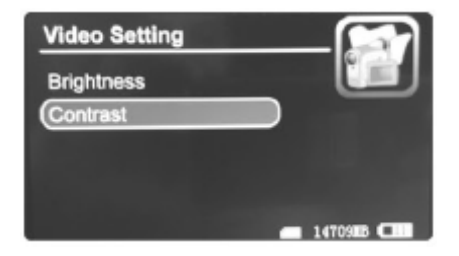

### **Systemeinstellungen**

Schalten Sie den DVR ein. Wählen Sie den Arbeitsmodus " und drücken Sie "  $\sum$  " um ins **"FUNCTION"** und **"SYSTEM"** Menü zu gelangen. Drücken Sie " **144** " / " ▶▶I <sup>"</sup> um **"SYSTEM"** auszuwählen, dann drücken Sie " ○ " um das Menü zu öffnen. System Language AV Out Format Power Save **1.** Datum / Zeit: Drücken Sie " 1◀◀ " / " ▶▶I " um "DATE TIME" auszuwählen, dann " | O | " um das Menü zu öffnen. Drücken Sie erneut " **O** i " um den Cursor zu bewegen, dann " 144 " / " ▶▶I " drücken um Datum & Zeit einzustellen. Drücken Sie " $\sum$  " zum Verlassen. Select  $\triangleq$  OK Date Time Y/M/D H:M Setting: 14709IB **11 2.** Sprache: Drücken Sie "<sup>[44</sup> " /<sub>"</sub> DDI<sup>"</sup> um "LANGUAGE" auszuwählen und dann "<sup>10</sup> um das Menü zu öffnen. Drücken Sie " $\overline{144}$  " / " $\overline{11}$  " um die gewünschte Sprache auszuwählen und dann " $\overline{10}$  " zum Bestätigen und Verlassen. Language 简体中文 日本語 Русский Dansk

 $\blacksquare$  1470908  $\blacksquare$ 

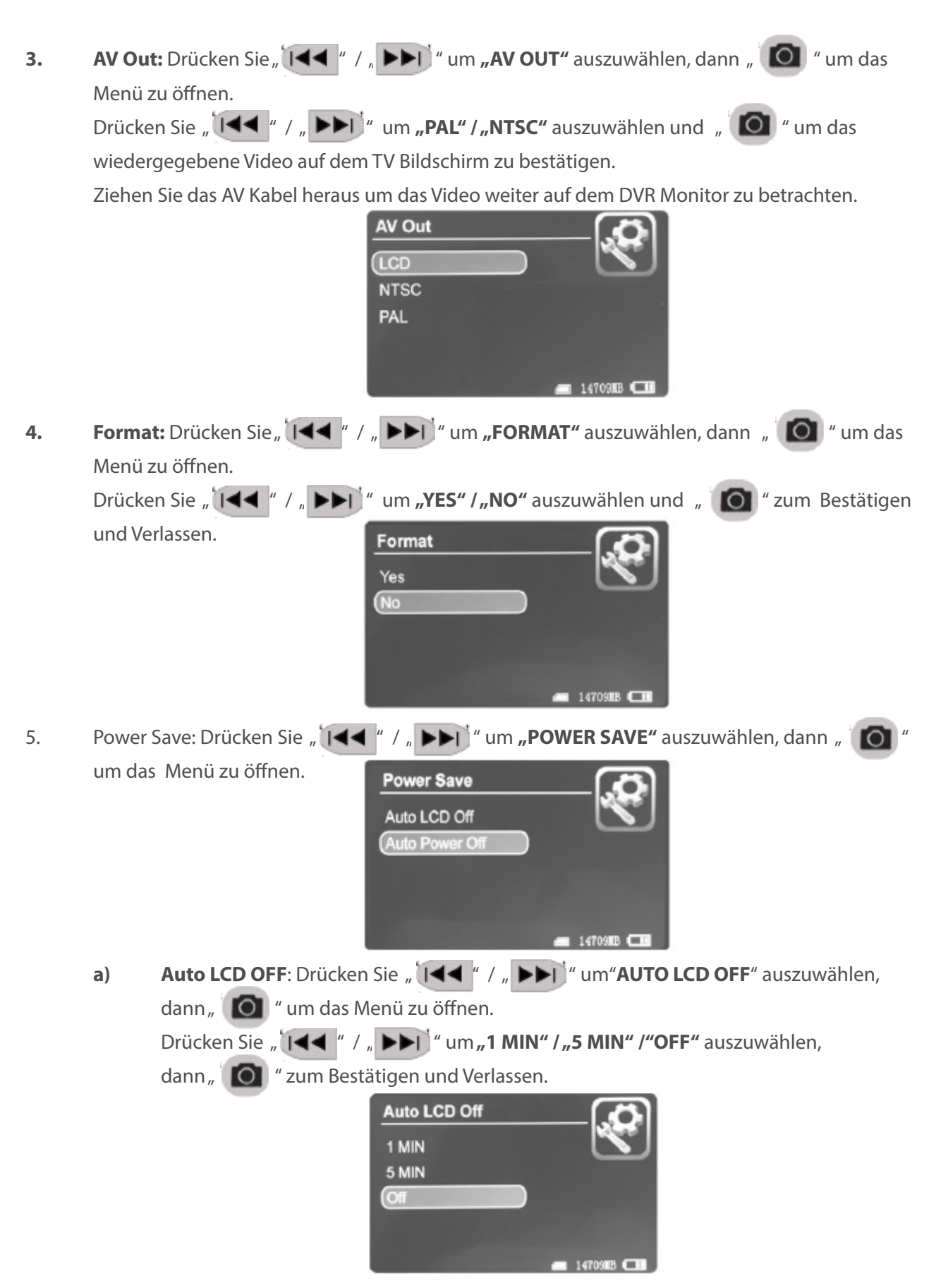

**b) Auto Power OFF**: Drücken Sie "  $\overline{144}$  " / "  $\blacktriangleright\blacktriangleright\overline{1}$  " um"**AUTO POWER OFF**" auszuwählen, dann " " um das Menü zu öffnen.

Drücken Sie "<sup>144</sup> " / "**DDI**" um "1 MIN" / "5 MIN" / "OFF" auszuwählen,

dann "<sup>1</sup> O <sup>"</sup> zum Bestätigen und Verlassen.

Wenn "Auto Power Off" eingeschaltet ist, schaltet sich der DVR automatisch aus sobald die ausgewählte Zeit abgelaufen ist.

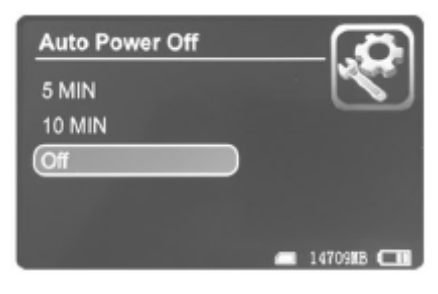

**6. Firmware Update:** Drücken Sie "  $\|\cdot\|$  / "  $\|\cdot\|$  " um **"FIRMWARE UPDATE**" auszuwählen, dann " " um das Menü zu öffnen.

Drücken Sie " **144** " / " ▶▶I <sup>]</sup> " um "YES" / "NO" auszuwählen und " <sup>1</sup> O " zum Starten des Updates. Speichern Sie die Datei "**zburn.T\_C11.run.elf**" im Stammordner (root directory) der SD-Karte. **Firmware Update** 

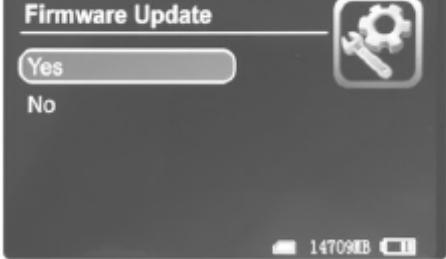

**7.** Default Setup (Standarteinstellung): Drücken Sie " [44 " / " **DDI** " um **"DEFAULT SETUP"** auszuwählen, dann " " um das Menü zu öffnen. Drücken Sie " **144** " / " ▶▶I " um "YES" / "NO" auszuwählen und " <sup>1</sup>0 i " zum Bestätigen und Verlassen.

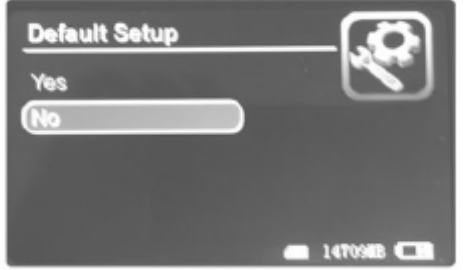

8. Info Speicher: Drücken Sie " [I◀◀ " / " ▶▶I <sup>3</sup> um "MEMORY INFO" auszuwählen, dann " " um die Speicherkapazität der SD-Karte zu sehen.

Drücken Sie " $\sum$ " zum Verlassen.

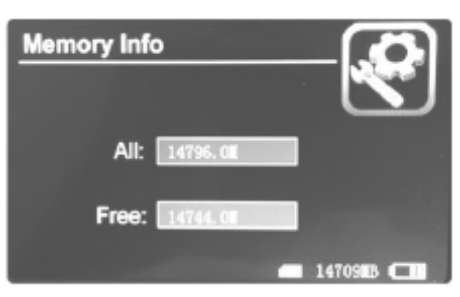

9. **Version:** Drücken Sie "  $\overline{144}$  " / "  $\overline{P1}$  " um **"VERSION**" auszuwählen, dann "  $\overline{O}$  " um die Information zur Version anzusehen. Drücken Sie " $\sum$ " zum Verlassen.

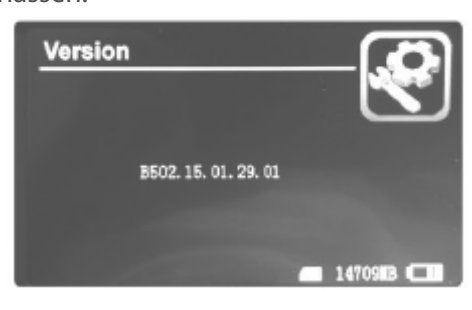

10. Bildschirm Modus: Drücken Sie " (144 " / " **>>1** " um "DISPLAY MODE" auszuwählen, dann "<sup>1</sup> 0 " um das Menü zu öffnen. Drücken Sie "<sup>'</sup> | < \* / " | \* \* | \* um **"16:9" / "4:3"** auszuwählen und " <sup>\*</sup> © \* zum Bestätigen.

Drücken Sie "<br/> **Drücken Sie "** 2um Verlassen.

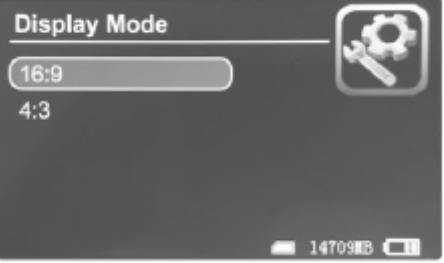

# **Fehlerbehebung**

#### **Fehlerbehebung:**

#### **> System lässt sich nicht einschalten:**

Laden Sie den DVR komplett auf. Falls sich der DVR nach der Aufladung immer noch nicht einschalten lässt, prüfen Sie das Ladekabel und ersetzen Sie es mit einem neuen, falls notwendig.

#### **> System reagiert nicht:**

Drücken Sie die **RESET** Taste im Pinhole (untere linke Seite, kleine Öffnung).

#### **> Video kann nicht abgespielt werden:**

Kontrollieren Sie das Video Format, um zu überprüfen ob es durch das System des DVR unterstützt wird. Wenn notwendig, konvertieren Sie die Datei (MPEG-AVI).

#### **> Unleserlicher Text:**

Stellen Sie sicher, dass die Spracheinstellung auf die korrekte Sprache gesetzt ist.

**> System kann keine Dateien hoch-/runterladen oder wird nicht vom PC erkannt:**

Ersetzen Sie das USB-Kabel oder wechseln Sie den USB-Port.

### **> Dateien können nicht abgespeichert werden:**

Stellen Sie sicher, dass die SD-Karte korrekt eingesetzt und genügend Speicher vorhanden ist. Löschen Sie Dateien, sofern notwendig, oder gehen Sie in die Systemeinstellungen "FORMAT" um die beschädigten Bereiche zu reparieren.

# **Spezifikationen**

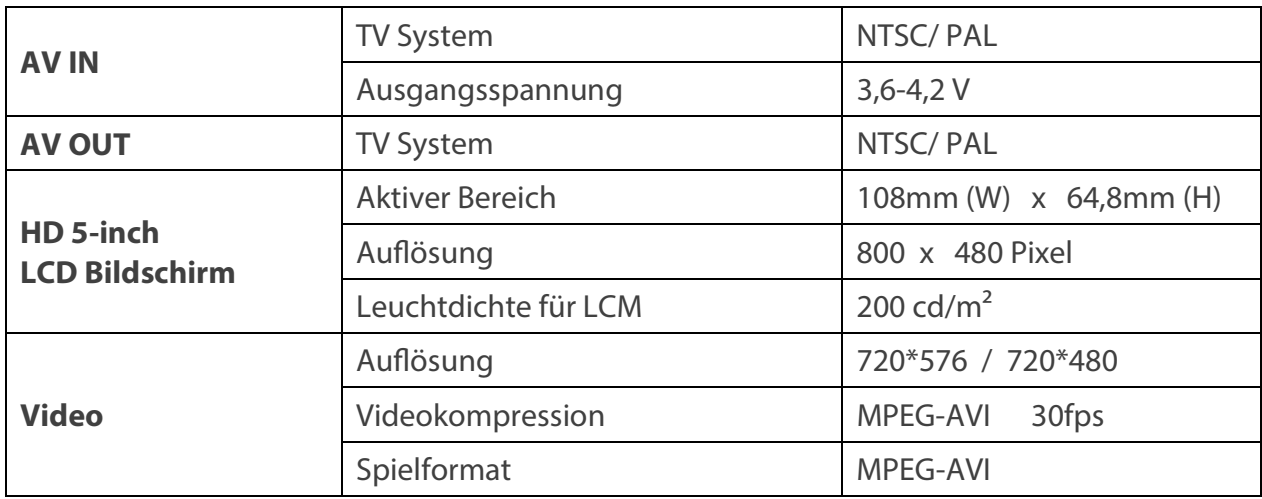

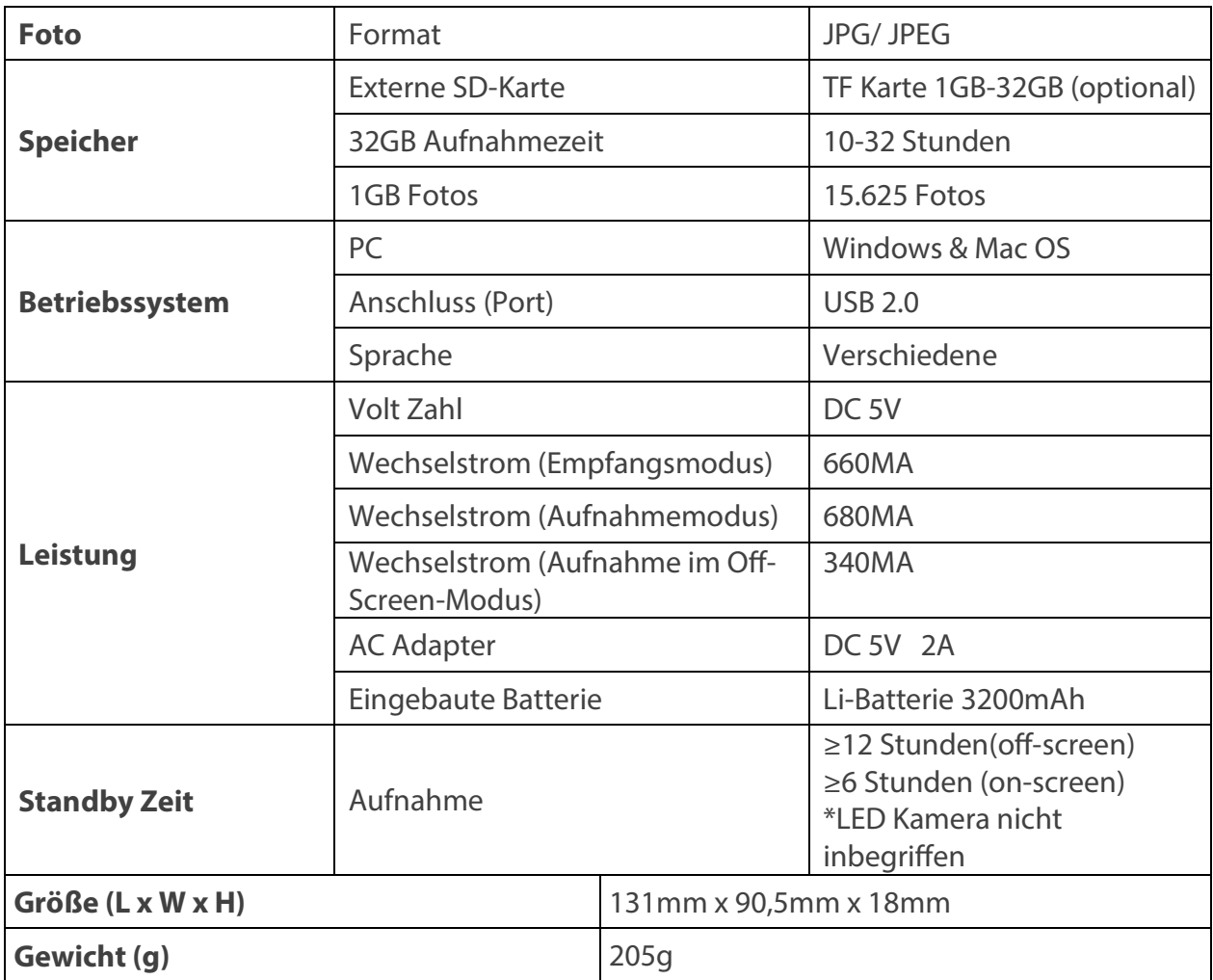

# **Packungsinhalt**

Die folgenden Artikel sind in der Packung enthalten:

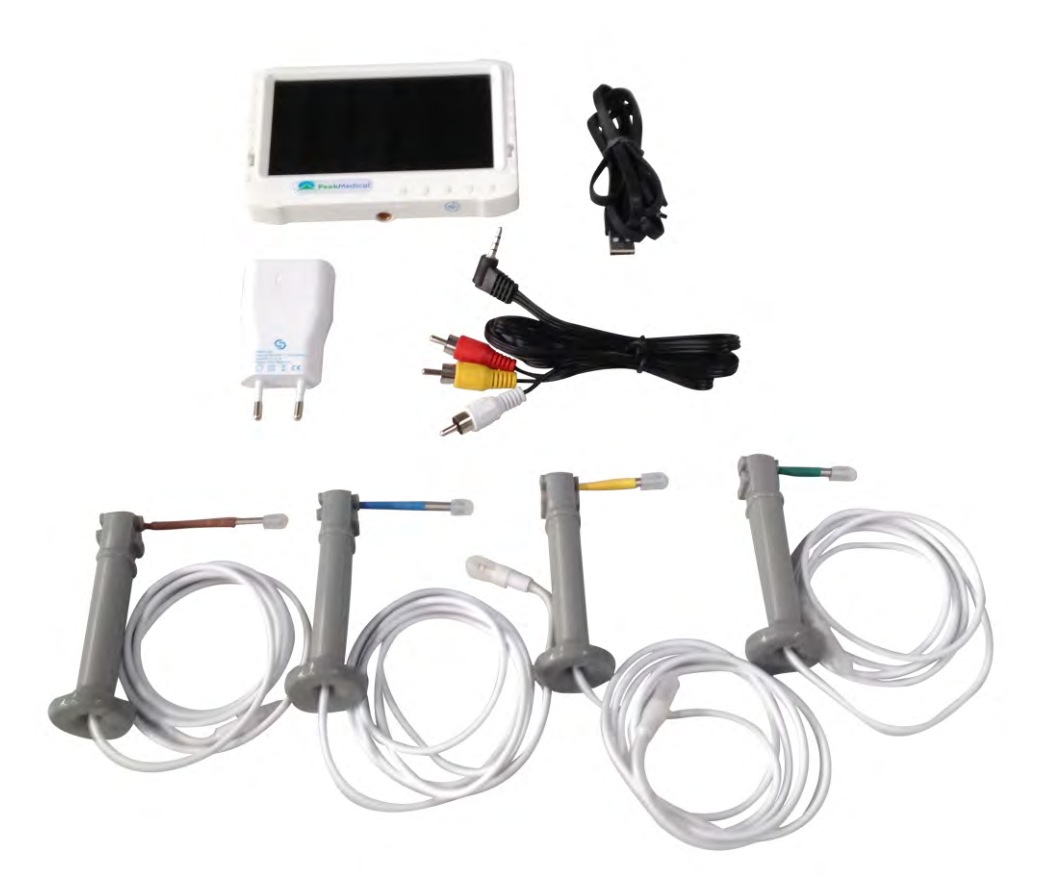

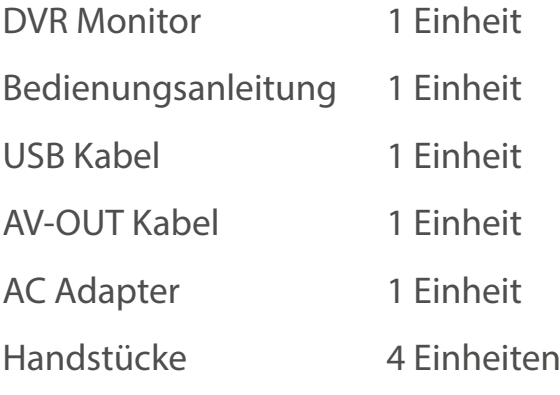

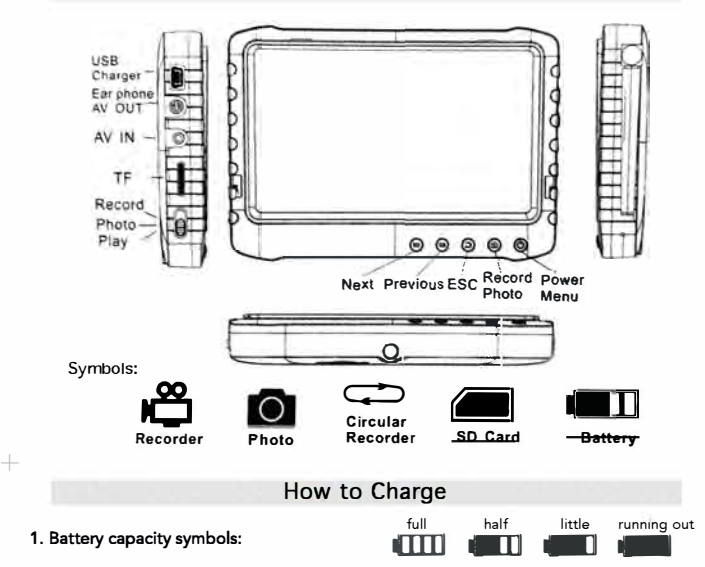

Note: a running out battery might cause the monitor not to switch on. Make sure to charge it by connecting to an AC adapter or PC.

2. The battery needs to be charged 4-6 hours for full functioning. Unplug the charger once the battery status shows full.

Please notice:

 $^{+}$ 

 $^{+}$ 

- a. The provided charger is for the DVR use only. Do not store it in a humid environment. Do not repair, break or make any changes to the adapter.
- b. For better performances, a new battery should be charged for more than 6 hours, but less than 10. lt will reach its best performances after few times it will be charged and **discharged.**
- **c. lf the battery is not in use, it is recommended to charge the monitor every 2-3 months and then keep it after switch off.**

#### **Basic Operation**

#### 1. **Power On/Off:**

Press the "<sub>(C</sub>)" button for 3 sec to switch the DVR On. Hold on the "<sub>(C</sub>C)" button again to switch it off.

2. **Working Mode switches** (located on the lower left corner):

- **,,5,,:** DVR is on receiving/record/photo mode;
- $\sum$ ": DVR is in play mode;
- **"IIJ":** DVR is on photo mode.
- 3. **External storage card:**

The DVR will be able to record only if the storage card is inside. A symbol of the 5D card will appear on the screen as well as its capacity.

4. **Working as a U-disk:** 

Connect DVR to computer and switch the power on. Open the removable disk folder in the computer and find the media in the "RECORD" & "PHOTO" folders, under the "DCIM" directory.

#### **Record** & **Photo**

- Switch DVR power on, and select the record/photo mode **"5"·**
- 1. Record: When on "**6"** mode, press the " on" button for 3 sec, and the DVR will start recording, showing the sign "REC". Press " [8] " again to pause, the "II" sign will appear; press'  $\bigcirc$  <sup>\*</sup> again to continue recording. Press "  $\bigcirc$  ' to stop, it will automatically save and exit. If you do not press "[ $\supset$ ", the system will automatically save the video into one segment, until the SD card will be full.

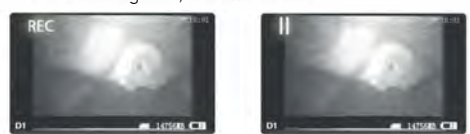

2. Photo: When on " of " mode, press the " o " button to take take the picture.

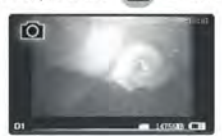

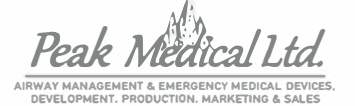

### **MONITOR with DVR**

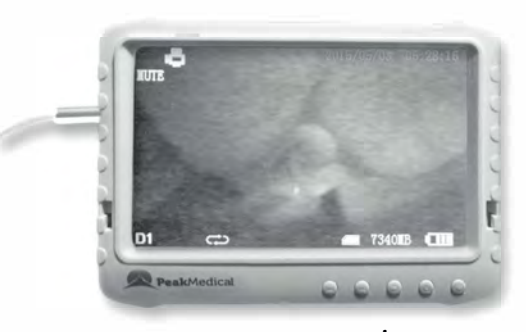

#### **User Manual**

#### **Warnings**

Please read the following instructions carefully before using the device:

- Do not use or store the product in an environment with high temperature and/or high humidity to avoid damage. The Monitor/DVR is designed for use in temperatures between 0-40°C (32-104° F) and moderate humidity level (35 to 65% RH). - Avoid direct sunlight..
- Do not remove or insert SD card when the power of the DVR is ON to avoid damaging files.
- Please do not dismantle the Monitor without authorization. This will violate warranty.
- Do not not change or poke the battery. Do not put the battery into fire.
- Do not drop device.
- We recommend to backup the data in case of any loss caused by unstable power supply.
- When inserting SD card, make sure to use the right direction. Otherwise it might damage the card slot. The company is not responsible for any damage of that kind. - Do not use the product to violate the privacy of others or any illegal activities.
- We shall not be responsible of illegal acts committed by the user. - Do not use substances containing alcohol,benzine,thinners or other
- flammable substances to clean or maintain the device

#### **Basic Information**

- **Display:** 5-inch HD screen (800x480pix).
- **Recording:** Supports seamless loop video recording.
- **Photo:** Supports function of taking pictures from cameras.
- **AV IN:** TV-IN (NTSC/PAL).
- **AV OUT:** (NTSC/PAL)
- **Battery:** Built-in 3200mAh high capacity Li-battery, which provides a continuous record of over 10 hours.
- **Storage:** Supports up to 32GB TF card.
- **Language:** Supports multi-languages.
- **Supports Power-saving Mode:** Automatie shutdown & automatic off-screen.
- **Automatie upgrade:** Supports system's automatic upgrade.
- **Sunshade cover (optinal):** Allows viewing screen under sunlight.
- **Screw-socket:** 1/4 inch standard screw socket.

 $\overline{\phantom{0}}$ 

--j

--j

--j

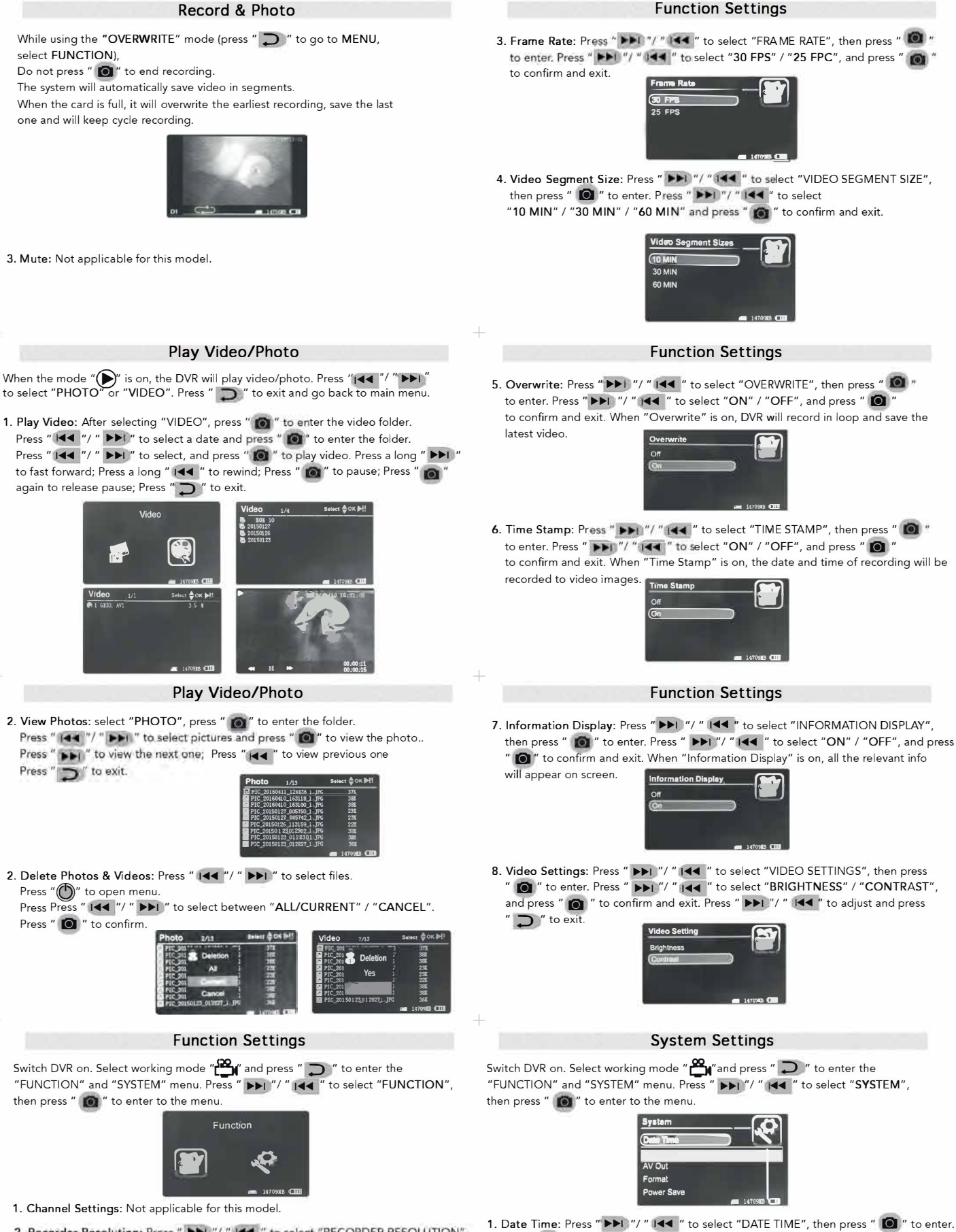

T

2. Recorder Resolution: Press " I I / " I 44 " to select "RECORDER RESOLUTION", then press " **@** " to enter. Press " **PPI** "/ " IIII " to select "720x576" / "720x480"<br>Press " **@** " to confirm and exit.

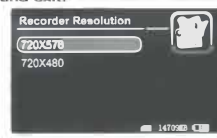

to adjust Date & Time. Press "  $\sum$  " to exit. **Date Time** 

Press "  $\Box$  " again to move the cursor, and press " ▶▶। "/ " I◀◀

**Setting** 

**YIMID H M** 

**- 147091BO!l** 

 $\overline{\phantom{a}}$ 

7

 $\overline{\phantom{a}}$ 

 $\overline{\phantom{a}}$ 

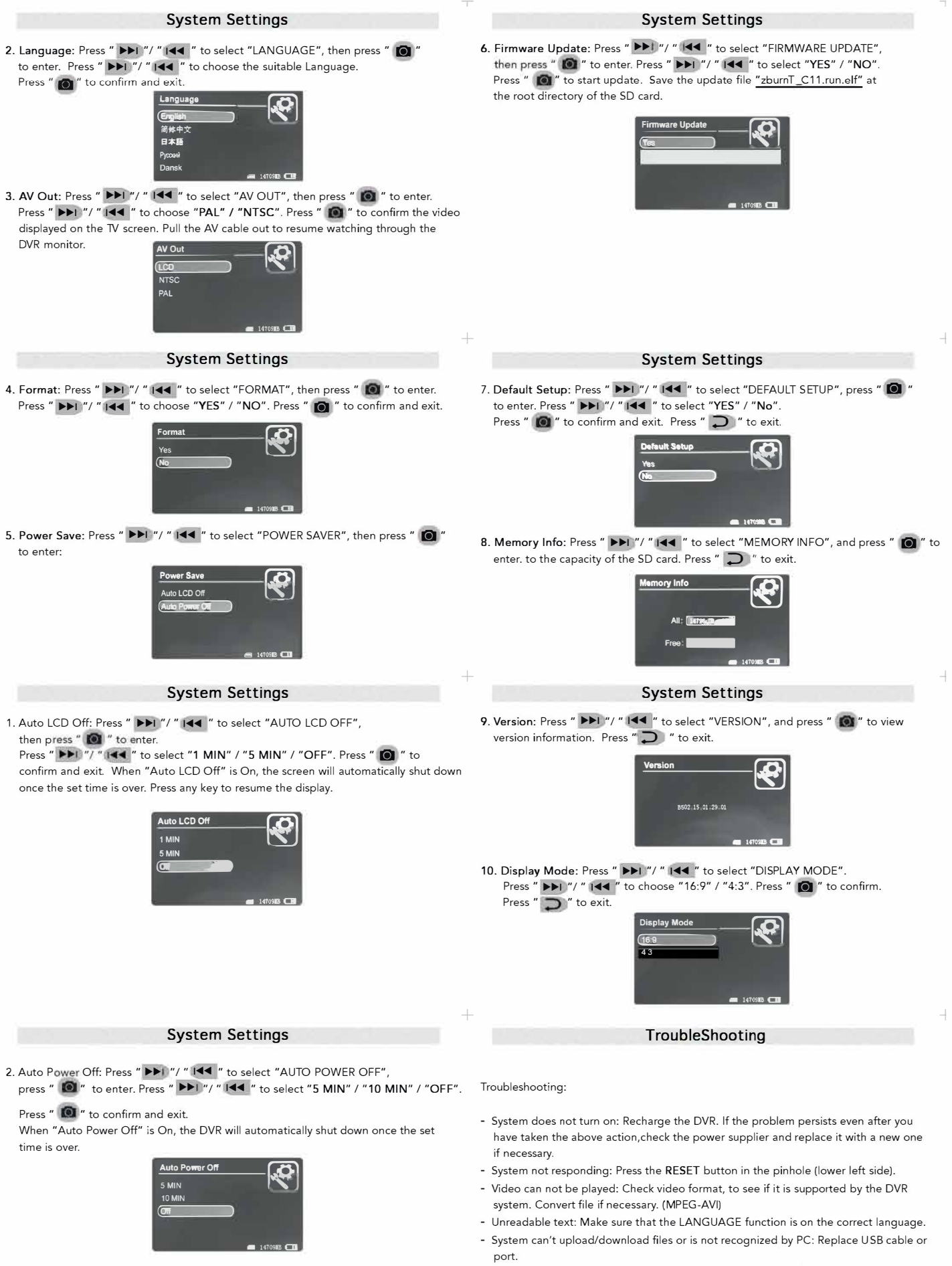

<sup>-</sup> File cannot be saved: Make sure the SD card is inserted and that it is not full. Delete files to make space or FORMAT to fix damaged areas.

 $\overline{\phantom{a}}$ 

 $^{+}$ 

 $^{+}$ 

#### **Specifications**

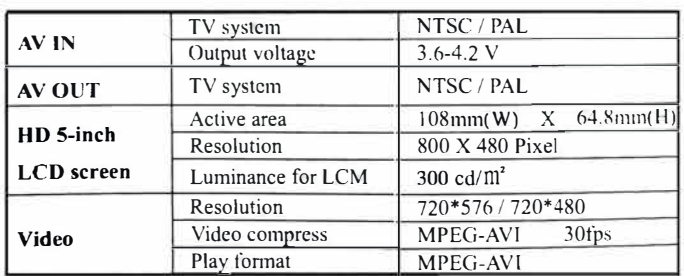

#### **Specifications**

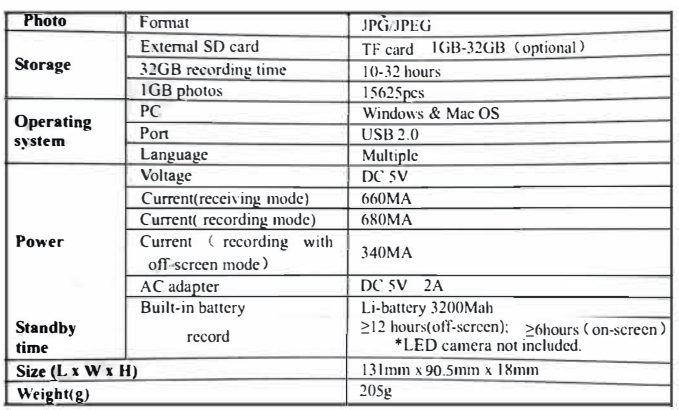

**Package Content** 

**Notes:** 

The following items are in the package:

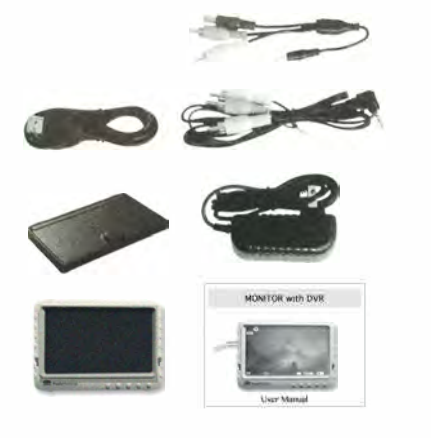

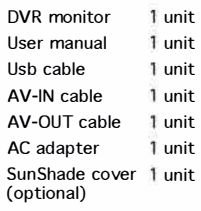

 $^{+}$ 

. Let us a construction of the construction of the construction of the construction of the construction of the construction of the construction of the construction of the construction of the construction of the constructi

7

# **Monitor mit DVR**

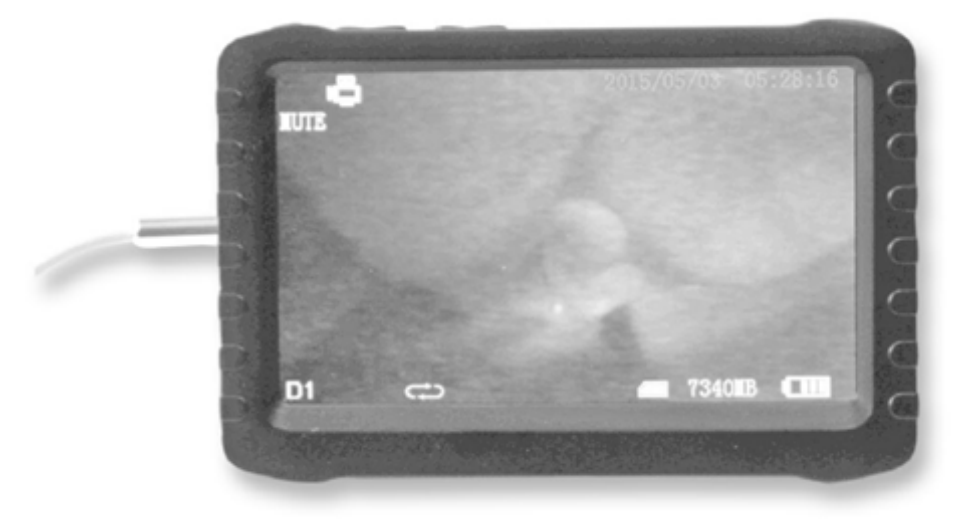

# **Anwendungshinweise**

### **Warnungen**

- Benutzen oder lagern Sie das Produkt nicht in einer Umgebung mit hoher Temperatur/ oder hoher Luftfeuchtigkeit um Beschädigungen zu vermeiden. Der Monitor/DVR kann bei Temperaturen zwischen 0 und 40°C genutzt werden und einer angemessenen Luftfeuchtigkeit (35 bis 65% RH).
- Vermeiden Sie direkte Sonneneinstrahlung.
- Entfernen oder führen Sie die SD-Karte nicht ein wenn der Monitor/DVR eingeschaltet ist (ON) um zu verhindern, dass Dateien beschädigt werden.
- Bitte bauen Sie den Monitor nicht ohne Befugnis auseinander. Dies gefährdet die Garantie.
- Wechseln Sie nicht die Batterie. Legen Sie die Batterie nicht in Feuer.
- Lassen Sie das Gerät nicht fallen.
- Wir empfehlen regelmäßige Backups der Daten zu erstellen für den Fall, dass Verluste durch unstabile Stromverbindungen entstehen.
- Bei Einfügen der SD-Karte sicherstellen, dass die richtige Richtung verwendet wird. Anders wird der Kartenschlitz eventuell beschädigt. Das Unternehmen übernimmt keine Verantwortung für Schaden dieser Art.
- Nutzen Sie das Produkt nicht um die Privatsphäre anderer zu verletzen oder für andere illegale Aktivitäten. Wir übernehmen keine Verantwortung für illegale Handlungen, welche vom Nutzer begangen werden.
- Benutzen Sie keine Substanzen die Alkohol, Benzin, Verdünner oder andere entflammbare Substanzen enthalten um das Gerät zu reinigen oder Instand zu halten.

# **Grundinformationen**

- Bildschirm: 5-inch HD Bildschirm (800x480pix)
- Aufnahme: Unterstützt die nahtlose Loop-Videoaufnahme (Dauerschleife)
- **Foto:** Unterstützt die Funktion Bilder von Kameras zu entnehmen
- **AV IN (Eingang):** TV-IN (NTSC/PAL)
- **AV OUT (Ausgang):** (NTSC/PAL)
- **Batterie:** Eingebaute 3200mAh Hochkapazität Li-Batterie, welche kontinuierlich über 10 Stunden aufzeichnen kann
- Speicher: Unterstützt TF (Trans Flash) Karten bis zu 32GB (nicht im Lieferumfang enthalten)
- **· Sprache:** Unterstützt verschiedene Sprachen
- **Unterstützt Stromspar-Modus:** Automatische Ausschaltung & automatischer Off-Screen
- **Automatisches Update:** Unterstützt automatische Systemupdates

### **Geräteübersicht**

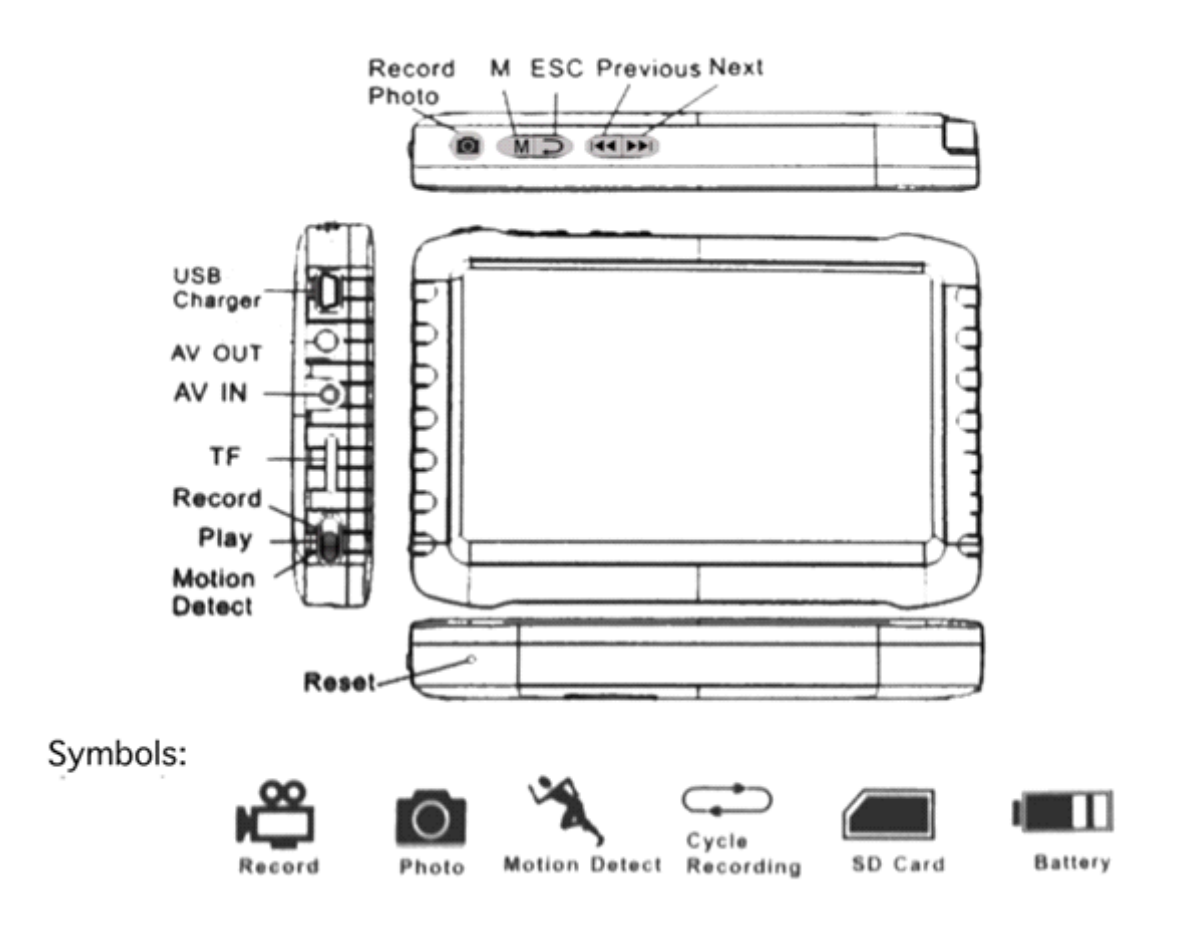

# **Aufladen des Geräts**

Batterie Kapazität Symbole:

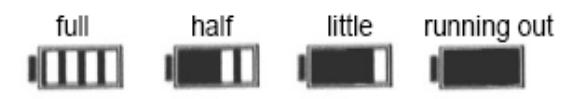

#### Anmerkung:

Bei niedrigem Akkustand kann der Monitor möglicherweise nicht eingeschaltet werden. Stellen Sie sicher, dass die Batterie auflädt, indem Sie sie mit einem AC-Adapter oder PC verbinden.

• Die Batterie muss 4-6 Stunden geladen werden um optimal zu funktionieren. Entnehmen Sie den Ladestecker sobald die Batterie vollständig geladen ist.

#### Bitte beachten:

a) Das mitgelieferte Ladegerät ist nur für den DVR geeignet. Lagern Sie ihn nicht in einer Umgebung mit hoher Luftfeuchtigkeit. Reparieren, brechen oder nehmen Sie keine anderen Änderungen am Adapter vor.

b) Eine neue Batterie sollte länger als 6 Stunden, aber weniger als 10 geladen werden um die optimale Leistung zu erzielen. Nach den ersten Aufladungen erreicht sie ihre Bestleistung.

c) Falls die Batterie nicht in Gebrauch ist, wird empfohlen den Monitor alle 2-3 Monate aufzuladen.

### **Grundbetrieb**

#### 1. **Power Ein/Aus:**

Drücken Sie den "
M " Knopf für 3 Sek um den DVR einzuschalten. Drücken Sie den "
M " Knopf erneut 3 Sek um das Gerät auszuschalten.

2. **Arbeitsmodus Schalter** (befindet sich in der unteren linken Ecke):

Zum Wechseln des Modus, schieben Sie den Schalter nach oben/unten.

. **We also as the UP in Standard West 10 and 10** and 10 and 10 and 10 and 10 and 10 and 10 and 10 and 10 and 10 and 10 and 10 and 10 and 10 and 10 and 10 and 10 and 10 and 10 and 10 and 10 and 10 and 10 and 10 and 10 and 1

" " : DVR ist im Abspielmodus;

" " : DVR ist im Bewegungserkennungsmodus.

### 3. **Externe Speicherkarte:**

Der DVR kann nur Aufnahmen erstellen wenn die Speicherkarte eingefügt ist. Ein Symbol der SD-Karte wird auf dem Bildschirm erscheinen, zusammen mit der Speicherkapazität.

### 4. **Funktion als U-Disk** (USB-Minispeicher)**:**

Verbinden Sie den DVR mit dem Computer und schalten Sie das Gerät ein (Power Ein). Öffnen Sie den Wechseldatenträgerordner auf dem Computer und finden Sie die Ordner "Aufnahmen" & "Foto" in dem Verzeichnis "DCIM".

# **Aufnahme & Foto** (Record & Photo)

Schalten Sie den DVR ein und wählen Sie die den Aufnahme/Foto Modus "

**1. Foto:** Wenn Sie im "  $\bullet$  " Modus sind, drücken Sie einmal den "  $\bullet$  " Knopf, das Symbol "  $\bullet$  " wird erscheinen und Sie können ein Foto erstellen.

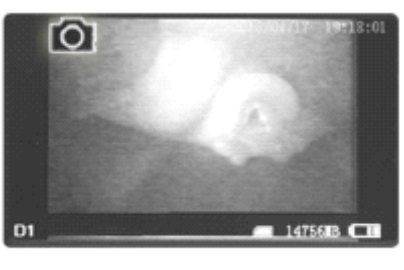

**2. Aufnahme:** Wenn Sie im "**Den** " Modus sind, drücken Sie 3 Sek den " **O** " Knopf und der DVR beginnt aufzunehmen, und das "REC" Symbol erscheint.

Drücken Sie " **O** e " um zu pausieren, das " | " Symbol erscheint;

drücken Sie erneut " $\bigcirc$  " um die Aufnahme fortzuführen.

Drücken Sie " Im die Aufnahme zu stoppen, sie wird automatisch gespeichert und beendet. Wenn Sie nicht das Symbol, O " drücken, speichert das System das Video automatisch in einem Segment bis die SD-Karte voll ist.

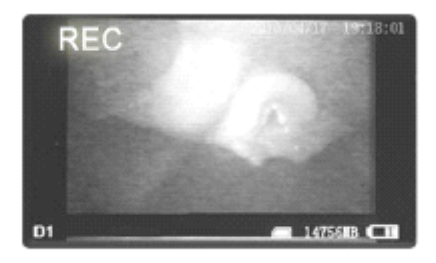

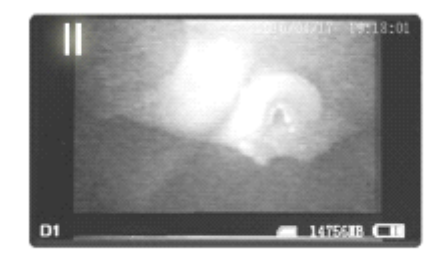

Während der Nutzung des "OVERWRITE" Modus (drücken Sie " **D** " um zu MENU zu gelangen, und wählen Sie FUNCTION), drücken Sie nicht " O " um die Aufnahme zu beenden. Das System speichert das Video automatisch in Segmenten.

Wenn die Speicherkarte voll ist, wird das System die älteste Aufnahme überschreiben, die letzte Aufnahme speichern und diese Aufnahme dann fortsetzen.

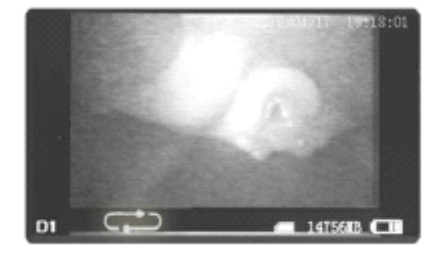

- **3. Kanalwechsel:** Nicht anwendbar in diesem Model.
- **4. Stumm Schalten:** Nicht anwendbar in diesem Model.

### **Bewegungserkennung** (Motion Detect)

- 1. Schalten Sie den DVR ein und wählen Sie den Modus " um ins System-/Funktionsmenü zu gelangen, drücken Sie "
- 2. Im " " Modus drücken Sie 3 Sek. " D " um die Bewegungserkennung zu starten. Sobald ein sich bewegendes Objekt erscheint, wird das System es erkennen und automatisch mit der Aufnahme starten. Das "REC" Symbol erscheint auf dem Display. Wenn das System 10 Sekunden keine Bewegung erkennt, beendet es automatisch die Aufnahme, speichert das Video und wartet bis die nächste Bewegung erscheint. Um die Aufnahme manuell zu stoppen drücken Sie "<sup>1</sup>01". Die Aufnahme wird automatisch gespeichert und verlassen.
- 3. Wenn das Symbol "<sup>"</sup> O i " nicht gedrückt wird, speichert das System das Video solange in Segmente bis die Speicherkarte voll ist. Drücken Sie nicht "<sup>"</sup> O I " um die Aufnahme zu beenden, wenn der "OVERWRITE" Modus eingeschaltet ist. Das System speichert die Aufnahme automatisch in Segmente.

Sobald die Speicherkarte voll ist wird es die ältesten Videos überschreiben, die aktuellste Aufnahme speichern und mit dieser fortfahren.

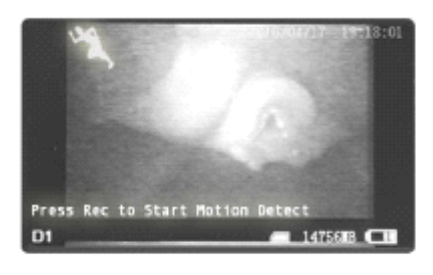

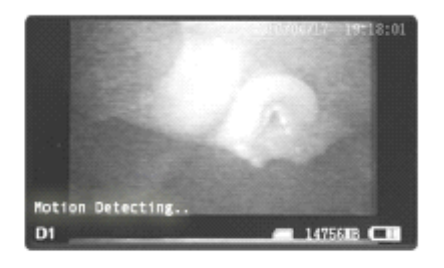

## **Abspielen Video / Foto**

Der DVR kann Videos und Fotos abspielen, wenn der  $\sum$  " Modus an ist. Drücken Sie  $\sum$  144 " /  $\sum$   $\sum$  " um "PHOTO" oder "VIDEO" auszuwählen. Drücken Sie " $\sum$ " um zurück ins Hauptmenü zu gelangen. 1. **Abspielen von Videos:** Nach Auswahl von "VIDEO", drücken Sie "<sup>1</sup>10<sup>"</sup> um in den Video Ordner zu

gelangen. Drücken Sie "<sup>'</sup> I< (" / <sub>"</sub> ▶▶I<sup>'</sup> um ein Datum auszuwählen und drücken Sie "
O | " um den

Ordner zu öffnen. Drücken Sie "<sup>'</sup> I< ■ " / "
→ I<sup>"</sup> um ein Video auszuwählen und drücken Sie "
■ 1" um es

abzuspielen.

Halten Sie " $\blacktriangleright\blacktriangleright$  i " länger gedrückt zum Vorspulen; Halten Sie " $\blacktriangleright\blacktriangleleft\blacktriangleleft\blacktriangleleft\Vert$  " länger gedrückt zum Zurückspulen; drücken Sie "<sup>"</sup> O i " um anzuhalten; drücken Sie erneut "<sup>"</sup> O i " um die Pause zu beenden; drücken Sie "  $\sum$  " um das Video zu verlassen.

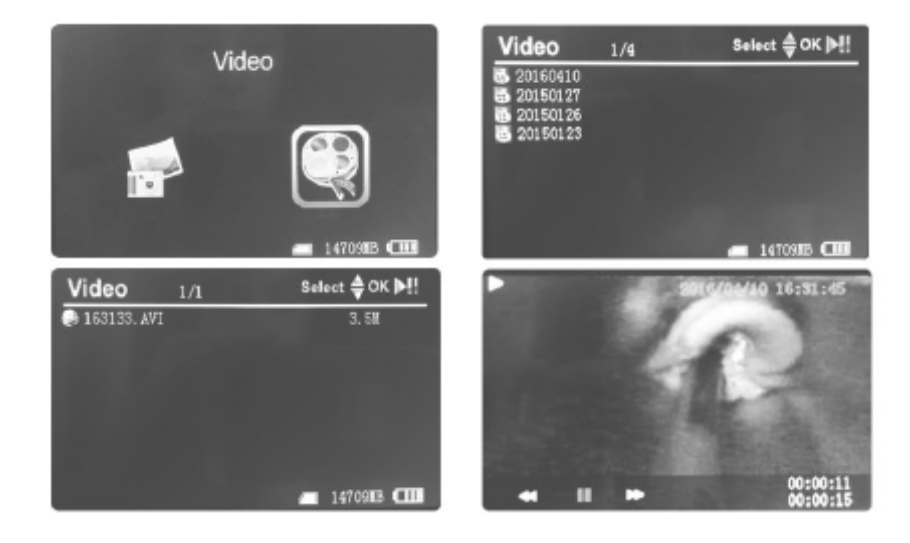

**2. Anzeige von Fotos:** Auswahl von "PHOTO", drücken Sie "<sup>10</sup> " um in den Ordner zu gelangen. Drücken Sie " $\overline{144}$ " / " $\overline{11}$ " um ein Foto auszuwählen und drücken Sie " $\overline{10}$  " um es zu öffnen. Drücken Sie " " um das nächste Foto anzuschauen; Select ⊜OK |>!!  $1/13$ Drücken Sie "<sup>144</sup> ″ um das vorherige Foto anzuschauen; Drücken Sie " $\sum$ " um die Fotos zu verlassen.

REV2023-05-006 03.05.2023 Seite 47

**3. Löschen von Fotos & Videos:** Drücken Sie "<sup>144</sup> " / " **IDAT**" um eine Datei auszuwählen. Drücken Sie " 
M " um das Menü zu öffnen. Drücken Sie " T< · / " ▶▶I " um zwischen den Optionen **"ALL/CURRENT/CANCEL"** auszuwählen.

Drücken Sie "<sup>1</sup>10<sup>"</sup> zum Bestätigen des Löschens und verlassen des Menüs.

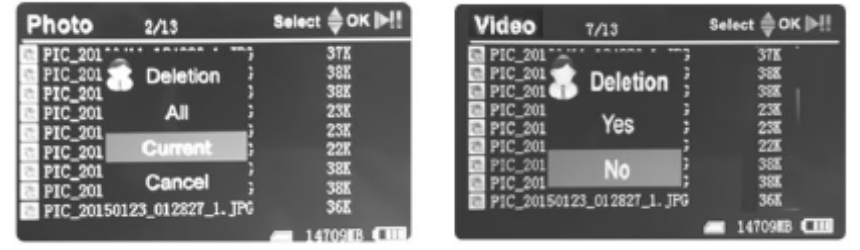

### **Funktionseinstellungen**

Schalten Sie den DVR ein. Wählen Sie einen Arbeitsmodus "Naue" oder "Naue" und drücken Sie " $\sum$  " um ins "**FUNCTION"** und "SYSTEM" Menü zu gelangen. Drücken Sie " 144 " / " **>>1** " um "**FUNCTION"** auszuwählen, dann drücken Sie " <sup>"</sup> © 1 " um das Menü zu öffnen.

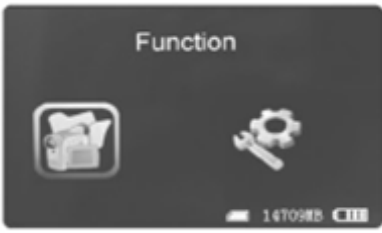

- **1. Kanaleinstellungen:** Nicht anwendbar in diesem Model.
- 2. Auflösung der Aufnahme: Drücken Sie "<sup>144</sup> " / "PPI<sup>"</sup> um "RECORDER RESOLUTION" auszuwählen, dann " $\Box$  " um das Menü zu öffnen. Drücken Sie "<sup>"</sup> | < | " / <sub>"</sub> | > > | " um **"720x576" / "720x480"** auszuwählen und "

zum Bestätigen und Verlassen.

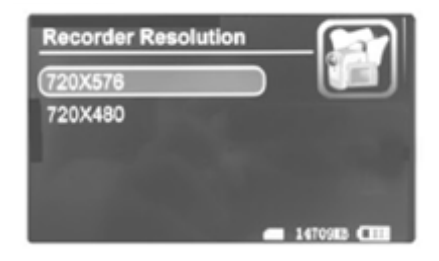

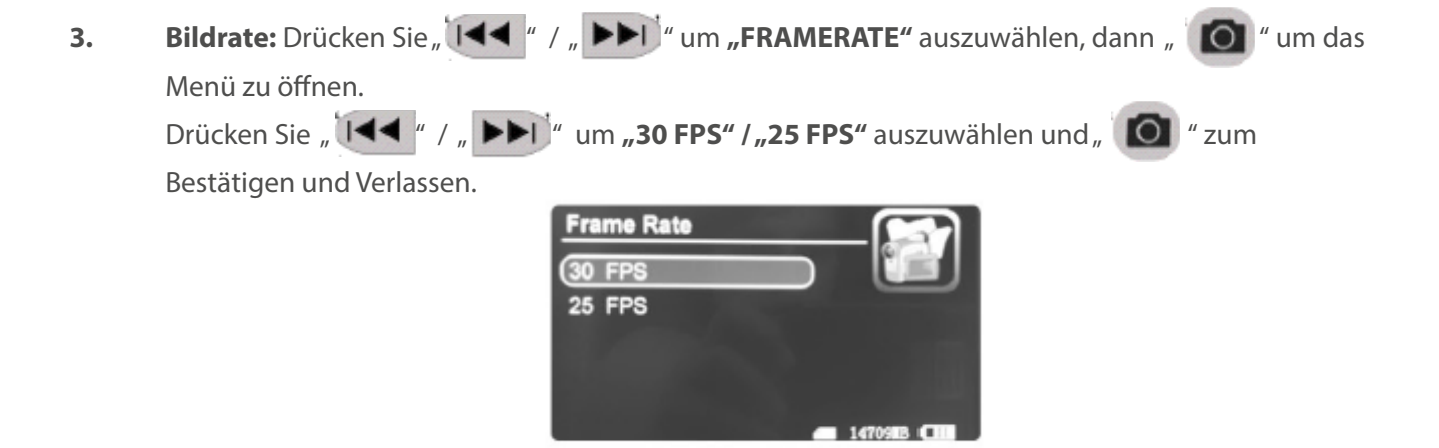

**4. Segmentgröße Video:** Drücken Sie "↓▲▲ " / <sub>"</sub> ▶▶│" um "VIDEO SEGMENT SIZE" auszuwählen, dann " " **O** " um das Menü zu öffnen. Drücken Sie " 144 " / " **DDI** " um "**10 MIN" / "30 MIN" / "60 MIN**" auszuwählen und " " zum Bestätigen und Verlassen.

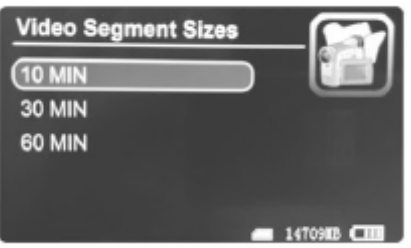

**5. Überschreiben:** Drücken Sie "<sup>'</sup> [44 " / " **DERWRITE**" auszuwählen, dann "
Cu um das Menü zu öffnen.

Drücken Sie "<sup>'</sup> | < \* / " | \* \* | \* um "ON" / "OFF" auszuwählen und "<sup>'</sup> | o | " zum Bestätigen und Verlassen.

Wenn "Overwrite" aktiviert ist, nimmt der DVR Videos in Dauerschleife auf und speichert die aktuellste Aufnahme.

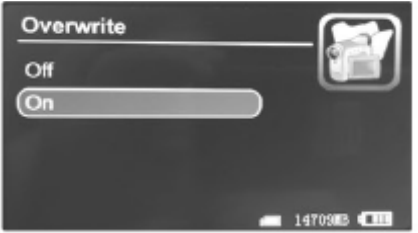

**6.** Zeitstempel: Drücken Sie "  $\overline{144}$  " / "  $\blacktriangleright$   $\blacktriangleright$  " um "TIMESTAMP" auszuwählen, dann "  $\boxed{0}$  ' um das Menü zu öffnen. Drücken Sie " **144** " / " **DDI** " um **"ON" / "OFF"** auszuwählen und " <sup>1</sup>2um Bestätigen und Verlassen.

Wenn "Time Stamp" aktiviert ist, werden Datum und Zeit der Aufnahmen gespeichert.

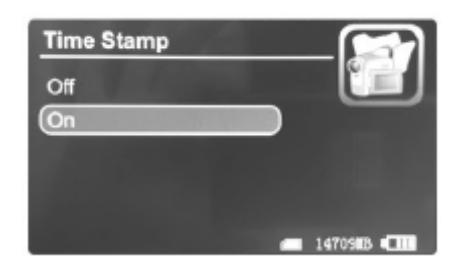

**7.** Information Wiedergabe : Drücken Sie,  $\|\cdot\|$   $\|\cdot\|$   $\|\cdot\|$  um, INFORMATION DISPLAY" auszuwählen, dann " **O** " um das Menü zu öffnen. Drücken Sie " 144 " / " **>>**1<sup>"</sup> um "**ON**" / "**OFF**" auszuwählen und " " zum Bestätigen und Verlassen. Wenn "Information Display" aktiviert ist, erscheinen alle relevanten Informationen auf dem Bildschirm.

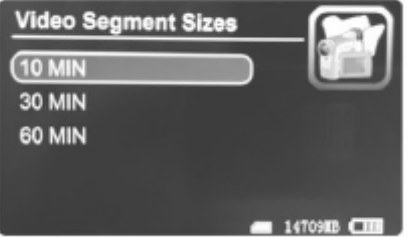

8. Video Einstellungen: Drücken Sie "<sup>'</sup> | < < " / " **DDFI**<sup>"</sup> um **"VIDEO SETTINGS**" auszuwählen, dann "<sup>1</sup>0 " um das Menü zu öffnen.

Drücken Sie " " / " " um "**BRIGHTNESS" / "CONTRAST**" auszuwählen und " " zum Bestätigen und Verlassen.

Drücken Sie "<sup>"</sup> | < \* / <sub>"</sub> | > > | \* um die ausgewählten Einstellungen anzupassen und drücken Sie dann "  $\sum$  " zum Verlassen.

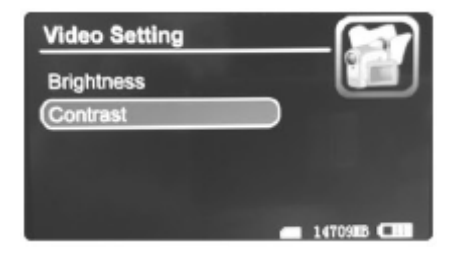

### **Systemeinstellungen**

Schalten Sie den DVR ein. Wählen Sie einen Arbeitsmodus "Nauen der "Pal" und drücken Sie " $\sum$ " um ins **"FUNCTION"** und **"SYSTEM"** Menü zu gelangen. Drücken Sie " **144** " / " **DDI** " um "SYSTEM" auszuwählen, dann drücken Sie " **10** " um das Menü zu öffnen. System Language AV Out Format Power Save **1.** Datum / Zeit: Drücken Sie " 1◀◀ " / " ▶▶I " um "DATE TIME" auszuwählen, dann " | O | " um das Menü zu öffnen. Drücken Sie erneut " **ich** " um den Cursor zu bewegen, dann " **144** " / " ▶▶I " drücken um Datum & Zeit einzustellen. Drücken Sie " $\sum$  " zum Verlassen. Select  $\triangleq$  OK Date Time Y/M/D H:M Setting:  $14709IB$ **2.** Sprache: Drücken Sie "<sup>[44</sup> " /<sub>"</sub> DDI<sup>"</sup> um "LANGUAGE" auszuwählen und dann "<sup>10</sup> um das Menü zu öffnen. Drücken Sie " $\overline{144}$  " /  $\overline{1}$   $\overline{1}$  " um die gewünschte Sprache auszuwählen und dann  $\overline{10}$  " zum Bestätigen und Verlassen.

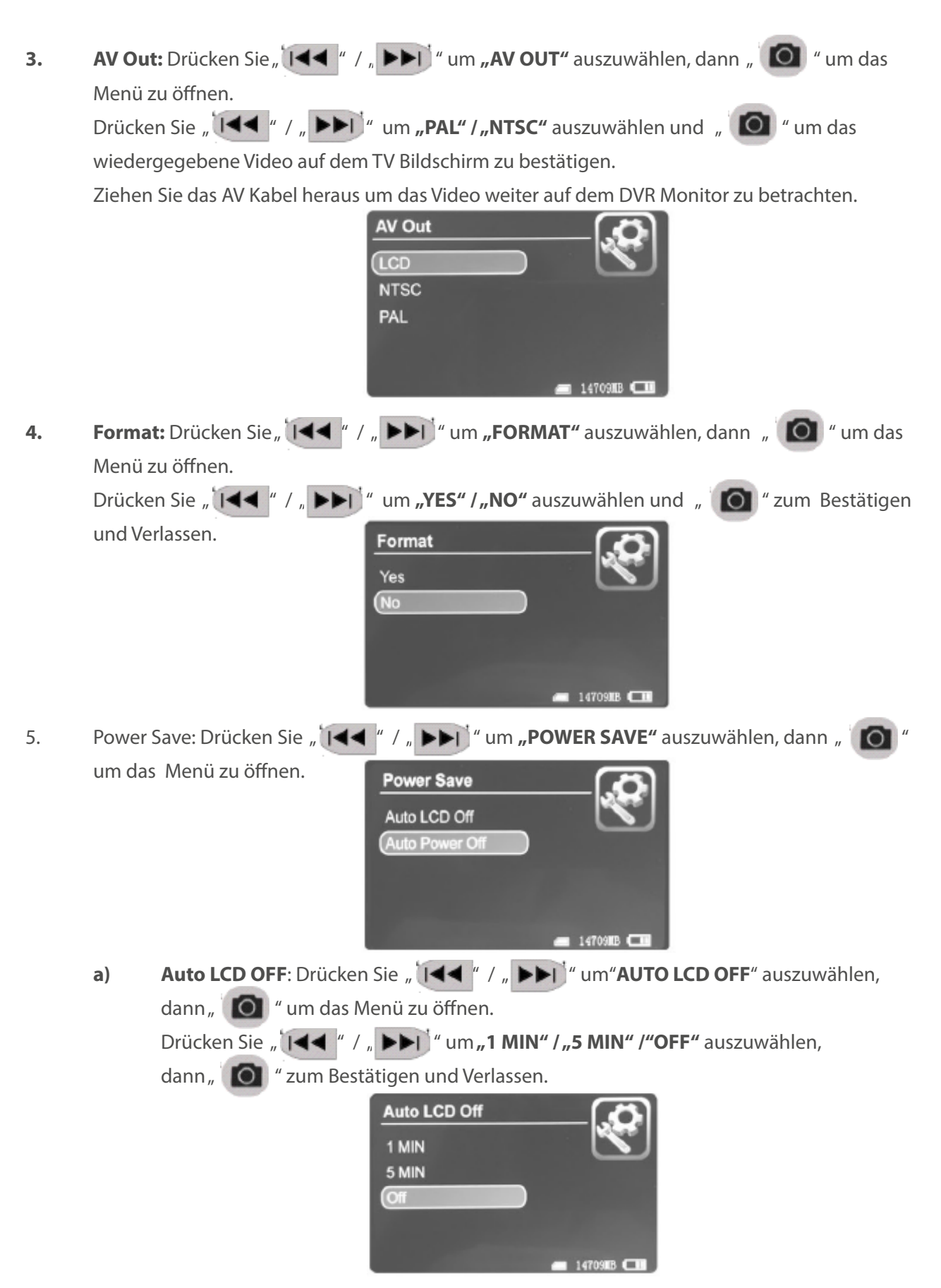

**b) Auto Power OFF**: Drücken Sie "  $\overline{144}$  " / "  $\blacktriangleright\blacktriangleright\overline{1}$  " um"**AUTO POWER OFF**" auszuwählen, dann " " um das Menü zu öffnen.

Drücken Sie "<sup>144</sup> " / "**DDI**" um "1 MIN" / "5 MIN" / "OFF" auszuwählen,

dann "<sup>1</sup> O <sup>"</sup> zum Bestätigen und Verlassen.

Wenn "Auto Power Off" eingeschaltet ist, schaltet sich der DVR automatisch aus sobald die ausgewählte Zeit abgelaufen ist.

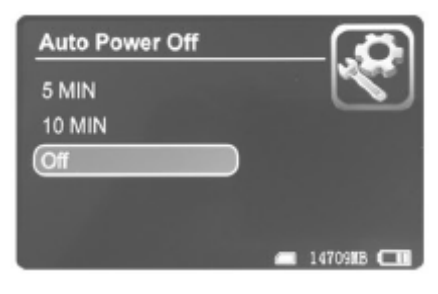

**6. Firmware Update:** Drücken Sie "  $\|\cdot\|$  / "  $\|\cdot\|$  " um **"FIRMWARE UPDATE**" auszuwählen, dann " " um das Menü zu öffnen.

Drücken Sie " **144** " / " ▶▶I <sup>\*</sup> um "YES" / "NO" auszuwählen und " <sup>1</sup> © " zum starten des Updates. Speichern Sie die Datei "**zburn.T\_C11.run.elf**" im Stammordner (root directory) der SD-Karte. **Firmware Update** 

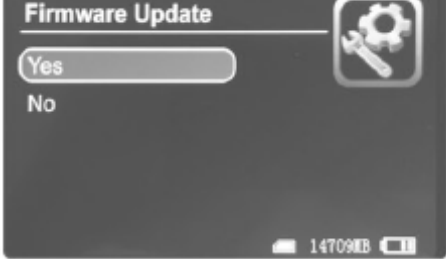

**7.** Default Setup (Standarteinstellung): Drücken Sie " [44 " / " **DDI** " um **"DEFAULT SETUP"** auszuwählen, dann " " um das Menü zu öffnen. Drücken Sie " **144** " / " ▶▶I " um "YES" / "NO" auszuwählen und " <sup>1</sup>0 i " zum Bestätigen und Verlassen.

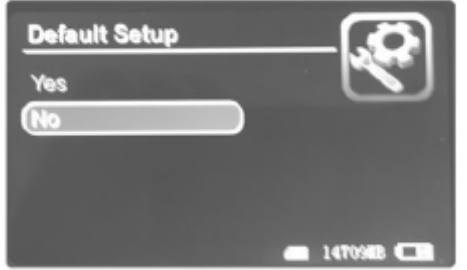

8. Info Speicher: Drücken Sie " [I◀◀ " / " ▶▶I <sup>3</sup> um "MEMORY INFO" auszuwählen, dann " " um die Speicherkapazität der SD-Karte zu sehen.

Drücken Sie " $\sum$ " zum Verlassen.

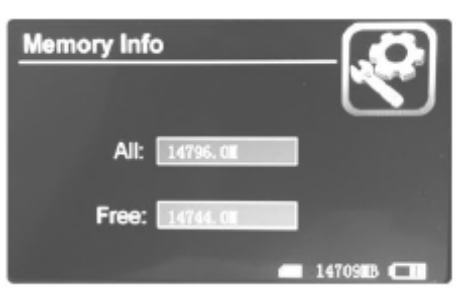

9. **Version:** Drücken Sie "  $\overline{144}$  " / "  $\overline{P1}$  " um **"VERSION**" auszuwählen, dann "  $\overline{O}$  " um die Information zur Version anzusehen. Drücken Sie " $\sum$ " zum Verlassen.

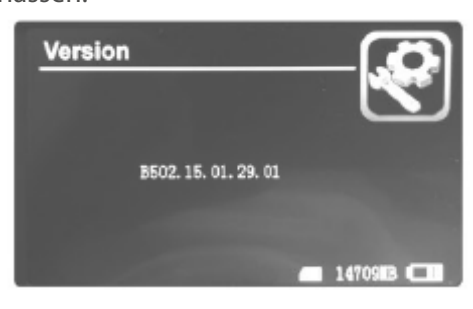

10. Bildschirm Modus: Drücken Sie " (144 " / " **>>1** " um "DISPLAY MODE" auszuwählen, dann "<sup>1</sup> 0 " um das Menü zu öffnen. Drücken Sie "<sup>'</sup> | < \* / " | \* \* | \* um **"16:9" / "4:3"** auszuwählen und " <sup>\*</sup> © \* zum Bestätigen.

Drücken Sie "<br/> **Drücken Sie "** 2um Verlassen.

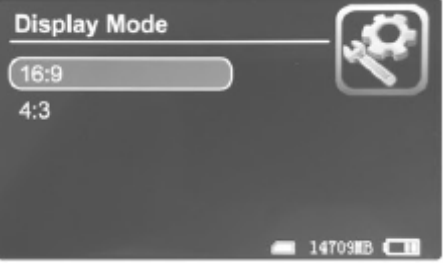

## **Fehlerbehebung**

#### **Fehlerbehebung:**

#### **> System lässt sich nicht einschalten:**

Laden Sie den DVR komplett auf. Falls sich der DVR nach der Aufladung immer noch nicht einschalten lässt, prüfen Sie das Ladekabel und ersetzen Sie es mit einem neuen, falls notwendig.

#### **> System reagiert nicht:**

Drücken Sie die **RESET** Taste im Pinhole (untere linke Seite, kleine Öffnung).

#### **> Video kann nicht abgespielt werden:**

Kontrollieren Sie das Video Format, um zu überprüfen ob es durch das System des DVR unterstützt wird. Wenn notwendig, konvertieren Sie die Datei (MPEG-AVI).

#### **> Unleserlicher Text:**

Stellen Sie sicher, dass die Spracheinstellung auf die korrekte Sprache gesetzt ist.

**> System kann keine Dateien hoch-/runterladen oder wird nicht vom PC erkannt:**

Ersetzen Sie das USB-Kabel oder wechseln Sie den USB-Port.

### **> Dateien können nicht abgespeichert werden:**

Stellen Sie sicher, dass die SD-Karte korrekt eingesetzt und genügend Speicher vorhanden ist. Löschen Sie Dateien, sofern notwendig, oder gehen Sie in die Systemeinstellungen "FORMAT" um die beschädigten Bereiche zu reparieren.

# **Spezifikationen**

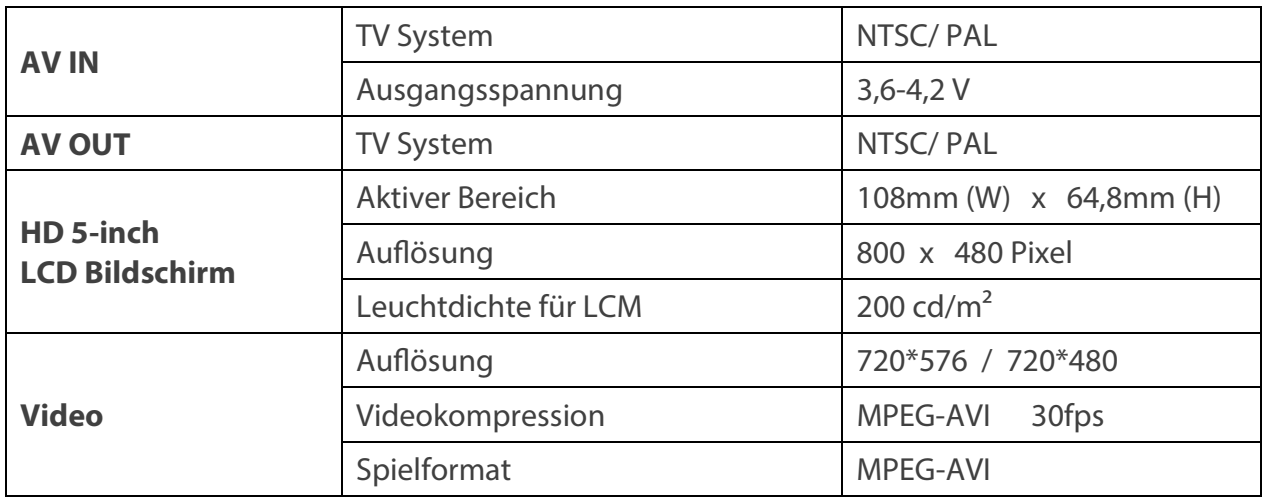

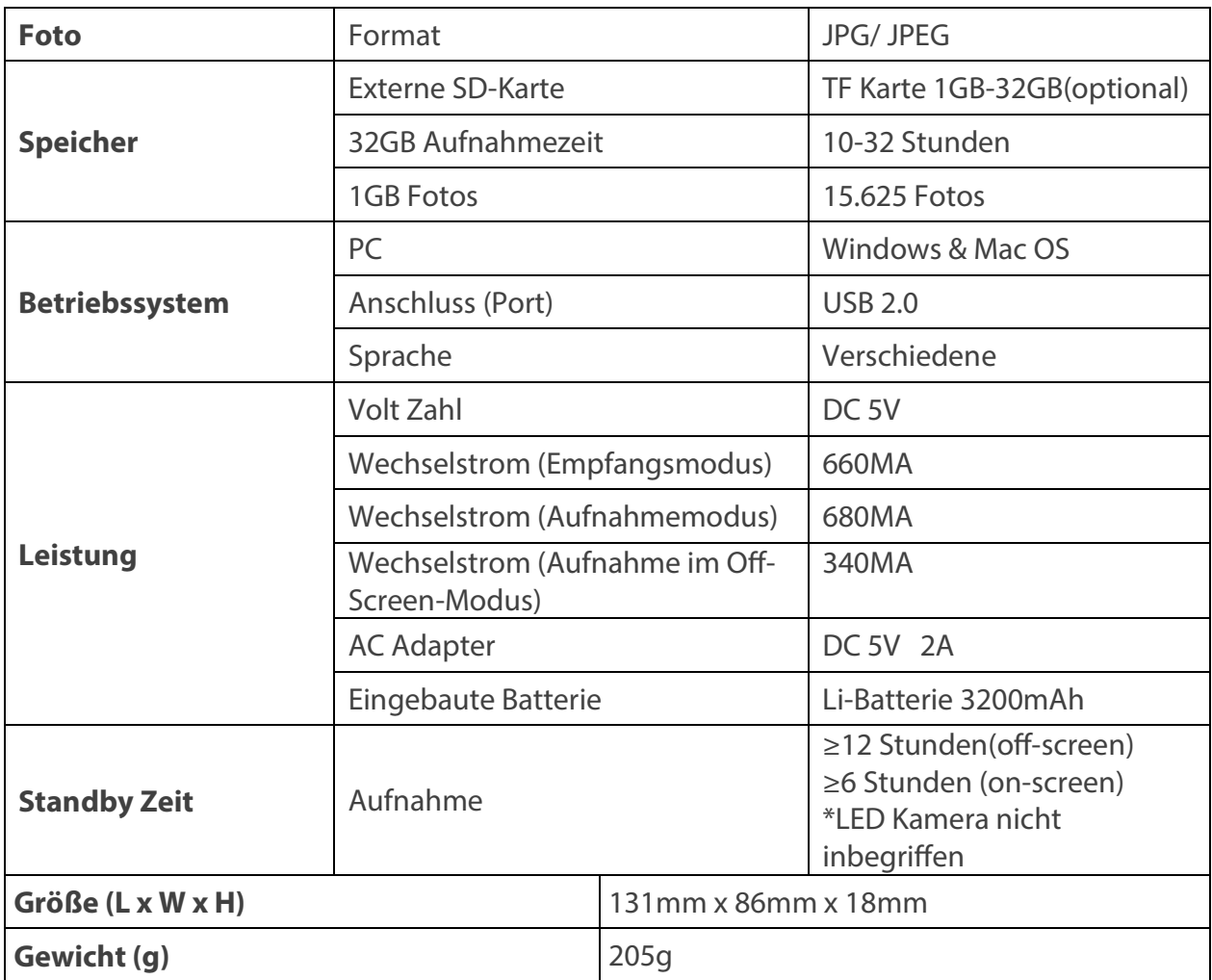

# **Packungsinhalt**

Die folgenden Artikel sind in der Packung enthalten:

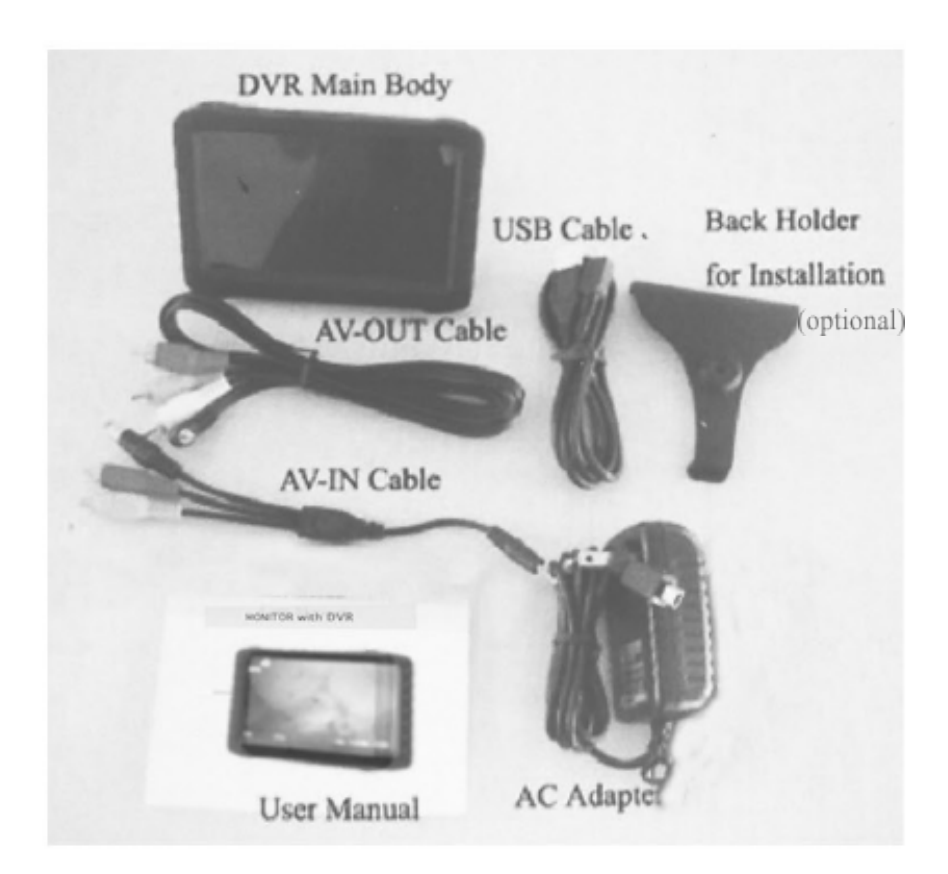

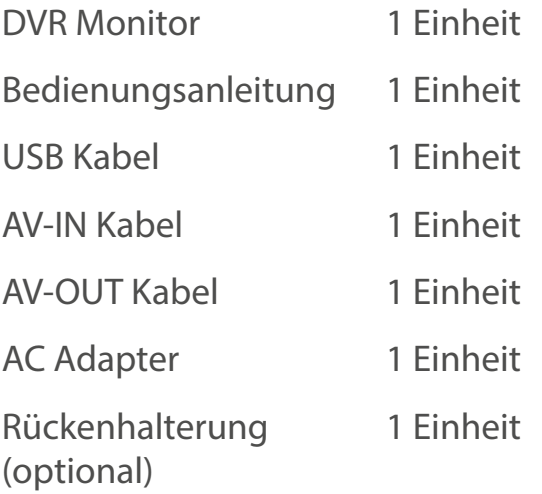

Peak Modical 1 td

**AIRWAY MANAGEMENT & EMERGENCY MEOICAL DEVICES. OEVELOPMENT. PROOUCTION. MARKETING & SALES** 

### **MONITOR with DVR**

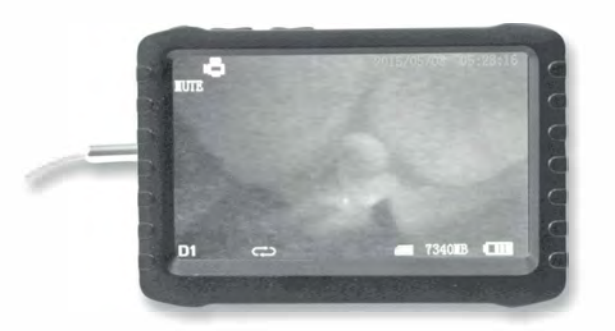

#### **User Manual**

#### **Warnings Basic Operation**

Please read the following instructions carefully before using the device:

- Do not use or store the product in an environment with high temperature and/or high humidity to avoid damage. The Monitor/DVR is designed for use in temperatures between 0-40°C (32-104° F) and moderate humidity level (35 to 65% RH).
- Avoid direct sunlight. • Do not remove or insert SD card when the power of the DVR is ON to avoid
- damaging files.
- Please do not dismantle the Monitor without authorization. This will violate warranty.
- Do not not change or poke the battery. Do not pul the battery into fire.
- Do not drop device
- We recommend to backup the data in case of any loss caused by unstable power supply.
- When inserting SD card, make sure to use the right direction. Otherwise it might damage the card slot. The company is not responsible for any damage of that kind.
- Do not use the product to violate the privacy of others or any illegal activities. We shall not be responsible of illegal acts committed by the user.
- Do not use substances containing alcohol, benzine, thinners or other flammable substances to clean or maintain the device

#### **Basic Information**

- ٠ **Display:** 5-ineh HD sereen (800x480pix).
- **Recording: Supports seamless loop video recording.**
- **Photo:** Supports funetion of taking pietures from eameras.
- **AV IN:** TV-IN (NTSC/PAL).
- **AV OUT:** (NTSC/PAL)
- Battery: Built-in 3200mAh high capacity Li-battery, which record continuously over 10 hours
- **Storage:** Supports up to 32GB TF eard.
- **Language:** Supports multi-languages.
- **Supports Power-saving Mode:** Automatie shutdown & automatie off-sereen.
- **Automatie upgrade:** Supports system's automatie upgrade.

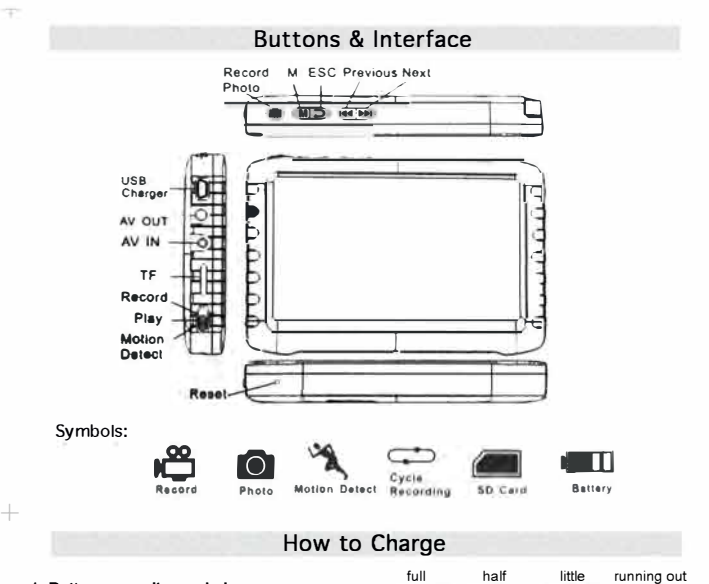

**1. Battery capacity symbols:** 

- **Note: a running out battery might cause the monitor not to switch on. Make sure to charge it by connecting to an AC adapter or PC.**
- **2. The battery needs to be charged 4-6 hours for full functioning. Unplug the charger once the battery status shows full.**

**mn** 

**t t i** ... **i** ... **i** ... **i** ... **i** ... **i** ... **i** ... **i** ... **i** ... **i** ... **i** ... **i** ... **i** ... **i** ... **i** ... **i** ... **i** ... **i** ... **i** ... **i** ... **i** ... **i** ... **i** ... **i** ... **i** ... **i** ... **i** ..

4

#### **Please notice:**

- **a. The provided charger is for the DVR use only. Do not store it in a humid environment. Do not repair, break or make any changes to the adapter.**
- **b. For better performances, a new battery should be charged for more than 6 hours, but less than 10. lt will reach its best performances after few times it will be charged and discharged.**
- **c. lf the battery is not in use, it is recommended to charge the monitor every 2-3 months and then keep it after switch off.**

+ 4

#### **1. Power On/Off:**

Press the " M " button for 3 sec to switch the DVR On. Hold on the " M " button again to switch it off.

2. **Working Mode switches** (located on the lower left corner):

 $^{+}$ 

- **,,5":** DVR is on receiving/record/photo mode;
- $\left(\bigtriangledown\right)$ " : DVR is in play mode;
- \* : DVR is on motion detect mode
- 3. External storage card:

The DVR will be able to record only if the storage card is inside. A symbol of the SD card will appear on the screen as well as its capacity.

**4. Working as a U-disk:** 

Connect DVR to computer and switch the power on. Open the removable disk folder in the computer and find the media in the "RECORD" & "PHOTO" folders, under the "DCIM" directory.

#### **Record** & **Photo**

Switch DVR power on, and select the record/photo mode " $\sum$ ". 1. Photo: When on "**6"** mode, press the " **o**" button once, the symbol " or will appear, and you can take a picture.

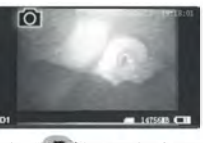

**2. Record:** When on " $\frac{1}{2}$ " mode, press the " **[1]** button for 3 sec, and the DVR will start recording, showing the sign "REC". Press " @ " again to pause, the "II" sign will appear; press " <a>[3]</a> " again to continue recording. Press " <a>[3]</a> " to stop, it will automatically save and exit. If you do not press " n ", the system will automatically save the video into one segment, until the SD card will be full.

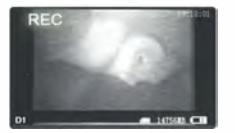

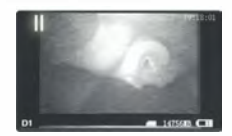

 $\perp$ 

4

#### **Record & Photo**

While using the "OVERWRITE" mode (press "  $\sum$  " to go to MENU, select FUNCTION), Do not press "  $\bigcirc$  ' to end recording. The system will automatically save video in segments. When the card is full, it will overwrite the earliest recording, save the last one and will keep cycle recording.

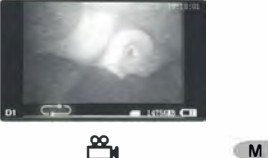

- 3. Channel Switch: Not applicable for this Model
- **4. Mute:** Not applicable for this

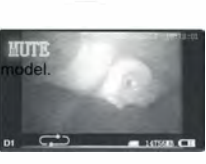

#### **Motion Detect**

- 1. Switch DVR on, and select the motion detect mode : " $\sum$ ". To exit and go to system/function menu, press "  $\Box$  "
- 2. When on " $\sum$ " mode, press " in " for 3 sec to enter the motion detect recording Once a moving object will appear, the system will recognize it and start automatically to record it. A **"REC"** sign will be displayed on the screen. If the system does not detect movement for 10 sec, it will stop the recording

automatically, save the video, and will wait for the next motion to appear. to stop the recording manually, press " ... It will save automatically and exit.

3. If the  $\bullet$   $\bullet$   $\bullet$  ill not be pressed, the system will automatically save the video in segments until the storage card will be full. If the "OVERWRITE" mode is on, do not press "  $\bigcirc$  ' to end recording, the system will automatically save in segments. Once the card is full, it will overwrite the the earliest video and save the last one, and keep recording in loop.

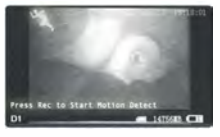

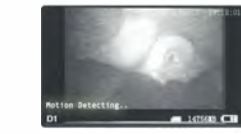

**Play Video/Photo** 

When the mode " $\bigcirc$ " is on, the DVR will play video/photo. Press "|◀◀ "/ " to select "PHOTO" or "VIDEO". Press "  $\Box$  " to exit and go back to main menu.

1. Play Video: After selecting "VIDEO", press "<sup>1</sup> (a)" to enter the video folder. Press " **I**<sup>44</sup>  $\frac{1}{4}$  →  $\blacktriangleright$  I " to select a date and press " ● I to enter the folder. Press " **144**  $^{\prime}$  " ►►I " to select, and press " <sup>1</sup> to play video. Press a long " ►►I " to fast forward; Press a long " I**◀◀** " to rewind; Press " █ " to pause; Press " █ <mark>○</mark> again to release pause; Press "  $\Box$  " to exit.

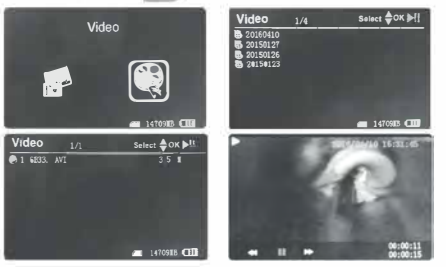

#### **Play Video/Photo Function Settings**

**2. View Photo: select "PHOTO", press "** in the folder. **7. Information Display: Press "Information Display: <sup>1</sup> Press "Information Display: Press "Information Display: Press "Information Display: Press "Information Displ** Press " **|**  $\blacktriangleleft$  "/ " **▶**  $\blacktriangleright$ " to select pictures and press " **(** $\blacktriangleleft$  " to view the photo..<br>Press " ▶ | " to view the next one; Press "| $\blacktriangleleft$  " to view previous one Press" **►►**I "to view the next one; Press' **◄◄** "to view previous one "to confirm and exit. When "Information Display" is on, all the relevant info  $\sum$ " to exit.

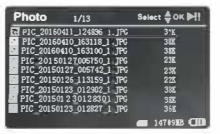

**2. Delete Photo** & **Video:** Press" i**◄◄ "/" ►►**I "to select files. Press' **M** "to open menu. 8. Video Settings: Press" **►►**I "/" 1**◄◄** "to select "VIDEO SETTINGS", then press" Press Press " I◀◀ "/ " ▶▶I " to select between "ALL/CURRENT" / "CANCEL" Press " v to confirm.

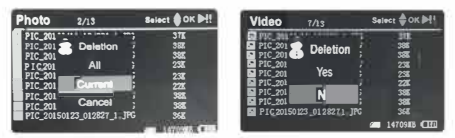

#### **Function Settings**

Switch DVR on. Select working mode  $\mathbf{w}_i$  /  $\mathbf{w}_i$  and press " $\sum$  " to enter the "FUNCTION" and "SYSTEM" menu. Press" **►►**I "/" 1**◄◄** "to select **"FUNCTION",**  then press " $\bigcirc$ " to enter to the menu.

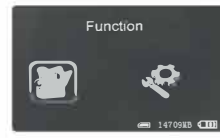

- 1. Channel Settings: Not applicable for this model.
- 2. Recorder Resolution: Press " IFI | "/ "II<4 " to select "RECORDER RESOLUTION", then press "  $\textcircled{1}$  " to enter. Press "  $\blacktriangleright$   $\blacktriangleright$  | "/ " $\blackparallel$  4 " to select "720x576" / "720x480". Press " **O** \* to confirm and exit

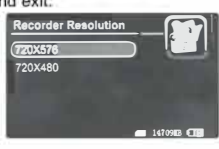

#### **Function Settings**

3. Frame Rate: Press " $\blacktriangleright$   $\blacktriangleright$   $\parallel$   $\parallel$   $\parallel$   $\parallel$   $\parallel$   $\parallel$   $\parallel$  to select "FRAME RATE", then press " $\blacksquare$ " to confirm and exit. to enter. Press "PPI 17 1111 " to select "30 FPS" / "25 FPC", and press "

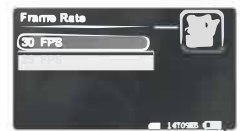

4. Video Segment Size: Press" **►►**I "/" I**◄◄** "to select "VIDEO SEGMENT SIZE", then press " **i** if to enter. Press " ▶▶I "/ "i<< " to select "10 MIN" / "30 MIN" / "60 MIN" and press "<sub>[0]</sub> " to confirm and exit.

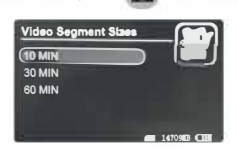

#### **Function Settings**

5. Overwrite: Press " IFIT/ " ITT to select "OVERWRITE", then press " to enter. Press " IFI II' " III T " to select "ON" / "OFF", and press " O to confirm and exit. When "Overwrite" is on, DVR will record in loop and save the

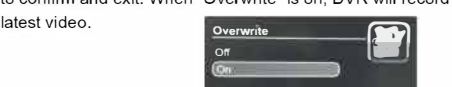

6. Time Stamp: Press "**DENT"**  $\mathbb{I}$  **144** " to select "TIME STAMP", then press " **O** " to enter. Press " **▶▶**| "/ " [Iৰৰ <sub>|</sub>" to select "ON" / "OFF", and press 'IOI "<br>to confirm and exit. When "Time Stamp" is on, the date and time of recording will be recorded to video images

**• 1470'SIBOITE** 

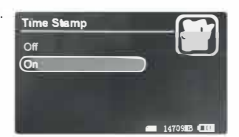

# $+$  -leads and the leads of the leads of the leads of the leads of the leads of the leads of the leads of the leads of the leads of the leads of the leads of the leads of the leads of the leads of the leads of the leads o

will appear on screen.

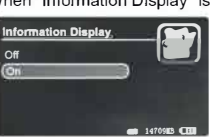

to enter. Press" **►►**I "/" **◄◄** "to select **"BRIGHTNESS"** / **"CONTRAST",**  to exit. and press "  $\Box$  " to confirm and exit. Press "  $\blacktriangleright$  I "/ "  $\Box$  " to adjust and press "  $\Box$  "

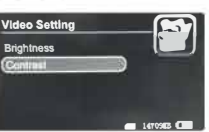

+

+

 $\perp$ 

-l

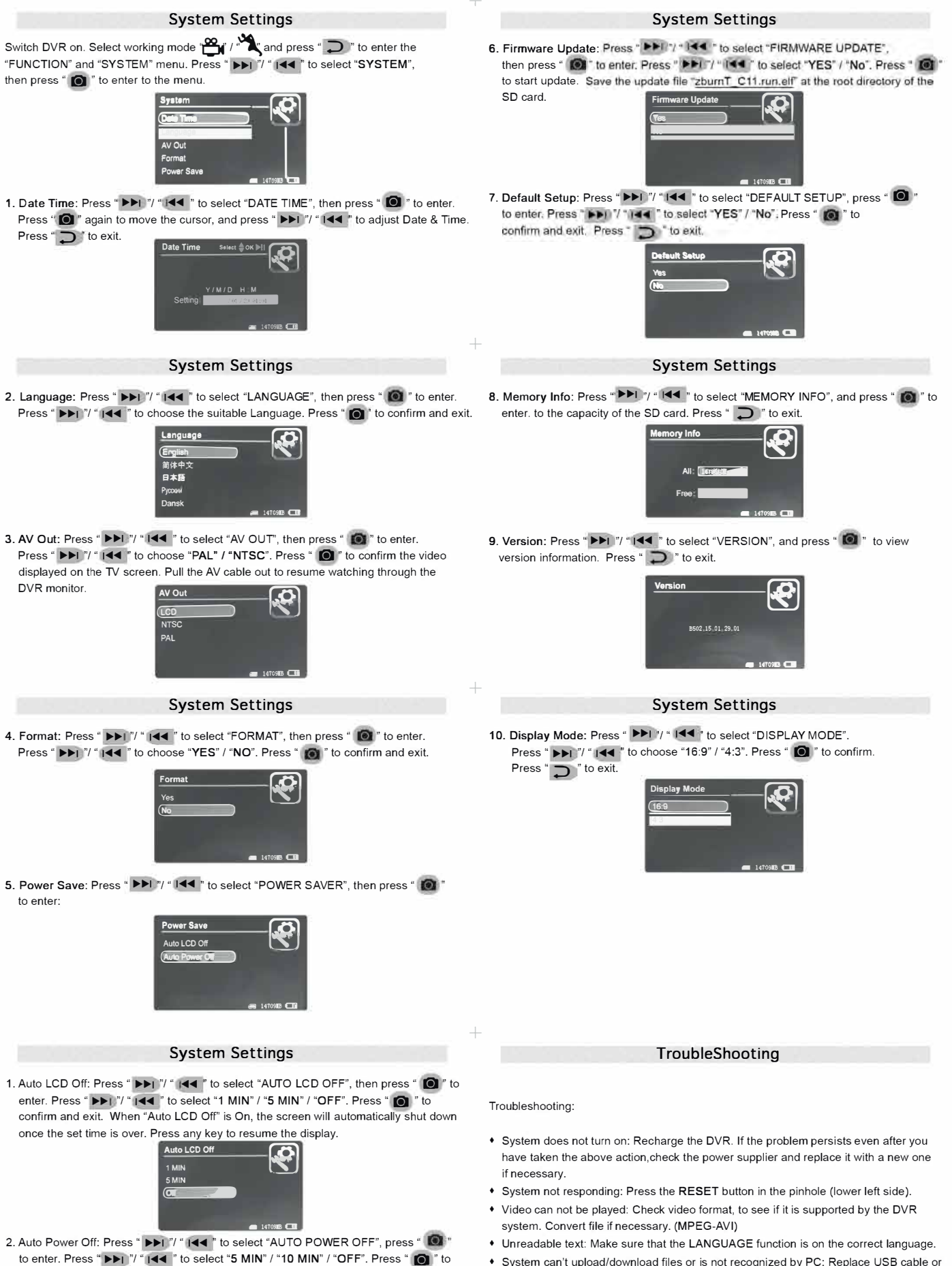

confirm and exit. When "Auto Power *Off''* is On , the DVR will automatically shut down once the set time is over. **Auto P** 

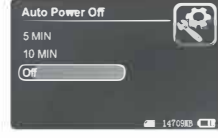

port.

• File cannot be saved: Make sure the SO card is inserted and !hat it is not full.

Delete files to make space or FORMAT to fix damaged areas.

 $\bot$ 

 $\overline{\phantom{a}}$ 

-l

-l

-l

 $^{+}$ 

#### **Specifications**

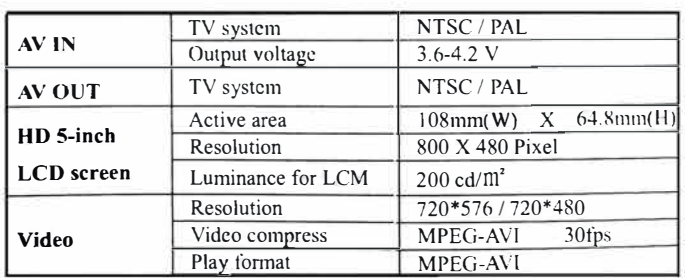

#### **Specifications**

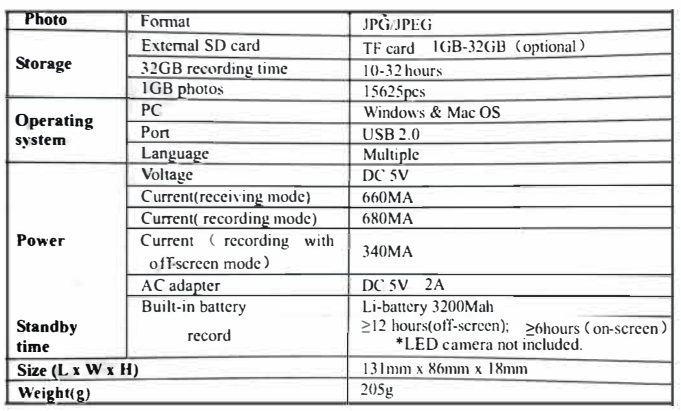

#### **Package Content**

#### The following items are in the package:

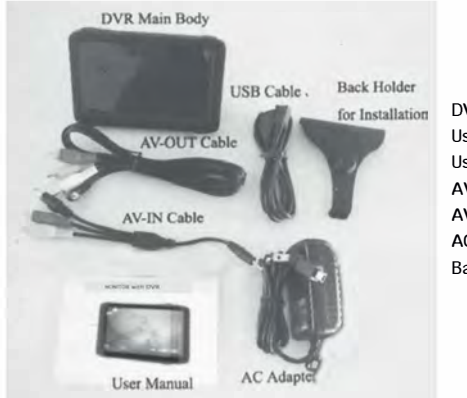

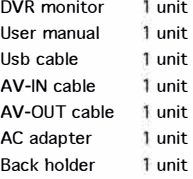

 $^{+}$ 

 $+$ 

. Let us a construction of the construction of the construction of the construction of the construction of the construction of the construction of the construction of the construction of the construction of the constructi

Peak Medical Ltd.

14 Glouby St., P.O.Box 4044 Meterson 4214001 local Tel. .. gro galligo liga Tax. .. gro galligo liga Moli. . gro gauga linge al definitionalessable com URI perce, inspirmado com

 $04/04/23$ 

Wir machen Sie auf folgende Informationen aufmerksam:

Das Unternehmen Peak Medical Ltd bestätigt und garantiert, dass die folgenden Desinfektionsmittel zur Desinfektion des VNScope und des Schutzgehäuses verwendet werden können:

- 1. Bacillol 30 (hergestellt durch Hartmann).
- 2. Descogen liquid r.f.u. (Sauerstoffabspalter) (hergestellt durch Antiseptica)
- 3. Mikrozid universal (low alcohol based) (hergestellt durch Schulke)
- 4. Pursept-A Xpress (hergestellt durch Schulke)
- 5. Gigasept PAA (hergestellt durch Schulke)
- 6. Gigasept FF (hergestellt durch Schulke)
- 7. Incidin Pro (hergestellt durch Ecolab)
- 8. Incidin Rapid -
- 9. Cleanisept Wipes Tüche (hergestellt durch Dr. Schumacher)
- 10. Korsolex extra (hergestellt durch Bode)
- 11. Sani Cloth Active wipes (hergestellt durch PDI)
- 12. Tuffie Detergent Wipes
- 13. Clinell Wipes
- 14. Ethanol up to 70%
- 15. Incidin OxyWipe (hergestellt durch Ecolab)

Die Desinfektionsmittel sollten gemäß den Empfehlungen der Hersteller angewendet werden und sollten immer den örtlichen Gesundheits- und Sicherheitsvorschriften entsprechen

WARNUNG: Eine Ultraschallreinigung wird nicht empfohlen und führt zum-Erlöschen der Garantie

**Evgeny Pecherer** Chief Executive Officer. Peak Medical Ltd.

### **IEC 60601 -1-2 Edition 4.0 (2014) Environment of intended uses: Professional Healthcare Facility Environment**

### **Summary of Test Results**

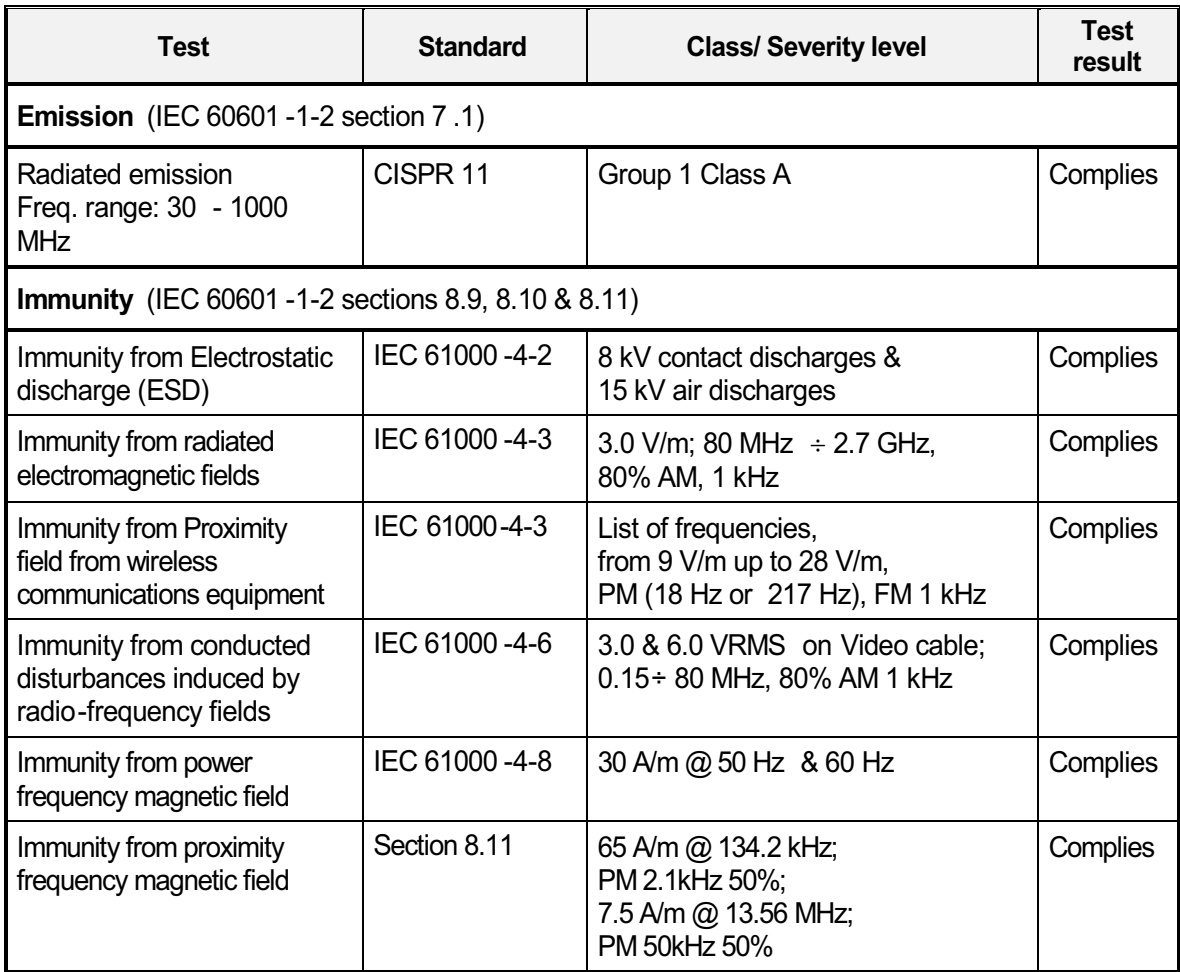